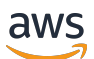

Guida alle operazioni di base

# AWS Management Console

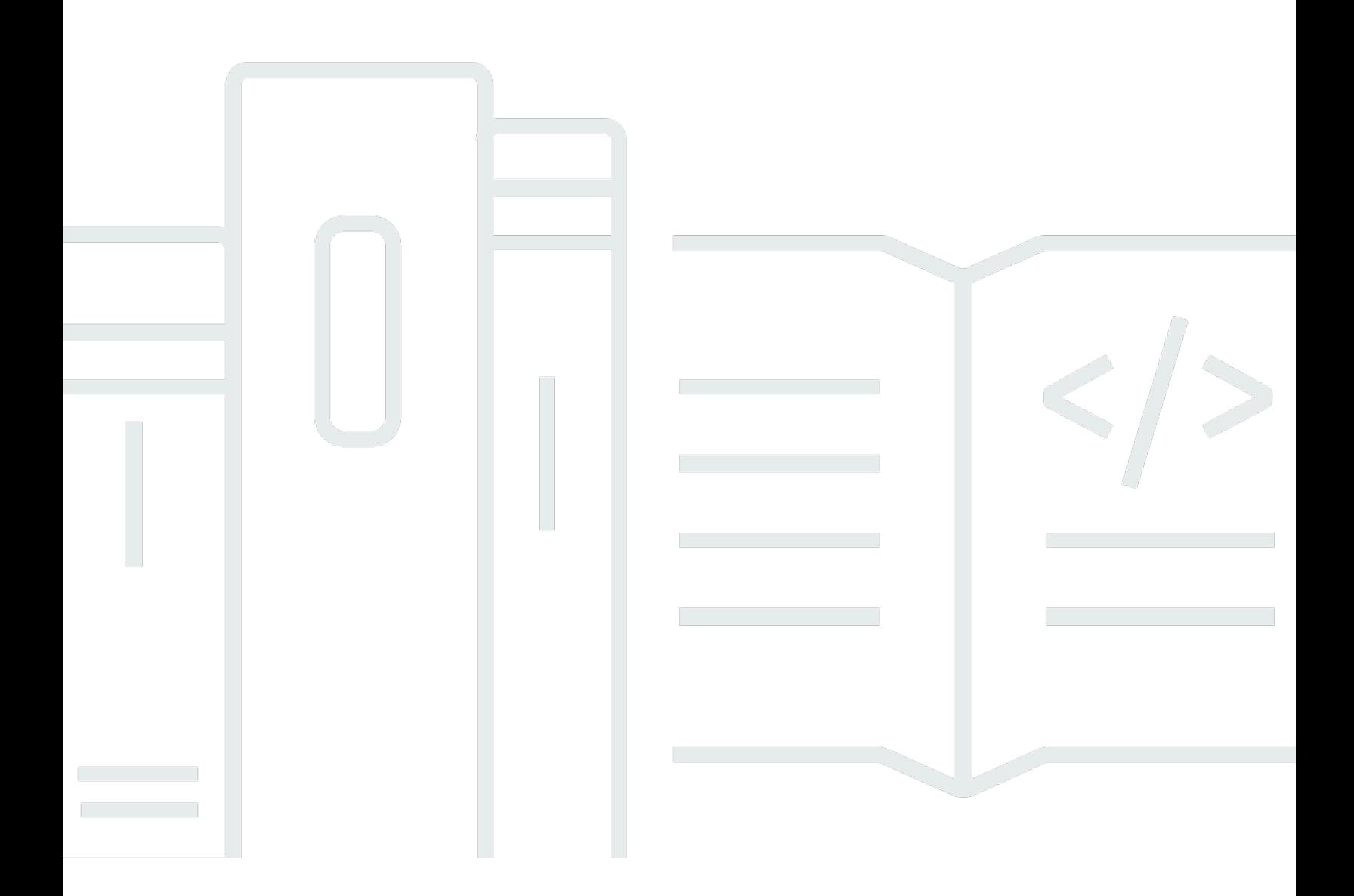

# Version 1.0

Copyright © 2024 Amazon Web Services, Inc. and/or its affiliates. All rights reserved.

# AWS Management Console: Guida alle operazioni di base

Copyright © 2024 Amazon Web Services, Inc. and/or its affiliates. All rights reserved.

I marchi e l'immagine commerciale di Amazon non possono essere utilizzati in relazione a prodotti o servizi che non siano di Amazon, in una qualsiasi modalità che possa causare confusione tra i clienti o in una qualsiasi modalità che denigri o discrediti Amazon. Tutti gli altri marchi non di proprietà di Amazon sono di proprietà delle rispettive aziende, che possono o meno essere associate, collegate o sponsorizzate da Amazon.

# **Table of Contents**

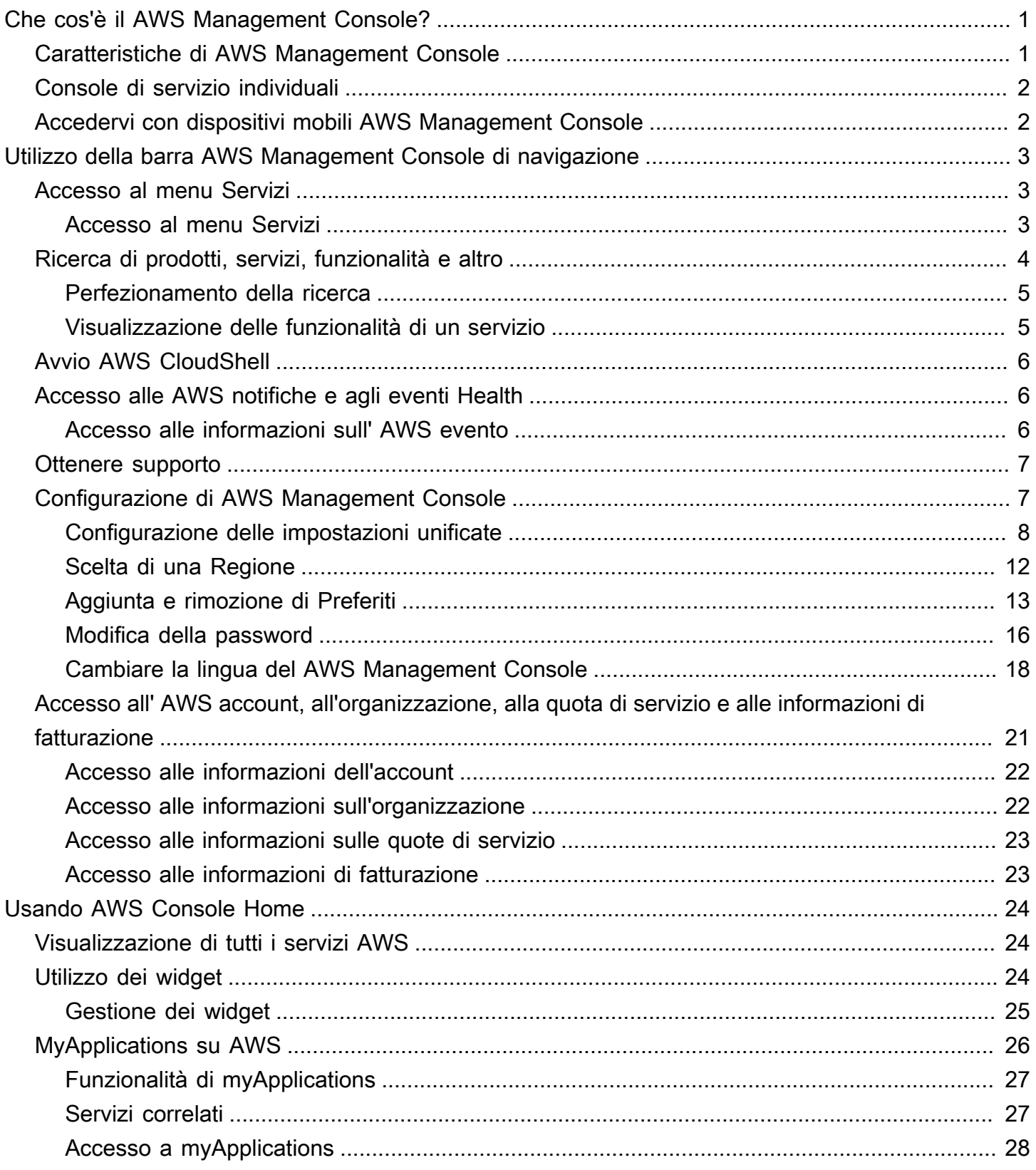

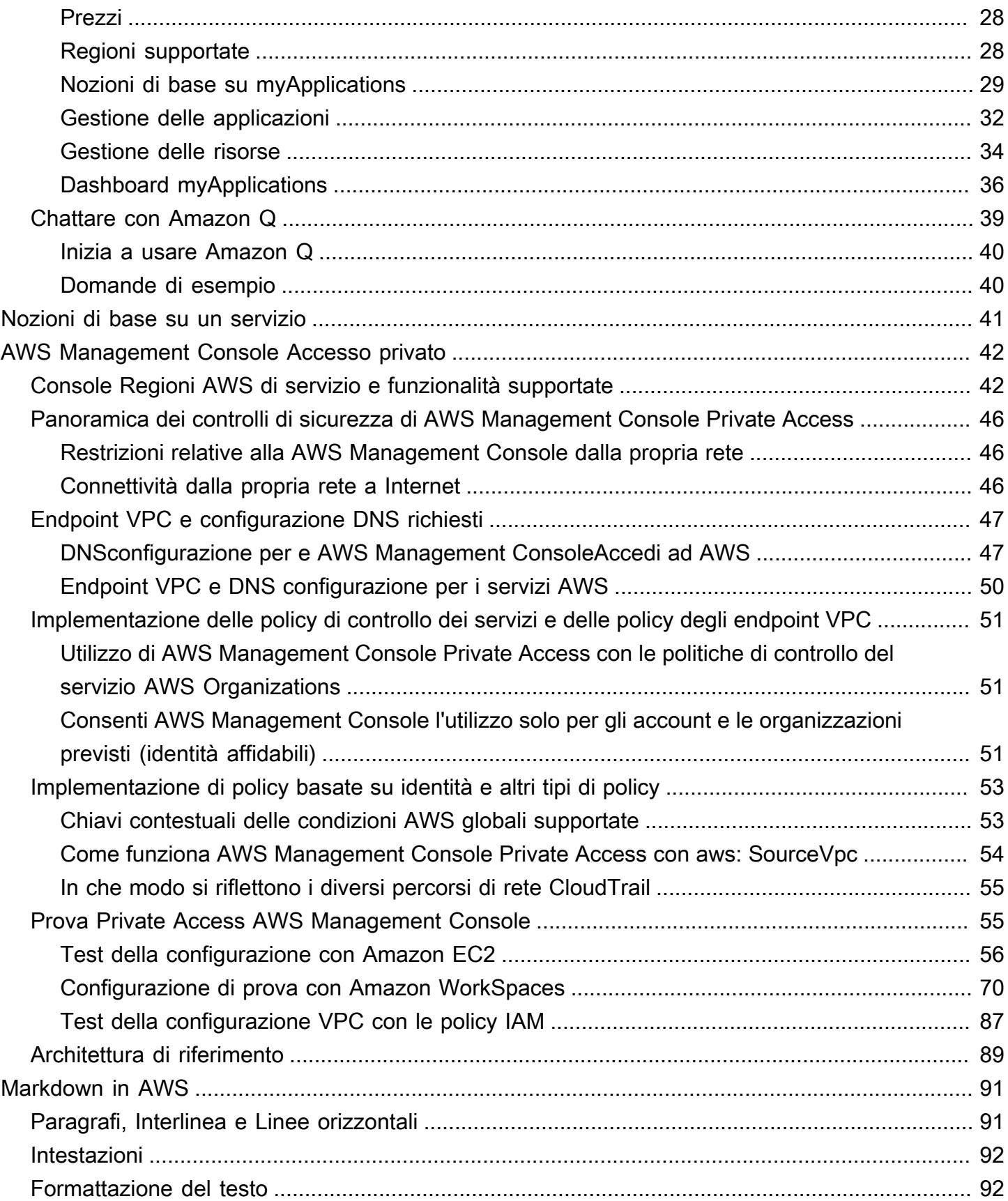

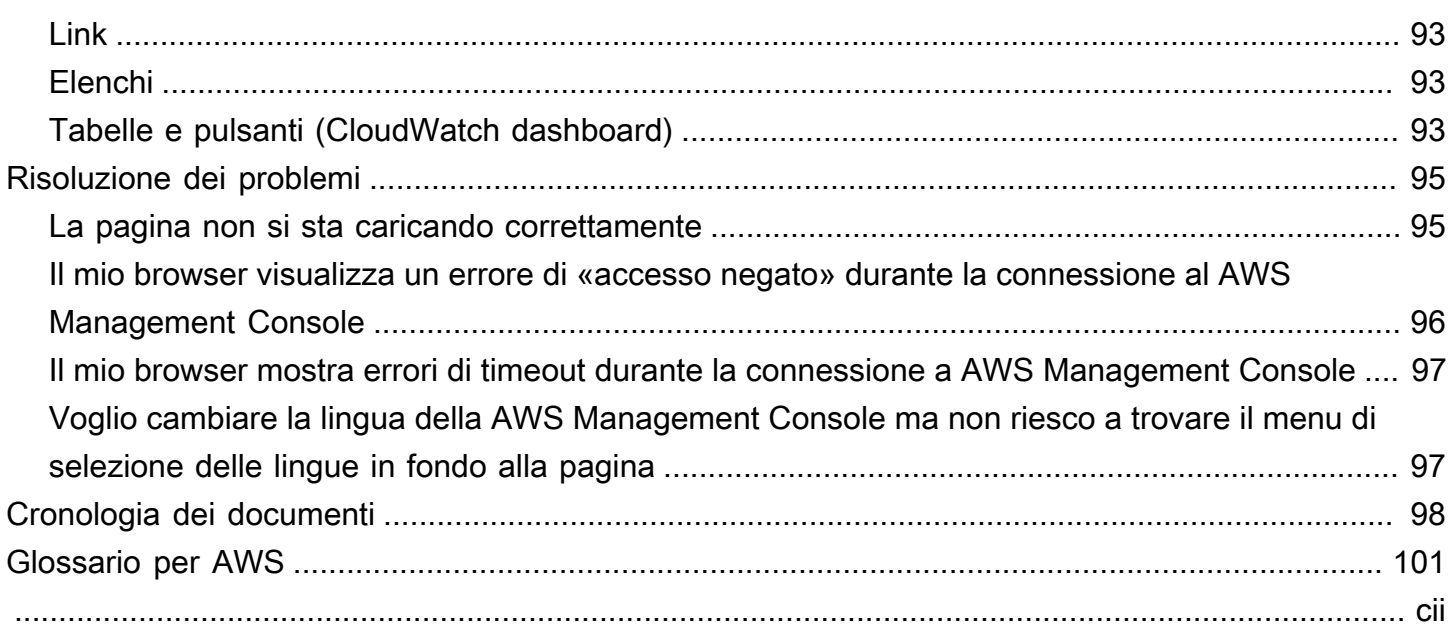

# <span id="page-5-0"></span>Che cos'è il AWS Management Console?

[AWS Management ConsoleS](https://console.aws.amazon.com/)i tratta di un'applicazione basata sul Web che contiene e fornisce l'accesso centralizzato a tutte le console di servizio. AWS È possibile utilizzarlo per AWS Management Console cercare servizi, visualizzare notifiche, accedere AWS CloudShell, accedere all'account e alle informazioni di fatturazione e personalizzare le impostazioni generali della console. AWS Management Console Si chiama AWS Console Home la home page di. Da AWS Console Home, puoi gestire le tue AWS applicazioni e accedere a tutte le altre singole console di servizio. Puoi anche personalizzare AWS Console Home per mostrare altre informazioni utili sulle AWS tue risorse utilizzando i widget. Puoi aggiungere, rimuovere e riorganizzare widget come Recentemente visitati, AWS Health e altro.

# <span id="page-5-1"></span>Caratteristiche di AWS Management Console

- Passa alle console di AWS servizio: puoi utilizzare Unified Navigation per accedere alle console di servizio visitate di recente, visualizzare e aggiungere servizi all'elenco dei preferiti, accedere alle impostazioni della console e accedere. Notifiche all'utente AWS
- Cerca AWS servizi e altre AWS informazioni: usa Unified Search per cercare AWS servizi e funzionalità e prodotti sul marketplace. AWS
- Personalizza la console: puoi utilizzare le impostazioni unificate per personalizzare vari aspetti di. AWS Management Console Ciò include la lingua, la regione predefinita e altro ancora.
- Esegui comandi CLI: AWS CloudShell è accessibile direttamente dalla console. Puoi usarlo CloudShell per eseguire i comandi AWS CLI sui tuoi servizi preferiti.
- Accedi a tutte le notifiche di AWS eventi: puoi utilizzare il AWS Management Console per accedere alle notifiche da Notifiche all'utente AWS e AWS Health.
- Personalizza AWS Console Home: puoi personalizzare completamente la tua AWS Console Home esperienza utilizzando i widget.
- Crea e gestisci AWS applicazioni: gestisci e monitora il costo, lo stato di salute, il livello di sicurezza e le prestazioni delle tue applicazioni utilizzando MyApplications in. AWS Console Home
- Chatta con Amazon Q: puoi ottenere risposte basate sull'assistente di intelligenza artificiale generativa (AI) alle tue Servizio AWS domande direttamente dalla console. Puoi anche metterti in contatto con un agente dal vivo per ricevere ulteriore assistenza.

• Controlla l'accesso agli AWS account nella tua rete: puoi utilizzare AWS Management Console Private Access per limitare l'accesso AWS Management Console a un insieme specifico di AWS account noti quando il traffico proviene dall'interno della tua rete.

# <span id="page-6-0"></span>Console di servizio individuali

Ogni AWS servizio dispone di una propria console di servizio individuale. Queste console di servizio sono separate da. AWS Management Console Tuttavia, le impostazioni scelte in Impostazioni unificate, come la modalità visiva e la lingua predefinita, vengono applicate a queste console. [Le](https://console.aws.amazon.com/billing)  [console di servizio offrono un'ampia gamma di strumenti per il cloud computing, oltre a informazioni](https://console.aws.amazon.com/billing)  [sull'account e sulla fatturazione.](https://console.aws.amazon.com/billing) [Se desideri saperne di più su un servizio specifico e sulla relativa](https://docs.aws.amazon.com/) [console, ad esempio Amazon Elastic Compute Cloud, accedi alla relativa console utilizzando la](https://docs.aws.amazon.com/) [casella di ricerca nella barra di navigazione e accedi alla documentazione di Amazon EC2 dal AWS](https://docs.aws.amazon.com/) [sito Web Documentation.](https://docs.aws.amazon.com/)

Quando accedi alla console di un singolo servizio, puoi comunque accedere alle funzionalità di AWS Management Console utilizzo di Unified Navigation nella parte superiore della console. Puoi lasciare un feedback per la console di un singolo servizio accedendo a quella console e selezionando Feedback nel piè di pagina della pagina.

# <span id="page-6-1"></span>Accedervi con dispositivi mobili AWS Management Console

[AWS Management ConsoleÈ](https://console.aws.amazon.com/) stato progettato per funzionare su tablet e altri tipi di dispositivi mobili:

- Lo spazio orizzontale e verticale è ingrandito per una migliore visualizzazione sullo schermo.
- I pulsanti e selettori sono più grandi per una migliore esperienza di tocco.

Per accedere a AWS Management Console su un dispositivo mobile, è necessario utilizzare il AWS Console Mobile Application. Questa app è disponibile per Android e iOS. L'applicazione Console Mobile fornisce attività relative ai dispositivi mobili che sono un buon complemento per l'esperienza web completa. Ad esempio, puoi visualizzare e gestire facilmente le istanze Amazon EC2 e gli CloudWatch allarmi Amazon esistenti dal tuo telefono. Per ulteriori informazioni, consulta [What is](https://docs.aws.amazon.com/consolemobileapp/latest/userguide/what-is-consolemobileapp.html)  [the? AWS Console Mobile Application](https://docs.aws.amazon.com/consolemobileapp/latest/userguide/what-is-consolemobileapp.html) nella Guida AWS Console Mobile Application per l'utente.

Puoi scaricare l'applicazione Console Mobile da [Amazon Appstore](https://www.amazon.com/AWS-Mobile-LLC-Console/dp/B00ATSN730), [Google Play](https://play.google.com/store/apps/details?id=com.amazon.aws.console.mobile) e [App Store per iOS.](https://itunes.apple.com/us/app/aws-console/id580990573?mt=8)

# <span id="page-7-0"></span>Utilizzo della barra AWS Management Console di navigazione tramite Unified Navigation

Questo argomento descrive come utilizzare la navigazione unificata. La navigazione unificata si riferisce alla barra di navigazione che funge da intestazione e piè di pagina della console.

Argomenti

- [Accesso al menu Servizi](#page-7-1)
- [Ricerca di prodotti, servizi, funzionalità e altro utilizzando la ricerca unificata](#page-8-0)
- [Avvio AWS CloudShell dalla barra di navigazione](#page-10-0)
- [Accesso alle AWS notifiche e agli eventi Health](#page-10-1)
- [Ottenere supporto](#page-11-0)
- [Configurazione dell' AWS Management Console utilizzo delle impostazioni unificate](#page-11-1)
- [Accesso all' AWS account, all'organizzazione, alla quota di servizio e alle informazioni di](#page-25-0) [fatturazione](#page-25-0)

# <span id="page-7-1"></span>Accesso al menu Servizi

Puoi utilizzare il menu dei servizi accanto alla barra di ricerca per accedere ai servizi visitati di recente, visualizzare l'elenco dei preferiti e visualizzare tutti i AWS servizi. Puoi anche visualizzare i servizi per tipo scegliendo un tipo di servizio, ad esempio Analytics o Application Integration.

# <span id="page-7-2"></span>Accesso al menu Servizi

La procedura seguente descrive come accedere al menu Servizi.

Per accedere al menu Servizi

- 1. Accedi alla [AWS Management Console](https://console.aws.amazon.com/).
- 2. Sulla barra di navigazione, scegli Services (Servizi).
- 3. (Facoltativo) Scegliete Preferiti per visualizzare l'elenco dei Preferiti.
- 4. (Facoltativo) Scegliete Tutti i servizi per visualizzare un elenco alfabetico di tutti i AWS servizi.
- 5. (Facoltativo) Scegliete un tipo di servizio per visualizzare AWS i servizi per tipo.

# <span id="page-8-0"></span>Ricerca di prodotti, servizi, funzionalità e altro utilizzando la ricerca unificata

La casella di ricerca nella barra di navigazione fornisce uno strumento di ricerca unificato per trovare AWS servizi e funzionalità, documentazione di servizio, Marketplace AWS prodotti e altro ancora. Basta inserire alcuni caratteri per iniziare a generare risultati da tutti i tipi di contenuto disponibili. Ogni parola inserita perfeziona ulteriormente i risultati. I tipi di contenuto disponibili includono:

- Servizi
- Funzionalità
- Documenti
- Blog
- Articoli di conoscenza
- Eventi
- Tutorial
- Marketplace
- Risorse

### **a** Note

Puoi filtrare i risultati della ricerca per mostrare solo le risorse eseguendo una ricerca mirata. Per eseguire una ricerca mirata, inseriscila /Resources all'inizio della query nella barra di ricerca e scegli /Resources dal menu a discesa. Quindi inserisci il resto della tua ricerca.

Per cercare un servizio, una funzionalità, una documentazione o un Marketplace AWS prodotto

- 1. Nella casella di ricerca sulla barra di navigazione del [AWS Management Console,](https://console.aws.amazon.com/) inserisci la tua richiesta.
- 2. Scegli un link per navigare verso la destinazione desiderata.

# **G** Tip

Inoltre, puoi utilizzare la tastiera per passare rapidamente al primo risultato della ricerca. Innanzitutto, premi Alt+S (Windows) oppure Opzione+S (macOS) per accedere alla barra di ricerca. Quindi, inizia a inserire il termine di ricerca. Quando il risultato desiderato viene visualizzato nella parte superiore dell'elenco, premi Invio. Ad esempio, per accedere rapidamente alla console Amazon EC2, digita ec2 e premi Invio.

# <span id="page-9-0"></span>Perfezionamento della ricerca

Puoi affinare la ricerca per tipo di contenuto e visualizzare informazioni aggiuntive sui risultati della ricerca.

Per affinare la ricerca a un tipo di contenuto specifico

- 1. Nella casella di ricerca sulla barra di navigazione di [AWS Management Console](https://console.aws.amazon.com/), inserisci la tua richiesta.
- 2. Scegli uno dei tipi di contenuto accanto ai risultati della ricerca.
- 3. (Facoltativo) Per visualizzare tutti i risultati per una categoria specifica:
	- Scegli Visualizza tutti i risultati *in* base a un'intestazione di categoria. Si aprirà una nuova scheda con i risultati.
- 4. (Facoltativo) Per visualizzare informazioni aggiuntive sui risultati della ricerca:
	- a. Nei risultati della ricerca, posiziona il cursore su un risultato di ricerca.
	- b. Visualizza le informazioni aggiuntive disponibili.

# <span id="page-9-1"></span>Visualizzazione delle funzionalità di un servizio

È possibile visualizzare le funzionalità di un servizio dai risultati della ricerca

Per visualizzare le funzionalità di un servizio

- 1. Nella casella di ricerca sulla barra di navigazione del [AWS Management Console,](https://console.aws.amazon.com/) inserisci la tua richiesta.
- 2. Nei risultati della ricerca, posiziona il cursore su un servizio in Servizi.

3. Scegli uno dei link nelle Funzionalità principali.

# <span id="page-10-0"></span>Avvio AWS CloudShell dalla barra di navigazione

AWS CloudShell è una shell preautenticata basata su browser che puoi avviare direttamente dalla barra di navigazione. AWS Management Console È possibile eseguire AWS CLI comandi sui servizi utilizzando la shell preferita (Bash o Z shell). PowerShell

È possibile CloudShell avviarlo Console Toolbar utilizzando uno dei due metodi seguenti:

- Scegli l' CloudShell icona nel piè di pagina della console.
- Scegli l' CloudShell icona nella barra di navigazione della console.

Per ulteriori informazioni su questo servizio, consulta la [Guida per l'utente di AWS CloudShell.](https://docs.aws.amazon.com/cloudshell/latest/userguide/welcome.html)

Per informazioni su Regioni AWS dove AWS CloudShell è disponibile, consulta l'[Elenco dei servizi](https://aws.amazon.com/about-aws/global-infrastructure/regional-product-services/) [AWS regionali.](https://aws.amazon.com/about-aws/global-infrastructure/regional-product-services/) La selezione della regione della console è sincronizzata con la CloudShell regione. Se non CloudShell è disponibile in una regione selezionata, CloudShell funzionerà nella regione più vicina.

# <span id="page-10-1"></span>Accesso alle AWS notifiche e agli eventi Health

Puoi accedere ad alcune delle tue AWS notifiche e visualizzare gli eventi sanitari dalla barra di navigazione. Puoi anche accedere Notifiche all'utente AWS alla visualizzazione di tutte le AWS notifiche e della AWS Health Dashboard dalla barra di navigazione.

Per ulteriori informazioni, consulta [Cos'è Notifiche all'utente AWS?](https://docs.aws.amazon.com/notifications/latest/userguide/what-is-service.html) nella Guida Notifiche all'utente AWS per l'utente e [Cos'è AWS Health?](https://docs.aws.amazon.com/health/latest/ug/what-is-aws-health.html) nella Guida per l'AWS Health utente

# <span id="page-10-2"></span>Accesso alle informazioni sull' AWS evento

La procedura seguente descrive come accedere alle informazioni sull' AWS evento.

Per accedere alle informazioni sull' AWS evento

- 1. Accedi alla [AWS Management Console](https://console.aws.amazon.com/).
- 2. Nella barra di navigazione, scegli l'icona a forma di campana.
- 3. Visualizza le notifiche e gli eventi sanitari.
- 4. (Facoltativo) Scegli Visualizza tutte le notifiche per accedere alla Notifiche all'utente console.
- 5. (Facoltativo) Scegli vedi tutti gli eventi Health per accedere alla AWS Health console.

# <span id="page-11-0"></span>Ottenere supporto

Puoi ottenere assistenza scegliendo l'icona del punto interrogativo nella barra di navigazione. Dal menu di assistenza, puoi scegliere di:

- Vai alla console di servizio Support Center
- Fatti aiutare da un esperto da AWS IQ
- Visualizza le informazioni curate dagli articoli della community e dal centro di conoscenza su Re:POST AWS
- Vai alla documentazione AWS
- Vai ai AWS corsi di formazione
- Vai al Centro risorse per AWS iniziare
- Lascia un feedback per qualsiasi console di servizio a cui stai attualmente accedendo

### **a** Note

Puoi farlo anche selezionando Feedback nel piè di pagina della console. Il titolo della modalità che si apre mostra per quale console stai lasciando un feedback

Puoi anche ricevere assistenza in qualsiasi momento dalla console, connetterti con un agente dal vivo e porre qualsiasi domanda in merito AWS chattando con Q. AWS Per ulteriori informazioni, consulta [???](#page-43-0).

# <span id="page-11-1"></span>Configurazione dell' AWS Management Console utilizzo delle impostazioni unificate

Questo argomento descrive come configurare l' AWS Management Console utilizzo della pagina Impostazioni unificate per impostare impostazioni predefinite applicabili a tutte le console di servizio.

### Argomenti

• [Configurazione delle impostazioni unificate](#page-12-0)

- [Scelta di una Regione](#page-16-0)
- [Aggiunta e rimozione di Preferiti](#page-17-0)
- [Modifica della password](#page-20-0)
- [Cambiare la lingua del AWS Management Console](#page-22-0)

# <span id="page-12-0"></span>Configurazione delle impostazioni unificate

È possibile configurare impostazioni e impostazioni predefinite, come visualizzazione, lingua e regione, dalla pagina Impostazioni unificate. AWS Management Console È possibile accedere alle impostazioni unificate tramite la barra di navigazione in Unified Navigation. La modalità visiva e la lingua predefinita possono essere impostate anche direttamente dalla barra di navigazione. Queste modifiche si applicano a tutte le console di servizio.

### **A** Important

Per garantire che le impostazioni, i servizi preferiti e i servizi visitati di recente persistano a livello globale, questi dati vengono archiviati in tutte le aree Regioni AWS, comprese le regioni che sono disabilitate per impostazione predefinita. Queste Regioni sono Africa (Città del Capo), Asia Pacifico (Hong Kong), Asia Pacifico (Hyderabad), Asia Pacifico (Giacarta), Europa (Milano), Europa (Spagna), Europa (Zurigo), Medio Oriente (Bahrein) e Medio Oriente (Emirati Arabi Uniti). È ancora necessario [abilitare manualmente una regione](#page-16-0) per accedervi e creare e gestire le risorse in tale regione. Se non desideri archiviare tutti questi dati Regioni AWS, scegli Ripristina tutto per cancellare le impostazioni, quindi disattiva la memorizzazione dei servizi visitati di recente nella Gestione delle impostazioni.

### Argomenti

- [Accesso alle impostazioni unificate](#page-13-0)
- [Reimpostazione delle impostazioni unificate](#page-13-1)
- [Modifica delle impostazioni unificate](#page-14-0)
- [Cambia la modalità visiva di AWS Management Console](#page-15-0)
- [Modifica della lingua predefinita dalla barra di navigazione](#page-15-1)

### <span id="page-13-0"></span>Accesso alle impostazioni unificate

La procedura seguente descrive come accedere alle impostazioni unificate.

Per accedere alle impostazioni unificate

- 1. Accedi alla [AWS Management Console](https://console.aws.amazon.com/).
- 2. Nella barra di navigazione, scegli l'icona a forma di ingranaggio.
- 3. Scegli Altre impostazioni utente per aprire la pagina Impostazioni unificate.

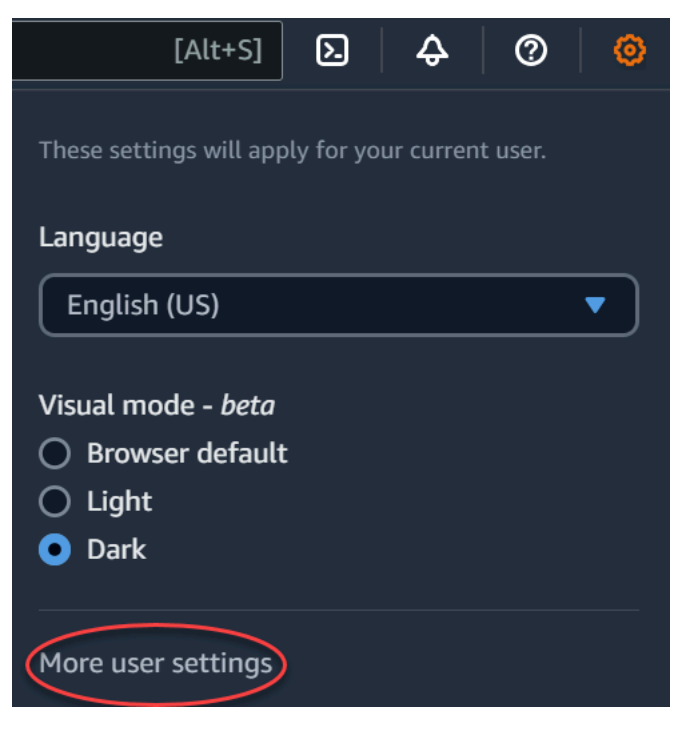

<span id="page-13-1"></span>Reimpostazione delle impostazioni unificate

Puoi eliminare tutte le configurazioni delle impostazioni unificate e ripristinare le impostazioni predefinite ripristinando le impostazioni unificate.

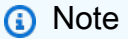

Ciò influisce su diverse aree di AWS, inclusi i servizi preferiti nella navigazione e nel menu Servizi, i servizi visitati di recente nei widget Console Home e in AWS Console Mobile Application, e tutte le impostazioni che si applicano ai vari servizi, come la lingua predefinita, la regione predefinita e la modalità visiva.

Per ripristinare tutte le impostazioni unificate

- 1. Accedi alla [AWS Management Console](https://console.aws.amazon.com/).
- 2. Nella barra di navigazione, scegli l'icona a forma di ingranaggio.
- 3. Apri la pagina Impostazioni unificate scegliendo Altre impostazioni utente.
- 4. Scegli Ripristina tutto.

### <span id="page-14-0"></span>Modifica delle impostazioni unificate

La procedura seguente descrive come modificare le impostazioni preferite.

Per modificare le impostazioni unificate

- 1. Accedi alla [AWS Management Console](https://console.aws.amazon.com/).
- 2. Nella barra di navigazione, scegli l'icona a forma di ingranaggio.
- 3. Apri la pagina Impostazioni unificate scegliendo Altre impostazioni utente.
- 4. Scegliere Edit (Modifica) accanto alle impostazioni desiderate:
	- Localizzazione e regione di default:
		- Lingua consente di selezionare la lingua predefinita per il testo della console.
		- Default Region (Regione di default) consente di selezionare una Regione predefinita che si applica ogni volta che si effettua l'accesso. È possibile selezionare una delle Regioni disponibili per il proprio account. È anche possibile selezionare l'ultima Regione utilizzata come Regione predefinita.

Per ulteriori informazioni sul routing della Regione, nella [AWS Management](https://console.aws.amazon.com/)  [Console](https://console.aws.amazon.com/)consulta [Scelta di una Regione](#page-16-0).

- Visualizzazione:
	- La modalità visiva consente di impostare la console sulla modalità chiara, la modalità scura o la modalità di visualizzazione predefinita del browser.

La modalità scura è una caratteristica beta e potrebbe non essere applicabile a tutte le console di servizio AWS .

• Visualizzazione barra preferiti attiva/disattiva la visualizzazione della barra Preferiti tra il nome completo del servizio con la relativa icona o solo l'icona del servizio.

- La dimensione dell'icona della barra Preferiti alterna la dimensione dell'icona del servizio nella barra Preferiti tra piccole (16x16 pixel) e grandi (24x24 pixel).
- Gestione delle impostazioni:
	- Ricorda i servizi visitati di recente ti consente di scegliere se AWS Management Console ricordare i servizi visitati di recente. La disattivazione di questa opzione elimina anche la cronologia dei servizi visitati di recente, quindi non vedrai più i servizi visitati di recente nel menu Servizio o nei AWS Console Mobile Application widget di Console Home.
- 5. Seleziona Salvataggio delle modifiche.

## <span id="page-15-0"></span>Cambia la modalità visiva di AWS Management Console

La modalità visiva imposta la console sulla modalità chiara, sulla modalità scura o sulla modalità di visualizzazione predefinita del browser.

Per modificare la modalità visiva dalla barra di navigazione

- 1. Accedi alla [AWS Management Console](https://console.aws.amazon.com/).
- 2. Nella barra di navigazione, scegli l'icona a forma di ingranaggio.
- 3. Per la modalità visiva, scegli Chiara per la modalità chiara, Scura per la modalità scura o Predefinita del browser per la modalità di visualizzazione predefinita del browser.

## <span id="page-15-1"></span>Modifica della lingua predefinita dalla barra di navigazione

La procedura seguente descrive come modificare la lingua predefinita utilizzando la barra di navigazione.

### **a** Note

Puoi anche cambiare la lingua predefinita dalla pagina Impostazioni unificate. Per ulteriori informazioni, consulta [???](#page-14-0)

Per cambiare la lingua predefinita dalla barra di navigazione

- 1. Accedi alla [AWS Management Console](https://console.aws.amazon.com/).
- 2. Nella barra di navigazione, scegli l'icona a forma di ingranaggio.

3. Per Lingua, scegli la lingua Predefinita del browser o la lingua preferita dall'elenco a discesa.

# <span id="page-16-0"></span>Scelta di una Regione

Per molti servizi, è possibile sceglierne uno Regione AWS che specifichi dove vengono gestite le risorse. Le regioni sono insiemi di AWS risorse situate nella stessa area geografica. Non è necessario scegliere una regione per [AWS Management Consoleo](https://console.aws.amazon.com/) per alcuni servizi, ad esempio AWS Identity and Access Management. Per ulteriori informazioni sulle Regioni AWS, consulta [Managing Regioni](https://docs.aws.amazon.com/general/latest/gr/rande-manage.html) [AWS](https://docs.aws.amazon.com/general/latest/gr/rande-manage.html) (Gestione delle Regioni AWS) nei Riferimenti generali di AWS..

#### **a** Note

Se hai creato AWS risorse ma non le vedi nella console, è possibile che la console visualizzi risorse provenienti da una regione diversa. Alcune risorse (ad esempio le istanze Amazon EC2) sono specifiche della Regione in cui sono state create.

### Argomenti

- [Scelta di una regione dalla barra di navigazione](#page-16-1)
- [Impostazione della regione predefinita](#page-16-2)

<span id="page-16-1"></span>Scelta di una regione dalla barra di navigazione

La procedura seguente descrive in dettaglio come modificare la regione dalla barra di navigazione.

Per scegliere una regione dalla barra di navigazione

- 1. Accedi alla [AWS Management Console](https://console.aws.amazon.com/).
- 2. Sulla barra di navigazione scegliere il nome della Regione attualmente visualizzata.
- 3. Scegli una regione a cui passare.

### <span id="page-16-2"></span>Impostazione della regione predefinita

La procedura seguente descrive in dettaglio come modificare la regione predefinita dalla pagina Impostazioni unificate.

Per impostare la regione predefinita

- 1. Nella barra di navigazione, scegli l'icona a forma di ingranaggio.
- 2. Scegli Altre impostazioni utente per accedere alla pagina Impostazioni unificate.
- 3. Scegliere Edit (Modifica) accanto a Localization and default Region (Localizzazione e regione di default).
- 4. In Regione predefinita, scegli una regione.

#### **a** Note

Se non selezioni una Regione di default, la Regione di default sarà l'ultima Regione visitata.

- 5. Scegliere Save settings (Salva impostazioni).
- 6. (Facoltativo) Scegliete Vai alla nuova regione predefinita per passare immediatamente alla nuova regione predefinita.

# <span id="page-17-0"></span>Aggiunta e rimozione di Preferiti

Per accedere più rapidamente ai servizi usati di frequente, puoi salvare le console dei servizi in un elenco di Preferiti.

### Argomenti

- [Aggiungere preferiti](#page-17-1)
- [Barra rapida dei preferiti](#page-18-0)
- [Accedere ai preferiti](#page-19-0)
- [Rimuovere i preferiti](#page-20-1)

### <span id="page-17-1"></span>Aggiungere preferiti

Puoi aggiungere servizi ai preferiti dal menu Servizi o dalla pagina dei risultati della ricerca dalla casella di ricerca.

#### Services menu

Per aggiungere preferiti dal menu Servizi

- 1. Apri la [AWS Management Console](https://console.aws.amazon.com/).
- 2. Sulla barra di navigazione, scegli Services (Servizi).
- 3. (Facoltativo) Aggiungi ai preferiti un servizio visitato di recente:
	- a. In Visitati di recente, posiziona il cursore su un servizio.
	- b. Seleziona la stella accanto al nome del servizio.
- 4. Scegli Tutti i servizi.
- 5. Passa il cursore sul servizio scelto.
- 6. Seleziona la stella accanto al nome del servizio.

#### Search box

Per aggiungere preferiti dalla casella di ricerca

- 1. Apri la [AWS Management Console](https://console.aws.amazon.com/).
- 2. Inserisci il nome di un servizio nella casella di ricerca.
- 3. Nella pagina dei risultati della ricerca, seleziona la stella accanto al nome del servizio.

#### **a** Note

Dopo aver aggiunto un servizio ai preferiti, questo viene aggiunto alla barra rapida dei preferiti che segue la barra di navigazione.

### <span id="page-18-0"></span>Barra rapida dei preferiti

La barra rapida dei preferiti viene visualizzata quando almeno un AWS servizio è stato aggiunto ai preferiti. La barra rapida dei preferiti si trova dopo la barra di navigazione ed è visibile in tutte le console di AWS servizio, così puoi accedere rapidamente ai tuoi servizi preferiti. È possibile riorganizzare l'ordine dei servizi nella barra rapida dei preferiti trascinando un servizio verso sinistra o destra.

## <span id="page-19-0"></span>Accedere ai preferiti

È possibile accedere ai servizi preferiti dal menu Servizi, dalla barra rapida dei preferiti e dal widget Preferiti.

Services menu

Per accedere ai preferiti dal menu Servizi

- 1. Apri la [AWS Management Console](https://console.aws.amazon.com/).
- 2. Sulla barra di navigazione, scegli Services (Servizi).
- 3. Scegli Preferiti.
- 4. Visualizza i servizi che hai aggiunto ai preferiti.

#### Favorites quickbar

Per accedere ai tuoi servizi preferiti dalla barra rapida dei preferiti

- 1. Apri la [AWS Management Console](https://console.aws.amazon.com/).
- 2. Visualizza i servizi nella barra rapida dei preferiti.

#### Favorites widget

Per accedere ai tuoi servizi preferiti dal widget Preferiti

- 1. Apri la [AWS Management Console](https://console.aws.amazon.com/).
- 2. (Facoltativo) Aggiungi il widget Preferiti se non lo hai:
	- a. Scegli il pulsante + Aggiungi widget nella home page della console.
	- b. Nel menu Aggiungi widget, trascina il widget Preferiti utilizzando l'icona : e posizionalo nella home page della console.
- 3. Visualizza i servizi nel widget Preferiti.

Per ulteriori informazioni sui widget, consult[athe section called "Utilizzo dei widget"](#page-28-2).

## <span id="page-20-1"></span>Rimuovere i preferiti

È possibile rimuovere i servizi dai preferiti utilizzando il menu Servizi o la pagina dei risultati della ricerca dalla barra di ricerca.

Services menu

Per rimuovere i preferiti dal menu Servizi

- 1. Apri la [AWS Management Console](https://console.aws.amazon.com/).
- 2. Sulla barra di navigazione, scegli Services (Servizi).
- 3. Scegli Preferiti.
- 4. Deseleziona la stella accanto al nome del servizio.

#### Search box

Per rimuovere i preferiti dalla casella di ricerca

- 1. Apri la [AWS Management Console](https://console.aws.amazon.com/).
- 2. Inserisci il nome di un servizio nella casella di ricerca.
- 3. Nella pagina dei risultati di ricerca, deseleziona la stella accanto al nome del servizio.

# <span id="page-20-0"></span>Modifica della password

Potresti essere in grado di modificare la password in [AWS Management Console](https://console.aws.amazon.com/)base al tipo di utente e alle tue autorizzazioni. L'argomento seguente descrive come modificare la password per ogni tipo di utente.

#### Argomenti

- [Utenti root](#page-21-0)
- [Utenti IAM](#page-21-1)
- [Utenti di IAM Identity Center](#page-22-1)
- [Identità federata](#page-22-2)

## <span id="page-21-0"></span>Utenti root

Gli utenti root possono modificare le proprie password direttamente da. AWS Management Console Un utente root è il proprietario dell'account con accesso completo a tutti i AWS servizi e le risorse. Sei l'utente root se hai creato l' AWS account e accedi utilizzando l'email e la password dell'utente root. Per ulteriori informazioni, consulta [Utente root](https://docs.aws.amazon.com/signin/latest/userguide/account-root-user-type.html) nella Guida AWS IAM Identity Center per l'utente.

Per modificare la password come utente root

- 1. Accedi alla [AWS Management Console](https://console.aws.amazon.com/).
- 2. Sulla barra di navigazione, scegli il nome dell'account.
- 3. Scegli Security Credentials (Credenziali di sicurezza).
- 4. Le opzioni visualizzate variano a seconda del Account AWS tipo. Seguire le istruzioni visualizzate nella console per modificare la password.
- 5. Inserisci la password corrente una volta e la nuova password due volte.

La nuova password deve avere almeno 8 caratteri e deve includere quanto segue:

- Almeno un simbolo
- Almeno un numero
- Almeno una lettera maiuscola
- Almeno una lettera minuscola
- 6. Scegliere Change Password (Modifica password) o Save changes (Salva le modifiche).

## <span id="page-21-1"></span>Utenti IAM

Gli utenti IAM potrebbero essere in grado di modificare la propria password in AWS Management Console base alle proprie autorizzazioni. Altrimenti, devono utilizzare un portale di AWS accesso. Un utente IAM è un'identità all'interno del tuo AWS account a cui sono concesse autorizzazioni personalizzate specifiche. Sei un utente IAM se non hai creato l' AWS account e il tuo amministratore o dipendente dell'help desk ti ha fornito le credenziali di accesso che includono un ID AWS account o un alias dell'account, un nome utente IAM e una password. Per ulteriori informazioni, consulta l'[utente](https://docs.aws.amazon.com/signin/latest/userguide/iam-user-type.html) [IAM nella Guida per l'utente.](https://docs.aws.amazon.com/signin/latest/userguide/iam-user-type.html)Accedi ad AWS

Se disponi delle autorizzazioni previste dalla seguente policy: [AWS: Consente agli utenti IAM](https://docs.aws.amazon.com/IAM/latest/UserGuide/reference_policies_examples_aws_my-sec-creds-self-manage-password-only.html) [di modificare la password della propria console nella pagina delle credenziali di sicurezza](https://docs.aws.amazon.com/IAM/latest/UserGuide/reference_policies_examples_aws_my-sec-creds-self-manage-password-only.html), puoi modificare la password dalla console. Per ulteriori informazioni, consulta [Come un utente IAM cambia](https://docs.aws.amazon.com/IAM/latest/UserGuide/id_credentials_passwords_user-change-own.html)  [la propria password nella Guida](https://docs.aws.amazon.com/IAM/latest/UserGuide/id_credentials_passwords_user-change-own.html) per l'AWS Identity and Access Management utente.

Se non disponi delle autorizzazioni necessarie per modificare la password, AWS Management Console consulta la sezione [Reimpostazione della password utente nella Guida per AWS IAM](https://docs.aws.amazon.com/singlesignon/latest/userguide/resetpassword-accessportal.html)  [Identity Center l'utente.](https://docs.aws.amazon.com/singlesignon/latest/userguide/resetpassword-accessportal.html)

### <span id="page-22-1"></span>Utenti di IAM Identity Center

AWS IAM Identity Center gli utenti devono modificare la propria password da un portale di AWS accesso. Per ulteriori informazioni, vedere [Reimpostazione della password AWS IAM Identity Center](https://docs.aws.amazon.com/singlesignon/latest/userguide/resetpassword-accessportal.html)  [utente](https://docs.aws.amazon.com/singlesignon/latest/userguide/resetpassword-accessportal.html) nella Guida per l'utente.

Un utente IAM Identity Center è un utente il cui AWS account fa parte e AWS Organizations che accede tramite il portale di AWS accesso con un URL univoco. Questi utenti possono essere creati direttamente negli utenti di IAM Identity Center o in Active Directory o in un altro provider di identità esterno. Per ulteriori informazioni, consulta [AWS IAM Identity Center user](https://docs.aws.amazon.com/signin/latest/userguide/SSOlong-user-type.html) nella Guida Accedi ad AWS per l'utente.

### <span id="page-22-2"></span>Identità federata

Gli utenti con identità federata devono modificare la propria password da un portale di AWS accesso. Per ulteriori informazioni, consulta [Reimpostazione della password AWS IAM Identity Center utente](https://docs.aws.amazon.com/singlesignon/latest/userguide/resetpassword-accessportal.html) nella Guida per l'utente.

Gli utenti di identità federata accedono utilizzando un provider di identità esterno (IdP). Sei un'identità federata se:

- Accedi al tuo AWS account o alle tue risorse con credenziali di terze parti come Login with Amazon, Facebook o Google.
- Utilizza le stesse credenziali per accedere ai sistemi e ai AWS servizi aziendali e utilizza un portale aziendale personalizzato a cui accedere. AWS

Per ulteriori informazioni, consulta [Federated identity](https://docs.aws.amazon.com/signin/latest/userguide/federated-identity-type.html) nella Guida per l'Accedi ad AWS utente. .

# <span id="page-22-0"></span>Cambiare la lingua del AWS Management Console

L' AWS Console Home esperienza include la pagina delle impostazioni unificate in cui è possibile modificare la lingua predefinita per AWS i servizi in. AWS Management Console Puoi anche cambiare rapidamente la lingua predefinita dal menu delle impostazioni della barra di navigazione.

### **a** Note

Le seguenti procedure modificano la lingua per tutte le console AWS di servizio, ma non per la AWS documentazione. Per modificare la lingua della documentazione, utilizza il menu delle lingue in altro a destra nella pagina della documentazione.

### Argomenti

- [Lingue supportate](#page-23-0)
- [Modifica della lingua predefinita nelle impostazioni unificate](#page-23-1)
- [Modifica della lingua predefinita dalla barra di navigazione](#page-25-1)

### <span id="page-23-0"></span>Lingue supportate

AWS Management Console Attualmente supporta le seguenti lingue:

- Inglese (Stati Uniti)
- Inglese (Regno Unito)
- Bahasa Indonesia
- Tedesco
- Spagnolo
- Francese
- Giapponese
- Italiano
- Portoghese
- Coreano
- Cinese (semplificato)
- Cinese (tradizionale)
- Turco

<span id="page-23-1"></span>Modifica della lingua predefinita nelle impostazioni unificate

La procedura seguente descrive in dettaglio come modificare la lingua predefinita dalla pagina Impostazioni unificate.

#### Per cambiare la lingua predefinita in Impostazioni unificate

- 1. Accedi alla [AWS Management Console](https://console.aws.amazon.com/).
- 2. Nella barra di navigazione, scegli l'icona delle impostazioni.
- 3. Scegli Altre impostazioni utente per aprire la pagina Impostazioni unificate.

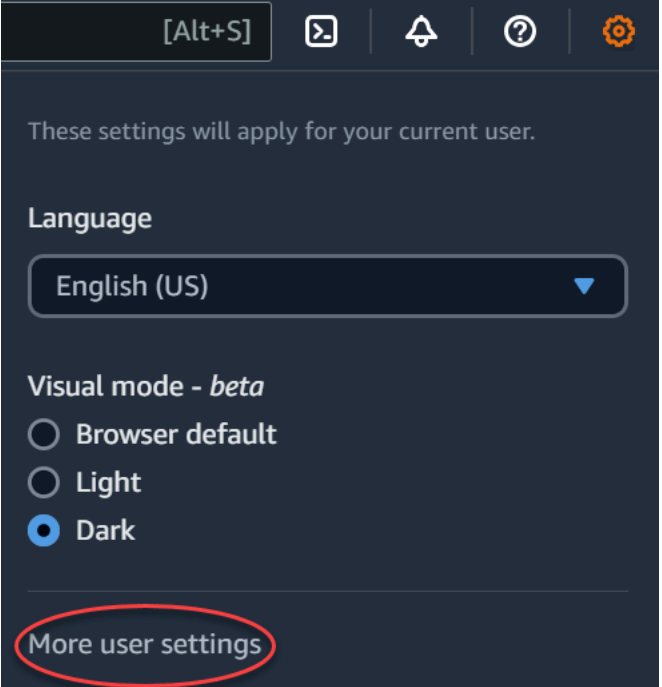

- 4. In Unified Settings (Impostazioni unificate), scegliere Edit (Modifica) accanto a Localization and default Region (Localizzazione e regione di default).
- 5. Per selezionare la lingua desiderata per la console, scegli una delle seguenti opzioni:
	- Scegli Impostazione predefinita del browser dall'elenco a discesa, quindi scegli Salva impostazioni.

Il testo della console per tutti i AWS servizi viene visualizzato nella lingua preferita che hai impostato nelle impostazioni del browser.

#### **a** Note

L'impostazione predefinita del browser supporta solo le lingue supportate dalla AWS Management Console.

• Scegli la lingua preferita dall'elenco a discesa, quindi scegli Salva impostazioni.

Il testo della console per tutti i AWS servizi viene visualizzato nella lingua preferita.

## <span id="page-25-1"></span>Modifica della lingua predefinita dalla barra di navigazione

La procedura seguente descrive come modificare la lingua predefinita direttamente dalla barra di navigazione.

Per cambiare la lingua predefinita dalla barra di navigazione

- 1. Accedi alla [AWS Management Console](https://console.aws.amazon.com/).
- 2. Nella barra di navigazione, scegli l'icona delle impostazioni.
- 3. Per Lingua, scegli la lingua Predefinita del browser o la lingua preferita dall'elenco a discesa.

# <span id="page-25-0"></span>Accesso all' AWS account, all'organizzazione, alla quota di servizio e alle informazioni di fatturazione

Se disponi delle autorizzazioni necessarie, puoi accedere alle informazioni sul tuo AWS account, sulle quote di servizio, sull'organizzazione e sui dati di fatturazione dalla console.

#### **a** Note

Fornisce AWS Management Console solo l'accesso all'account, all'organizzazione, alla quota di servizio e alle informazioni di fatturazione. Questi servizi dispongono di console separate. Per ulteriori informazioni, consulta gli argomenti seguenti:

- [Gestisci il tuo AWS account](https://docs.aws.amazon.com/accounts/latest/reference/managing-accounts.html) nella Guida AWS Account Management di riferimento.
- [Che cos'è AWS Organizations?](https://docs.aws.amazon.com/organizations/latest/userguide/orgs_introduction.html) nella Guida AWS Organizations per l'utente.
- [Che cos'è Service Quotas?](https://docs.aws.amazon.com/servicequotas/latest/userguide/intro.html) nella Guida per l'utente di Service Quotas.
- [Utilizzando la AWS Billing and Cost Management home page della AWS](https://docs.aws.amazon.com/awsaccountbilling/latest/aboutv2/view-billing-dashboard.html) Billing User Guide.

### **G** Tip

Puoi anche ottenere ulteriori informazioni su questi argomenti rivolgendoti ad Amazon Q. Per ulteriori informazioni, consulta [Chatta con Amazon Q Developer.](#page-43-0)

#### Argomenti

- [Accesso alle informazioni dell'account](#page-26-0)
- [Accesso alle informazioni sull'organizzazione](#page-26-1)
- [Accesso alle informazioni sulle quote di servizio](#page-27-0)
- [Accesso alle informazioni di fatturazione](#page-27-1)

# <span id="page-26-0"></span>Accesso alle informazioni dell'account

Se disponi delle autorizzazioni necessarie, puoi accedere alle informazioni sul tuo AWS account dalla console.

Per accedere alle informazioni del tuo account

- 1. Accedi alla [AWS Management Console](https://console.aws.amazon.com/).
- 2. Nella barra di navigazione, scegli il nome dell'account.
- 3. Scegli Account.
- 4. Visualizza le informazioni del tuo account.
	- **a** Note

Se desideri chiudere il tuo AWS account, consulta [Chiudere un AWS account](https://docs.aws.amazon.com/accounts/latest/reference/manage-acct-closing.html) nella Guida AWS Account Management di riferimento.

# <span id="page-26-1"></span>Accesso alle informazioni sull'organizzazione

Se disponi delle autorizzazioni necessarie, puoi accedere alle informazioni sulle tue AWS organizzazioni dalla console.

Per accedere alle informazioni sull'organizzazione

- 1. Accedi alla [AWS Management Console](https://console.aws.amazon.com/).
- 2. Nella barra di navigazione, scegli il nome dell'account.
- 3. Scegli Organizations.
- 4. Visualizza le informazioni sulla tua organizzazione.

# <span id="page-27-0"></span>Accesso alle informazioni sulle quote di servizio

Se disponi delle autorizzazioni necessarie, puoi accedere alle informazioni sulle quote di servizio dalla console.

Per accedere alle informazioni sulle quote di servizio

- 1. Accedi alla [AWS Management Console](https://console.aws.amazon.com/).
- 2. Nella barra di navigazione, scegli il nome dell'account.
- 3. Scegliere Quote del servizio.
- 4. Visualizza e gestisci le informazioni sulle quote di servizio.

# <span id="page-27-1"></span>Accesso alle informazioni di fatturazione

Se disponi delle autorizzazioni necessarie, puoi accedere alle informazioni sugli AWS addebiti dalla console.

Per accedere ai dati di fatturazione

- 1. Accedi alla [AWS Management Console](https://console.aws.amazon.com/).
- 2. Nella barra di navigazione, scegli il nome dell'account.
- 3. Scegli Billing and Cost Management.
- 4. Utilizza la AWS Billing and Cost Management dashboard per trovare un riepilogo e una suddivisione delle tue spese mensili.

# <span id="page-28-0"></span>Usando AWS Console Home

Questo argomento descrive come utilizzare AWS Console Home, incluso come personalizzare la home page della console. Console Home è la home page di AWS Management Console. Quando accedi per la prima volta alla console, arrivi alla home page della console. Puoi personalizzare la home page della console utilizzando widget e applicazioni. I widget consentono di aggiungere componenti personalizzati che tengono traccia delle informazioni sui AWS servizi e sulle risorse. Le applicazioni consentono di raggruppare AWS risorse e metadati. È possibile gestire le applicazioni utilizzando MyApplications. Puoi anche utilizzare Console Home per visualizzare un elenco di tutti i AWS servizi e chattare con Amazon Q.

### Argomenti

- [Visualizzazione di tutti i servizi AWS](#page-28-1)
- [Utilizzo dei widget](#page-28-2)
- [Su AWS cosa è attivo myApplications?](#page-30-0)
- [Chat con Amazon Q Developer](#page-43-0)

# <span id="page-28-1"></span>Visualizzazione di tutti i servizi AWS

Puoi visualizzare un elenco di tutti i AWS servizi e accedere alle relative console da Console Home.

Per accedere a un elenco completo dei AWS servizi

- 1. Accedi alla [AWS Management Console](https://console.aws.amazon.com/).
- 2. Espandi il menu Home della console scegliendo l'icona a forma di hamburger  $(\equiv)$ .
- 3. Scegli Tutti i servizi.
- 4. Seleziona un AWS servizio per accedere alla relativa console.

# <span id="page-28-2"></span>Utilizzo dei widget

La dashboard di Console Home include widget che visualizzano informazioni importanti sull' AWS ambiente e forniscono collegamenti rapidi ai servizi. Puoi personalizzare la tua esperienza aggiungendo e rimuovendo widget, riorganizzandoli o modificandone le dimensioni.

# <span id="page-29-0"></span>Gestione dei widget

Puoi gestire i widget aggiungendoli, rimuovendoli, riorganizzandoli e ridimensionandoli. Puoi anche ripristinare il layout predefinito della Console Home e richiedere nuovi widget.

Per aggiungere un widget

- 1. Scegli il pulsante +Aggiungi widget sul lato destro superiore o inferiore della dashboard Home della console.
- 2. Scegli l'indicatore di trascinamento, rappresentato da sei punti verticali (⋮) nella parte superiore sinistra della barra del titolo del widget, quindi trascinalo nella dashboard di Console Home.

#### Per rimuovere un widget

- 1. Scegli i puntini di sospensione, rappresentati da tre punti verticali (⋮) nella parte superiore destra della barra del titolo del widget.
- 2. Scegli Remove widget (Rimuovi widget).

#### Per riorganizzare i widget

Scegli l'indicatore di trascinamento, rappresentato da sei punti verticali (:) nella parte superiore sinistra della barra del titolo del widget, quindi trascina il widget in una nuova posizione nella dashboard Home della console.

Per ridimensionare un widget

• Seleziona l'icona di ridimensionamento in basso a destra del widget e trascina per ridimensionare il widget.

Se desideri ricominciare con l'organizzazione e la configurazione dei widget, puoi reimpostare la dashboard Home della console al layout predefinito. Questa operazione annullerà le modifiche apportate al layout della dashboard Home della console e ripristinerà tutti i widget nella posizione e nelle dimensioni predefinite.

Per reimpostare la pagina sul layout predefinito

1. Scegli Ripristina il layout predefinito sul lato superiore destro della pagina.

#### 2. Per confermare, scegli Ripristina.

### **a** Note

Questa operazione annullerà tutte le modifiche apportate al layout della dashboard Home della console.

Richiesta di un nuovo widget nella dashboard Home della console

1. In basso a sinistra nella dashboard Home della console, scegli Vuoi vedere un altro widget? Diccelo!

Descrivi il widget che desideri vedere aggiunto nella dashboard Home della console.

- 2. Scegli Invia.
	- **a** Note

Esaminiamo periodicamente i suggerimenti e potremmo aggiungere nuovi widget nei futuri aggiornamenti alla AWS Management Console.

# <span id="page-30-0"></span>Su AWS cosa è attivo myApplications?

myApplications è un'estensione della Home della console che consente di gestire e monitorare i costi, lo stato, il livello di sicurezza e le prestazioni delle applicazioni su AWS. Le applicazioni consentono di raggruppare risorse e metadati. Puoi accedere a tutte le applicazioni del tuo account, alle metriche chiave di tutte le applicazioni e a una panoramica delle metriche e degli approfondimenti relativi a costi, sicurezza e operazioni da più console di servizio da un'unica visualizzazione in AWS Management Console. myApplications include quanto segue:

- Widget delle applicazioni nella pagina Home della console
- myApplications per visualizzare i costi delle risorse delle applicazioni e gli esiti relativi alla sicurezza
- Dashboard myApplications, che fornisce una vista delle principali metriche delle applicazioni, come costi, prestazioni ed esiti relativi alla sicurezza

# <span id="page-31-0"></span>Funzionalità di myApplications

- Crea applicazioni: crea nuove applicazioni e organizzane le risorse. Le tue applicazioni vengono visualizzate automaticamente in MyApplications, quindi puoi intervenire nelle API AWS Management Console, nella CLI e negli SDK. L'Infrastructure as code (IaC) viene generata al momento della creazione dell'applicazione ed è accessibile dalla dashboard myApplication. IAc è utilizzabile negli strumenti IaC, tra cui Terraform. AWS CloudFormation
- Accedi alle tue applicazioni: puoi accedere rapidamente a qualsiasi applicazione selezionandola dal widget myApplications.
- Confronta le metriche delle applicazioni: utilizza myApplications per confrontare le metriche fondamentali delle applicazioni, come il costo delle risorse applicative e il numero di risultati di sicurezza critici per più applicazioni.
- Monitoraggio e gestione delle applicazioni: valuta lo stato e le prestazioni delle applicazioni utilizzando allarmi, canarini e obiettivi dei livelli di servizio derivanti da Amazon CloudWatch, risultati e tendenze dei costi. AWS Security Hub AWS Cost Explorer Service Puoi anche trovare riepiloghi e ottimizzazioni delle metriche di calcolo e gestire la conformità delle risorse e lo stato della configurazione da. AWS Systems Manager

# <span id="page-31-1"></span>Servizi correlati

myApplications utilizza i seguenti servizi:

- AppRegistry
- AppManager
- Amazon CloudWatch
- Amazon EC2
- AWS Lambda
- Esploratore di risorse AWS
- AWS Security Hub
- Systems Manager
- AWS Service Catalog
- Assegnazione di tag

# <span id="page-32-0"></span>Accesso a myApplications

È possibile accedere a myApplications dalla [AWS Management Console](https://console.aws.amazon.com/) selezionando myApplications nella barra laterale sinistra.

# <span id="page-32-1"></span>Prezzi

MyApplications on AWS è offerto senza costi aggiuntivi. Non sono previsti costi di configurazione né impegni iniziali. Per l'utilizzo delle risorse e dei servizi sottostanti riepilogati nella dashboard myApplication si continuano ad applicare le tariffe pubblicate per tali risorse.

# <span id="page-32-2"></span>Regioni supportate

MyApplications è disponibile nei seguenti formati: Regioni AWS

- Stati Uniti orientali (Ohio)
- Stati Uniti orientali (Virginia settentrionale)
- Stati Uniti occidentali (California settentrionale)
- Stati Uniti occidentali (Oregon)
- Asia Pacifico (Mumbai)
- Asia Pacific (Osaka)
- Asia Pacific (Seul)
- Asia Pacifico (Singapore)
- Asia Pacifico (Sydney)
- Asia Pacifico (Tokyo)
- Canada (Centrale)
- Europa (Francoforte)
- Europa (Irlanda)
- Europe (London)
- Europe (Paris)
- Europa (Stoccolma)
- Sud America (San Paolo)

## Regioni con consenso esplicito

Il consenso per l'utilizzo delle regioni non è attivato per impostazione predefinita. È necessario abilitare manualmente queste regioni per utilizzarle con myApplications. Per ulteriori informazioni su Regioni AWS, vedere [Gestione Regioni AWS.](https://docs.aws.amazon.com/general/latest/gr/rande-manage.html) Sono supportate le seguenti regioni con consenso esplicito:

- Africa (Città del Capo)
- Asia Pacifico (Hong Kong)
- Asia Pacific (Hyderabad)
- Asia Pacifico (Giacarta)
- Asia Pacifico (Melbourne)
- Europa (Milano)
- Europa (Spagna)
- Europa (Zurigo)
- Medio Oriente (Bahrein)
- Medio Oriente (Emirati Arabi Uniti)
- Israele (Tel Aviv)

# <span id="page-33-0"></span>Nozioni di base su myApplications

Per iniziare a utilizzare myApplications per creare, monitorare e gestire le tue applicazioni, segui i passaggi seguenti.

### Argomenti

- [Fase 1: creazione di un'applicazione](#page-33-1)
- [Fase 2: Visualizzazione delle applicazioni](#page-36-1)

### <span id="page-33-1"></span>Fase 1: creazione di un'applicazione

Crea una nuova applicazione o esegui l'onboarding di un' AppRegistry applicazione esistente creata prima dell'8 novembre 2023 per iniziare a usare MyApplications.

#### Create an application

Per creare un'applicazione

- 1. Accedi alla [AWS Management Console](https://console.aws.amazon.com/).
- 2. Espandi la barra laterale sinistra e scegli MyApplications.
- 3. Scegli Crea applicazione.
- 4. Inserisci il nome dell'applicazione.
- 5. (Facoltativo) Aggiungi una descrizione dell'applicazione.
- 6. (Facoltativo) Aggiungi [tag.](https://docs.aws.amazon.com/whitepapers/latest/tagging-best-practices/what-are-tags.html) I tag sono coppie chiave-valore applicate alle risorse per contenere metadati relativi a tali risorse.

#### **a** Note

Il tag AWS dell'applicazione viene applicato automaticamente alle applicazioni appena create e può essere utilizzato per identificare le risorse associate all'applicazione. Per ulteriori informazioni, consulta [Il tag AWS dell'applicazione](https://docs.aws.amazon.com/servicecatalog/latest/arguide/overview-appreg.html#ar-user-tags) nella Guida per l'AWS Service Catalog AppRegistry amministratore.

- 7. (Facoltativo) Aggiungi [gruppi di attributi.](https://docs.aws.amazon.com/servicecatalog/latest/arguide/create-attr-groups.html) È possibile utilizzare i gruppi di attributi per archiviare i metadati delle applicazioni.
- 8. Seleziona Successivo.
- 9. (Facoltativo) Aggiungi risorse esistenti:

### **a** Note

Per cercare e aggiungere risorse, devi attivare Esploratore di risorse AWS. Per ulteriori informazioni, consulta [Guida introduttiva Esploratore di risorse AWS](https://docs.aws.amazon.com/resource-explorer/latest/userguide/getting-started.html). Tutte le risorse aggiunte sono contrassegnate con il tag AWS dell'applicazione.

- a. Scegli Seleziona risorse.
- b. (Facoltativo) Scegli una [visualizzazione](https://docs.aws.amazon.com/resource-explorer/latest/userguide/manage-views-about.html).
- c. Cerca le tue risorse. Puoi cercare per parola chiave, nome o tipo oppure scegliere un tipo di risorsa.

### **a** Note

Se non riesci a trovare la risorsa che stai cercando, risolvi i problemi con. Esploratore di risorse AWS Per ulteriori informazioni, consulta [Risoluzione dei](https://docs.aws.amazon.com/resource-explorer/latest/userguide/troubleshooting_search.html?icmp=docs_re_console_lm_troubleshooting)  [problemi di ricerca di Resource Explorer](https://docs.aws.amazon.com/resource-explorer/latest/userguide/troubleshooting_search.html?icmp=docs_re_console_lm_troubleshooting) nella Guida per l'utente di Resource Explorer.

- d. Seleziona la casella di controllo accanto alle risorse che desideri aggiungere.
- e. Scegli Aggiungi.
- f. Seleziona Successivo.
- 10. Rivedi le scelte effettuate.
- 11. Se associ una AWS CloudFormation pila, seleziona la casella di controllo nella parte inferiore della pagina.

## **a** Note

L'aggiunta di uno AWS CloudFormation stack all'applicazione richiede un aggiornamento dello stack perché tutte le risorse aggiunte all'applicazione sono contrassegnate con il tag dell'applicazione. AWS Le configurazioni manuali eseguite dopo l'ultimo aggiornamento dello stack potrebbero non riflettersi dopo questo aggiornamento. Ciò può causare all'applicazione tempi di inattività o altri problemi. Per ulteriori informazioni, consulta [Aggiornamento dei comportamenti delle risorse](https://docs.aws.amazon.com/AWSCloudFormation/latest/UserGuide/using-cfn-updating-stacks-update-behaviors.html) [stack](https://docs.aws.amazon.com/AWSCloudFormation/latest/UserGuide/using-cfn-updating-stacks-update-behaviors.html) nella Guida per l'utente di AWS CloudFormation .

12. Scegli Crea applicazione.

### Onboard existing application

Per effettuare l'onboarding di un'applicazione esistente AppRegistry

- 1. Accedi alla [AWS Management Console](https://console.aws.amazon.com/).
- 2. Nella barra laterale sinistra, scegli myApplications.
- 3. Usa la barra di ricerca per trovare la tua applicazione.
- 4. Seleziona l'applicazione.
- 5. Scegli Onboard di *nome dell'applicazione*.
- 6. Se associ uno CloudFormation stack, seleziona la casella di controllo nella casella di avviso.
- 7. Scegli Onboard dell'applicazione.

Fase 2: Visualizzazione delle applicazioni

È possibile visualizzare le applicazioni in tutte le regioni o in regioni specifiche e le relative informazioni in una visualizzazione a schede o a tabelle.

Per visualizzare le applicazioni

- 1. Nella barra laterale sinistra, scegli myApplications.
- 2. In Regioni, seleziona Regione attuale o Regioni supportate.
- 3. Per trovare un'applicazione specifica, inserisci il nome, le parole chiave o la descrizione nella barra di ricerca.
- 4. (Facoltativo) La visualizzazione predefinita è la visualizzazione a schede. Per personalizzare la pagina della tua applicazione:
	- a. Scegli l'icona a forma di ingranaggio.
	- b. (Facoltativo) Seleziona le dimensioni della pagina.
	- c. (Facoltativo) Scegli la visualizzazione a schede o a tabelle.
	- d. (Facoltativo) Seleziona le dimensioni della pagina.
	- e. (Facoltativo) Se utilizzi la visualizzazione a tabelle, seleziona le proprietà per la visualizzazione a tabelle.
	- f. (Facoltativo) Attiva le proprietà dell'applicazione visibili e seleziona l'ordine di visualizzazione.
	- g. Scegli Conferma.

## Gestione delle applicazioni

In questo argomento viene spiegato come gestire le applicazioni.

### Argomenti

- [Modifica delle applicazioni](#page-37-0)
- [Eliminazione delle applicazioni](#page-37-1)
- [Creazione di frammenti di codice](#page-38-0)

### <span id="page-37-0"></span>Modifica delle applicazioni

La modifica dell'applicazione si apre AppRegistry in modo da poterne aggiornare la descrizione. Puoi anche usarla AppRegistry per modificare i tag e i gruppi di attributi dell'applicazione.

Per modificare un'applicazione

- 1. Apri la [AWS Management Console](https://console.aws.amazon.com/).
- 2. Nella barra laterale sinistra della console, scegli myApplications.
- 3. Seleziona l'applicazione da modificare.
- 4. Nella dashboard MyApplication, scegli Azioni, quindi scegli Modifica applicazione.
- 5. In Modifica applicazione, apporta le modifiche desiderate alla descrizione, ai tag e ai gruppi di attributi dell'applicazione.

### **a** Note

Per ulteriori informazioni sulla gestione dei tag e dei gruppi di attributi, vedere [Gestione](https://docs.aws.amazon.com/servicecatalog/latest/arguide/add-tags.html) [dei tag](https://docs.aws.amazon.com/servicecatalog/latest/arguide/add-tags.html) e [Modifica dei gruppi di attributi](https://docs.aws.amazon.com/servicecatalog/latest/arguide/edit-attr-group.html) nella Guida per l'AWS Service Catalog AppRegistry amministratore.

6. Scegli Aggiorna.

### <span id="page-37-1"></span>Eliminazione delle applicazioni

È possibile eliminare le applicazioni che non sono più necessarie. Prima di eliminare un'applicazione, assicuratevi di rimuovere tutte le condivisioni di risorse e i gruppi di attributi associati che non sono stati creati da un AWS servizio.

### **a** Note

L'eliminazione di un'applicazione non ha alcun impatto sulle risorse. Le risorse contrassegnate con il tag AWS dell'applicazione rimarranno contrassegnate.

Per eliminare un'applicazione

- 1. Apri la [AWS Management Console](https://console.aws.amazon.com/).
- 2. Nella barra laterale sinistra della console, scegli myApplications.
- 3. Seleziona l'applicazione da eliminare.
- 4. Nella dashboard myApplications, scegli Azioni.
- 5. Scegli Elimina applicazione.
- 6. Conferma l'eliminazione, quindi scegli Elimina.

### <span id="page-38-0"></span>Creazione di frammenti di codice

myApplications crea frammenti di codice per tutte le applicazioni. È possibile utilizzare frammenti di codice per aggiungere automaticamente risorse appena create a un'applicazione utilizzando gli strumenti Infrastructure as Code (IaC). Tutte le risorse aggiunte sono contrassegnate con il tag AWS dell'applicazione per associarle all'applicazione.

Per creare un frammento di codice per l'applicazione

- 1. Apri la [AWS Management Console](https://console.aws.amazon.com/).
- 2. Nella barra laterale sinistra della console, scegli myApplications.
- 3. Cerca e seleziona un'applicazione.
- 4. Scegli Azioni.
- 5. Scegli Ottieni frammento di codice.
- 6. Seleziona un tipo di frammento di codice.
- 7. Scegli Copia per copiare il codice negli appunti.
- 8. Copia il codice nello strumento IaC.

## Gestione delle risorse

In questo argomento viene descritto come gestire le risorse.

#### Argomenti

- [Aggiungere risorse](#page-38-1)
- [Rimozione delle risorse](#page-39-0)

### <span id="page-38-1"></span>Aggiungere risorse

Aggiungendo risorse alle applicazioni sei in grado di raggrupparle e di gestirne la sicurezza, le prestazioni e la conformità.

#### Per aggiungere risorse

- 1. Apri la [AWS Management Console](https://console.aws.amazon.com/).
- 2. Nella barra laterale sinistra della console, scegli myApplications.
- 3. Cerca e seleziona un'applicazione.
- 4. Scegli Gestisci risorse.
- 5. Scegli Aggiungi risorse.
- 6. (Facoltativo) Scegli una [visualizzazione](https://docs.aws.amazon.com/resource-explorer/latest/userguide/manage-views-about.html).
- 7. Cerca le tue risorse. Puoi cercare per parola chiave, nome o tipo oppure scegliere un tipo di risorsa.

#### **a** Note

Se non riesci a trovare la risorsa che stai cercando, risolvi i problemi con. Esploratore di risorse AWS Per ulteriori informazioni, consulta [Risoluzione dei problemi di ricerca di](https://docs.aws.amazon.com/resource-explorer/latest/userguide/troubleshooting_search.html?icmp=docs_re_console_lm_troubleshooting)  [Resource Explorer](https://docs.aws.amazon.com/resource-explorer/latest/userguide/troubleshooting_search.html?icmp=docs_re_console_lm_troubleshooting) nella Guida per l'utente di Resource Explorer.

- 8. Seleziona la casella di controllo accanto alle risorse che desideri aggiungere.
- 9. Scegli Aggiungi.

### <span id="page-39-0"></span>Rimozione delle risorse

È possibile rimuovere le risorse per dissociarle dall'applicazione.

#### Per rimuovere risorse

- 1. Apri la [AWS Management Console](https://console.aws.amazon.com/).
- 2. Nella barra laterale sinistra della console, scegli myApplications.
- 3. Cerca e seleziona un'applicazione.
- 4. Scegli Gestisci risorse.
- 5. (Facoltativo) Scegli una [visualizzazione](https://docs.aws.amazon.com/resource-explorer/latest/userguide/manage-views-about.html).
- 6. Cerca le tue risorse. Puoi cercare per parola chiave, nome o tipo oppure scegliere un tipo di risorsa.

### **a** Note

Se non riesci a trovare la risorsa che stai cercando, risolvi i problemi con. Esploratore di risorse AWS Per ulteriori informazioni, consulta [Risoluzione dei problemi di ricerca di](https://docs.aws.amazon.com/resource-explorer/latest/userguide/troubleshooting_search.html?icmp=docs_re_console_lm_troubleshooting)  [Resource Explorer](https://docs.aws.amazon.com/resource-explorer/latest/userguide/troubleshooting_search.html?icmp=docs_re_console_lm_troubleshooting) nella Guida per l'utente di Resource Explorer.

- 7. Scegli Rimuovi.
- 8. Conferma di voler rimuovere la risorsa selezionando Rimuovi risorse.

## Dashboard myApplications

Ogni applicazione creata o integrata ha la propria dashboard myApplications. La dashboard di MyApplications contiene widget relativi a costi, sicurezza e operatività che consentono di ottenere informazioni dettagliate da più servizi. AWS È anche possibile aggiungere un widget ai preferiti, riordinarlo, rimuoverlo o ridimensionarlo. Per ulteriori informazioni, consulta [Utilizzo dei widget](#page-28-0).

### Argomenti

- [Widget Configurazione della dashboard dell'applicazione](#page-40-0)
- [Widget Riepilogo dell'applicazione](#page-41-0)
- **[Widget Calcolo](#page-41-1)**
- [Widget Costi e utilizzo](#page-41-2)
- [AWS Widget di sicurezza](#page-41-3)
- [DevOps widget](#page-42-0)
- [Widget Monitoraggio e operazioni](#page-43-0)
- [Widget Tag](#page-43-1)

### <span id="page-40-0"></span>Widget Configurazione della dashboard dell'applicazione

Questo widget contiene un elenco di attività introduttive suggerite che puoi utilizzare per aiutarti a configurare la gestione delle Servizi AWS risorse dell'applicazione.

## <span id="page-41-0"></span>Widget Riepilogo dell'applicazione

Questo widget mostra il nome, la descrizione e il [tag applicazione AWS](https://docs.aws.amazon.com/servicecatalog/latest/arguide/overview-appreg.html#ar-user-tags) della tua applicazione. È possibile accedere e copiare il tag dell'applicazione in Infrastructure as Code (IAC) per aggiungere manualmente tag alle risorse.

### <span id="page-41-1"></span>Widget Calcolo

Questo widget mostra informazioni e metriche relative alle risorse di calcolo che aggiungi all'applicazione. Ad esempio, il totale degli allarmi e il totale dei tipi di risorse di calcolo. Il widget mostra anche i grafici di tendenza dei parametri relativi alle prestazioni delle risorse Amazon CloudWatch per l'utilizzo della CPU delle istanze Amazon EC2 e le chiamate Lambda.

### Configurazione del widget Calcolo

Per popolare i dati nel widget Calcolo, configura almeno un'istanza Amazon EC2 o una funzione Lambda per la tua applicazione. Per ulteriori informazioni, consulta la [Documentazione di Amazon](https://docs.aws.amazon.com/ec2)  [Elastic Compute Cloud](https://docs.aws.amazon.com/ec2) e [Nozioni di base su Lambda](https://docs.aws.amazon.com/lambda/latest/dg/getting-started.html) nella Guida per gli sviluppatori di AWS Lambda

### <span id="page-41-2"></span>Widget Costi e utilizzo

.

Questo widget mostra i dati AWS sui costi e sull'utilizzo delle risorse dell'applicazione. È possibile utilizzare questi dati per confrontare i costi mensili e visualizzare le ripartizioni dei costi per Servizio AWS. Questo widget riepiloga solo i costi delle risorse contrassegnate con il tag AWS dell'applicazione, escluse tasse, commissioni e altri costi condivisi non direttamente associati a una risorsa. I costi indicati non sono combinati e vengono aggiornati almeno una volta ogni 24 ore. Per ulteriori informazioni, consulta [Analisi dei costi con Esploratore di risorse AWS](https://docs.aws.amazon.com/cost-management/latest/userguide/ce-what-is.html) nella Guida per l'utente di AWS Cost Management .

### Configurazione del widget Costi e utilizzo

Per configurare il widget Costi e utilizzo, abilitalo AWS Cost Explorer Service per l'applicazione e l'account. Questo servizio è offerto senza costi aggiuntivi e non prevede costi di configurazione o impegni iniziali. Per ulteriori informazioni, consulta [Utilizzo dell'Esploratore dei costi](https://docs.aws.amazon.com/cost-management/latest/userguide/ce-enable.html) nella Guida per l'utente di AWS Cost Management .

### <span id="page-41-3"></span>AWS Widget di sicurezza

Questo widget mostra i risultati di sicurezza di AWS Security for your application. AWS Security fornisce una visione completa dei risultati di sicurezza per l'applicazione in AWS. È possibile

accedere ai risultati prioritari recenti in base alla gravità, monitorarne il livello di sicurezza, accedere ai risultati recenti critici o di gravità elevata e ottenere approfondimenti utili per i passaggi successivi. Per ulteriori informazioni, consulta [AWS Security Hub](https://aws.amazon.com/security-hub/).

Configurazione del widget AWS Sicurezza

Per configurare il widget AWS di sicurezza, configuralo AWS Security Hub per l'applicazione e l'account. Per ulteriori informazioni, consulta [Cos'è AWS Security Hub?](https://docs.aws.amazon.com/securityhub/latest/userguide/what-is-securityhub.html#securityhub-free-trial) nella Guida AWS Security Hub per l'utente. Per informazioni sui prezzi, consulta [Versione di prova gratuita e prezzi di AWS](https://docs.aws.amazon.com/securityhub/latest/userguide/what-is-securityhub.html#securityhub-free-trial) [Security Hub](https://docs.aws.amazon.com/securityhub/latest/userguide/what-is-securityhub.html#securityhub-free-trial) nella Guida per l'utente di AWS Security Hub .

AWS Security Hub richiede la configurazione di AWS Config Recording. Questo servizio fornisce una visualizzazione dettagliata delle risorse associate all' AWS account. Per ulteriori informazioni, consulta [AWS Systems Manager](https://docs.aws.amazon.com/systems-manager/latest/userguide/quick-setup-config.html) nella Guida per l'utente di AWS Systems Manager .

### <span id="page-42-0"></span>DevOps widget

Questo widget mostra informazioni relative alle operazioni che permettono di valutare la conformità dell'applicazione e di effettuare interventi correttivi. Questi approfondimenti includono:

- Gestione del parco istanze
- Gestione dello stato
- Gestione delle patch
- Configurazione e OpsItems gestione

Configurazione del widget DevOps

Per configurare il DevOps widget, abilitalo AWS Systems Manager OpsCenter per l'applicazione e l'account. Per ulteriori informazioni, vedere Guida [introduttiva a Systems Manager Explorer e](https://docs.aws.amazon.com/systems-manager/latest/userguide/Explorer-setup.html)  [OpsCenter](https://docs.aws.amazon.com/systems-manager/latest/userguide/Explorer-setup.html) nella Guida AWS Systems Manager per l'utente. L'abilitazione OpsCenter consente di configurare AWS Config e AWS Systems Manager Explorer far Amazon CloudWatch sì che i relativi eventi vengano creati automaticamente OpsItems in base a regole ed eventi di uso comune. Per ulteriori informazioni, consulta [Configurazione OpsCenter nella Guida per](https://docs.aws.amazon.com/systems-manager/latest/userguide/OpsCenter-setup.html) l'AWS Systems Manager utente.

È possibile configurare le istanze per l'esecuzione degli agenti Systems Manager e applicare le autorizzazioni per abilitare la scansione delle patch. Per ulteriori informazioni, consulta [AWS Systems](https://docs.aws.amazon.com/systems-manager/latest/userguide/systems-manager-quick-setup.html)  [Manager Quick Setup](https://docs.aws.amazon.com/systems-manager/latest/userguide/systems-manager-quick-setup.html) nella Guida per l'utente di AWS Systems Manager .

Puoi anche configurare il patching automatico delle istanze Amazon EC2 per la tua applicazione AWS Systems Manager configurando Patch Manager. Per maggiori informazioni, consulta [Utilizzo](https://docs.aws.amazon.com/systems-manager/latest/userguide/patch-manager-policies.html)  [delle policy di patch di Quick Setup](https://docs.aws.amazon.com/systems-manager/latest/userguide/patch-manager-policies.html) nella Guida per l'utente di AWS Systems Manager .

Per informazioni sui prezzi, consulta [Prezzi di AWS Systems Manager.](https://aws.amazon.com/systems-manager/pricing/)

<span id="page-43-0"></span>Widget Monitoraggio e operazioni

Questo widget mostra:

- Allarmi e avvisi per le risorse associate all'applicazione
- Obiettivi e metriche del livello di servizio dell'applicazione (SLO)
- Parametri di Application Signals disponibili AWS

Configurazione del widget Monitoraggio e operazioni

Per configurare il widget Monitoraggio e operazioni, crea CloudWatch allarmi e canarini nel tuo account. AWS Per ulteriori informazioni, consulta [Using Amazon CloudWatch alarms](https://docs.aws.amazon.com/AmazonCloudWatch/latest/monitoring/AlarmThatSendsEmail.html) e [Creating](https://docs.aws.amazon.com/AmazonCloudWatch/latest/monitoring/CloudWatch_Synthetics_Canaries_Create.html)  [a canary](https://docs.aws.amazon.com/AmazonCloudWatch/latest/monitoring/CloudWatch_Synthetics_Canaries_Create.html) nella Amazon CloudWatch User Guide. Per i prezzi di CloudWatch Alarm e Synthetic Canary, consulta [rispettivamente CloudWatch i prezzi di Amazon](https://aws.amazon.com/cloudwatch/pricing/) e il [blog AWS Cloud Operations and](https://aws.amazon.com/blogs/mt/managing-cloudwatch-synthetics-canaries-at-scale/)  [Migrations](https://aws.amazon.com/blogs/mt/managing-cloudwatch-synthetics-canaries-at-scale/).

Per ulteriori informazioni su CloudWatch Application Signals, consulta [Enable Amazon CloudWatch](https://docs.aws.amazon.com/AmazonCloudWatch/latest/monitoring/CloudWatch-Application-Signals-Enable.html)  [Application Insights](https://docs.aws.amazon.com/AmazonCloudWatch/latest/monitoring/CloudWatch-Application-Signals-Enable.html) nella Amazon CloudWatch User Guide.

### <span id="page-43-1"></span>Widget Tag

Questo widget mostra tutti i tag associati all'applicazione. È possibile utilizzare questo widget per tracciare e gestire i metadati delle applicazioni (criticità, ambiente, centro di costo). Per ulteriori informazioni, consulta [Cosa sono i tag?](https://docs.aws.amazon.com/whitepapers/latest/tagging-best-practices/what-are-tags.html) nel AWS white paper sulle migliori pratiche per l'etichettatura AWS delle risorse.

# Chat con Amazon Q Developer

Amazon Q Developer è un assistente conversazionale generativo basato sull'intelligenza artificiale (AI) che può aiutarti a comprendere, creare, estendere e utilizzare le applicazioni. AWS Puoi porre ad Amazon Q qualsiasi domanda in merito AWS, incluse domande sull' AWS architettura, le AWS risorse, le best practice, la documentazione e altro ancora. Puoi anche creare casi di supporto e

ricevere assistenza da un agente reale. Per ulteriori informazioni, consulta [Cos'è Amazon Q?](https://docs.aws.amazon.com/amazonq/latest/qdeveloper-ug/what-is.html) nella Amazon Q Developer User Guide.

## Inizia a usare Amazon Q

Puoi iniziare a chattare con Amazon Q nei siti Web di AWS documentazione AWS Management Console, nei siti AWS Web o nell'applicazione AWS Console Mobile scegliendo l'icona esagonale di Amazon Q. Per ulteriori informazioni, consulta [Get started with Amazon Q Developer](https://docs.aws.amazon.com/amazonq/latest/qdeveloper-ug/what-is.html#quick-start) User Guide nella Amazon Q Developer User Guide.

## Domande di esempio

Di seguito sono riportati alcuni esempi di domande che puoi porre ad Amazon Q:

- How do I get billing support?
- How do I create an EC2 instance?
- How do I troubleshoot a "Failed to load" error?
- How do I close an AWS account?
- Can you connect me with a person?

# Nozioni di base su un servizio

La [AWS Management Console](https://console.aws.amazon.com/) offre molteplici modi per spostarsi alle singole console dei servizi.

Per aprire una console per un servizio

Completa una delle seguenti operazioni:

- Nella casella di ricerca sulla barra di navigazione, inserisci il nome parziale o completo del servizio. Alla voce Servizi, scegli il servizio che desideri dall'elenco dei risultati della ricerca. Per ulteriori informazioni, consultare [Ricerca di prodotti, servizi, funzionalità e altro utilizzando la ricerca](#page-8-0) [unificata.](#page-8-0)
- Nel widget Recently visited services (Servizi visitati di recente), scegliere il nome di un servizio.
- Nel widget Recently visited services (Servizi visitati di recente), scegliere View all AWS services (Visualizza tutti i servizi AWS). Quindi, sulla pagina All AWS services (Tutti i servizi AWS), scegliere un nome per il servizio.
- Sulla barra di navigazione, scegli Servizi per aprire l'elenco completo dei servizi. Quindi scegli un servizio in Visitati di recente o Tutti i servizi.

# AWS Management Console Accesso privato

AWS Management Console Private Access è una funzionalità di sicurezza avanzata per controllare l'accesso a. AWS Management Console AWS Management Console L'accesso privato è utile quando si desidera impedire agli utenti di accedere a utenti imprevisti Account AWS dall'interno della rete. Con questa funzionalità, è possibile limitare l'accesso AWS Management Console solo a un gruppo specifico di utenti noti Account AWS quando il traffico proviene dall'interno della rete.

Argomenti

- [Console Regioni AWS di servizio e funzionalità supportate](#page-46-0)
- [Panoramica dei controlli di sicurezza di AWS Management Console Private Access](#page-50-0)
- [Endpoint VPC e configurazione DNS richiesti](#page-51-0)
- [Implementazione delle policy di controllo dei servizi e delle policy degli endpoint VPC](#page-55-0)
- [Implementazione di policy basate su identità e altri tipi di policy](#page-57-0)
- [Prova Private Access AWS Management Console](#page-59-0)
- [Architettura di riferimento](#page-93-0)

# <span id="page-46-0"></span>Console Regioni AWS di servizio e funzionalità supportate

AWS Management Console Private Access supporta solo un sottoinsieme di regioni e AWS servizi. Le console di servizio non supportate saranno inattive nella AWS Management Console. Inoltre, alcune AWS Management Console funzionalità potrebbero essere disabilitate quando si utilizza l'accesso AWS Management Console privato, ad esempio la selezione della [regione predefinita](https://docs.aws.amazon.com/awsconsolehelpdocs/latest/gsg/select-region.html) in Impostazioni unificate.

Sono supportate le seguenti regioni e console di servizio.

Regioni supportate

- Stati Uniti orientali (Ohio)
- Stati Uniti orientali (Virginia settentrionale)
- Stati Uniti occidentali (California settentrionale)
- US West (Oregon)
- Asia Pacific (Hyderabad)
- Asia Pacifico (Mumbai)
- Asia Pacifico (Seoul)
- Asia Pacifico (Osaka-Locale)
- Asia Pacifico (Singapore)
- Asia Pacifico (Sydney)
- Asia Pacifico (Tokyo)
- Canada (Centrale)
- Europa (Francoforte)
- Europa (Irlanda)
- Europe (London)
- Europe (Paris)
- Europa (Stoccolma)
- Sud America (San Paolo)
- Africa (Città del Capo)
- Asia Pacifico (Hong Kong)
- Asia Pacifico (Giacarta)
- Asia Pacifico (Melbourne)
- Canada occidentale (Calgary)
- Europa (Milano)
- Europa (Spagna)
- Europa (Zurigo)
- Medio Oriente (Bahrein)
- Medio Oriente (Emirati Arabi Uniti)
- Israele (Tel Aviv)

Console di servizio supportate

- Amazon API Gateway
- AWS App Mesh
- AWS Application Migration Service
- Amazon Athena
- AWS Auto Scaling
- AWS Billing Conductor
- AWS Certificate Manager
- AWS Cloud Map
- Amazon CloudFront
- Amazon CloudWatch
- AWS CodeArtifact
- AWS CodeBuild
- Amazon CodeGuru
- Amazon Comprehend
- Amazon Comprehend Medical
- AWS Compute Optimizer
- AWS Console Home
- AWS Database Migration Service
- AWS DeepRacer
- Amazon DocumentDB
- Amazon DynamoDB
- Amazon EC2
- Amazon EC2 Global View
- EC2 Image Builder
- Amazon EC2 Instance Connect
- Amazon Elastic Container Registry
- Amazon Elastic Container Service
- AWS Elastic Disaster Recovery
- Amazon Elastic File System
- Amazon Elastic Kubernetes Service
- Amazon ElastiCache
- Amazon EMR
- Amazon EventBridge
- Amazon GameLift
- AWS Global Accelerator
- AWS Glue DataBrew
- AWS Ground Station
- Amazon GuardDuty
- AWS Identity and Access Management
- AWS Identity and Access Management Access Analyzer
- Amazon Inspector
- Amazon Kendra
- AWS Key Management Service
- Amazon Kinesis
- Servizio gestito da Amazon per Apache Flink
- Amazon Data Firehose
- Flusso di video Amazon Kinesis
- AWS Lambda
- Amazon Lex
- AWS License Manager
- Grafana gestito da Amazon
- Amazon Managed Streaming per Apache Kafka
- Amazon Managed Workflows for Apache Airflow (MWAA)
- Suggerimenti di strategia dell'Hub di migrazione AWS
- Amazon MQ
- Strumento di analisi degli accessi alla rete
- AWS Network Manager
- OpenSearch Servizio Amazon
- AWS Organizations
- Amazon Relational Database Service
- Amazon S3 su Outposts
- SageMaker Runtime di Amazon
- Dati SageMaker sintetici Amazon
- AWS Secrets Manager
- Service Quotas (Quote di Servizio)
- AWS Signer
- Amazon Simple Email Service
- Amazon Simple Queue Service
- Amazon Simple Storage Service (Amazon S3)
- AWS SQL Workbench
- AWS Step Functions
- AWS Support
- AWS Systems Manager
- AWS Transfer Family
- Impostazioni unificate
- Amazon VPC IP Address Manager

# <span id="page-50-0"></span>Panoramica dei controlli di sicurezza di AWS Management Console Private Access

## Restrizioni relative alla AWS Management Console dalla propria rete

AWS Management Console L'accesso privato è utile negli scenari in cui si desidera limitare l'accesso AWS Management Console dalla rete solo a un gruppo specifico di utenti noti Account AWS all'interno dell'organizzazione. In questo modo, è possibile impedire agli utenti di accedere ad Account AWS non previsti dall'interno della propria rete. È possibile implementare questi controlli utilizzando la policy degli endpoint VPC della AWS Management Console . Per ulteriori informazioni, consulta [Implementazione delle policy di controllo dei servizi e delle policy degli endpoint VPC.](#page-55-0)

## Connettività dalla propria rete a Internet

La connettività Internet dalla rete è ancora necessaria per accedere alle risorse utilizzate da AWS Management Console, come i contenuti statici (CSSJavaScript, immagini) e a tutte le risorse Servizi AWS non abilitate da [AWS PrivateLink](https://docs.aws.amazon.com/vpc/latest/privatelink/what-is-privatelink.html). Per un elenco dei domini di primo livello utilizzati da AWS Management Console, consulta. [Risoluzione dei problemi](#page-99-0)

### **a** Note

Attualmente, AWS Management Console Private Access non supporta endpoint comestatus.aws.amazon.com, health.aws.amazon.com e. docs.aws.amazon.com Dovrai instradare questi domini verso la rete Internet pubblica.

# <span id="page-51-0"></span>Endpoint VPC e configurazione DNS richiesti

AWS Management Console Private Access richiede i seguenti due endpoint VPC per regione. Sostituire *regione* con le informazioni relative alla propria regione.

- 1. com.amazonaws. *region .console* per AWS Management Console
- 2. com.amazonaws. *region .signin* per Accedi ad AWS

#### **a** Note

Effettua sempre il provisioning dell'infrastruttura e della connettività di rete nella regione Stati Uniti orientali (Virginia settentrionale) (us-east-1), indipendentemente dalle altre regioni utilizzate con la AWS Management Console. Puoi utilizzare AWS Transit Gateway per configurare la connettività tra Stati Uniti orientali (Virginia settentrionale) e qualsiasi altra regione. Per ulteriori informazioni sull'utilizzo di VPC Transit Gateway, consulta [Nozioni di](https://docs.aws.amazon.com/vpc/latest/tgw/tgw-getting-started.html)  [base sui gateway di transito](https://docs.aws.amazon.com/vpc/latest/tgw/tgw-getting-started.html) nella Guida per il gateway di transito di Amazon VPC. Puoi anche usare il peering di Amazon VPC. Per ulteriori informazioni, consulta [Che cos'è il](https://docs.aws.amazon.com/vpc/latest/peering/what-is-vpc-peering.html) [peering di VPC?](https://docs.aws.amazon.com/vpc/latest/peering/what-is-vpc-peering.html) nella Guida al peering di Amazon VPC. Per confrontare queste opzioni, consulta [Opzioni di connettività da Amazon VPC ad Amazon VPC](https://docs.aws.amazon.com/whitepapers/latest/aws-vpc-connectivity-options/amazon-vpc-to-amazon-vpc-connectivity-options.html) nel white paper Opzioni di connettività di Amazon Virtual Private Cloud.

## DNSconfigurazione per e AWS Management ConsoleAccedi ad AWS

Per instradare il traffico di rete verso i rispettivi endpoint VPC, configurare i record DNS nella rete da cui gli utenti accederanno alla AWS Management Console. Questi record DNS indirizzeranno il traffico dei browser degli utenti verso gli endpoint VPC creati.

Puoi creare una singola zona ospitata. Tuttavia, gli endpoint come health.aws.amazon.com e docs.aws.amazon.com non saranno accessibili perché non hanno endpoint VPC. Dovrai

instradare questi domini verso la rete Internet pubblica. Ti consigliamo di creare due zone ospitate private per regione, una per signin.aws.amazon.com e una per console.aws.amazon.com con i seguenti record CNAME:

- Record CNAME regionali (in tutte le regioni)
- *region* .signin.aws.amazon.com che punta all'endpoint VPC nella zona di accesso Accedi ad AWS DNS
- *region* .console.aws.amazon.com che punta all'endpoint VPC nella zona console AWS Management Console DNS
- Record CNAME senza regioni solo per la Regione Stati Uniti orientali (Virginia settentrionale). Configura sempre la regione Stati Uniti orientali (Virginia settentrionale).
	- signin.aws.amazon.com che punta all'endpoint Accedi ad AWS VPC negli Stati Uniti orientali (Virginia settentrionale) (us-east-1)
	- console.aws.amazon.com che punta all'endpoint AWS Management Console VPC negli Stati Uniti orientali (Virginia settentrionale) (us-east-1)

Per istruzioni sulla creazione di un record CNAME, consulta [Working with records](https://docs.aws.amazon.com/Route53/latest/DeveloperGuide/rrsets-working-with.html) (Utilizzo dei record nella Guida per gli sviluppatori di Amazon Route 53.

Alcune AWS console, tra cui Amazon S3, utilizzano modelli diversi per DNS i loro nomi. Di seguito sono riportati due esempi:

- support.console.aws.amazon.com
- s3.console.aws.amazon.com

Per poter indirizzare questo traffico verso il tuo endpoint AWS Management Console VPC, devi aggiungere quei nomi singolarmente. Per un'esperienza completamente privata, ti consigliamo di configurare il routing per tutti gli endpoint. Tuttavia, questo non è necessario per utilizzare AWS Management Console Private Access.

I seguenti json file contengono l'elenco completo dei dispositivi e Servizio AWS degli endpoint della console da configurare per regione. Usare il campo PrivateIpv4DnsNames sotto l'endpoint com.amazonaws.*region*.console per i nomi DNS.

- <https://configuration.private-access.console.amazonaws.com/us-east-1.config.json>
- <https://configuration.private-access.console.amazonaws.com/us-east-2.config.json>
- <https://configuration.private-access.console.amazonaws.com/us-west-2.config.json>
- <https://configuration.private-access.console.amazonaws.com/ap-northeast-1.config.json>
- <https://configuration.private-access.console.amazonaws.com/ap-northeast-2.config.json>
- <https://configuration.private-access.console.amazonaws.com/ap-southeast-1.config.json>
- <https://configuration.private-access.console.amazonaws.com/ap-southeast-2.config.json>
- <https://configuration.private-access.console.amazonaws.com/ap-south-1.config.json>
- <https://configuration.private-access.console.amazonaws.com/ap-south-2.config.json>
- <https://configuration.private-access.console.amazonaws.com/ca-central-1.config.json>
- <https://configuration.private-access.console.amazonaws.com/eu-west-1.config.json>
- <https://configuration.private-access.console.amazonaws.com/eu-west-2.config.json>
- <https://configuration.private-access.console.amazonaws.com/il-central-1.config.json>

### **a** Note

Questo elenco viene aggiornato ogni mese man mano che aggiungiamo ulteriori endpoint all'ambito di Accesso privato alla AWS Management Console . Per mantenere aggiornate le zone ospitate private, estrarre periodicamente l'elenco di file precedente.

Se si utilizza Route 53 per configurare il proprio DNS, andare a https://console.aws.amazon.com/ route53/v2/hostedzones# per verificare la configurazione DNS. Per ogni zona ospitata privata in Route 53, verificare che siano presenti i seguenti set di record.

- console.aws.amazon.com
- signin.aws.amazon.com
- *regione .console.aws.amazon.com*
- *regione .signin.aws.amazon.com*
- support.console.aws.amazon.com
- global.console.aws.amazon.com
- Record aggiuntivi presenti nei file JSON elencati in precedenza

## Endpoint VPC e DNS configurazione per i servizi AWS

Le AWS Management Console chiamate vengono effettuate Servizi AWS tramite una combinazione di richieste dirette del browser e richieste inviate tramite proxy dai server Web. Per indirizzare questo traffico verso il tuo endpoint AWS Management Console VPC, devi aggiungere l'endpoint VPC e configurarlo per ogni servizio dipendente. DNS AWS

I seguenti json file elencano i file AWS PrivateLink Servizi AWS supportati disponibili per l'uso. Se un servizio non si integra con AWS PrivateLink, non è incluso in questi file.

- <https://configuration.private-access.console.amazonaws.com/us-east-1.config.json>
- <https://configuration.private-access.console.amazonaws.com/us-east-2.config.json>
- <https://configuration.private-access.console.amazonaws.com/us-west-2.config.json>
- <https://configuration.private-access.console.amazonaws.com/ap-northeast-1.config.json>
- <https://configuration.private-access.console.amazonaws.com/ap-northeast-2.config.json>
- <https://configuration.private-access.console.amazonaws.com/ap-southeast-1.config.json>
- <https://configuration.private-access.console.amazonaws.com/ap-southeast-2.config.json>
- <https://configuration.private-access.console.amazonaws.com/ap-south-1.config.json>
- <https://configuration.private-access.console.amazonaws.com/ap-south-2.config.json>
- <https://configuration.private-access.console.amazonaws.com/ca-central-1.config.json>
- <https://configuration.private-access.console.amazonaws.com/eu-west-1.config.json>
- <https://configuration.private-access.console.amazonaws.com/eu-west-2.config.json>
- <https://configuration.private-access.console.amazonaws.com/il-central-1.config.json>

Utilizzare il campo ServiceName per l'endpoint VPC del servizio corrispondente da aggiungere al proprio VPC.

#### **a** Note

Aggiorniamo questo elenco ogni mese man mano che aggiungiamo il supporto per AWS Management Console Private Access a più console di servizio. Per rimanere aggiornati, estrarre periodicamente l'elenco precedente di file e aggiornare gli endpoint VPC.

# <span id="page-55-0"></span>Implementazione delle policy di controllo dei servizi e delle policy degli endpoint VPC

Puoi utilizzare le policy di controllo dei servizi (SCP) e le policy degli endpoint VPC AWS Management Console per Private Access per limitare il set di account autorizzati a utilizzare il from all'interno AWS Management Console del tuo VPC e delle relative reti locali connesse.

# Utilizzo di AWS Management Console Private Access con le politiche di controllo del servizio AWS Organizations

Se AWS l'organizzazione utilizza una policy di controllo dei servizi (SCP) che consente servizi specifici, è necessario aggiungere altre azioni signin:\* alle azioni consentite. Questa autorizzazione è necessaria perché l'accesso all' AWS Management Console endpoint VPC ad accesso privato esegue un'autorizzazione IAM che SCP blocca senza l'autorizzazione. Ad esempio, la seguente politica di controllo dei servizi consente di utilizzare Amazon EC2 e CloudWatch i servizi nell'organizzazione, anche quando vi si accede tramite un endpoint di accesso AWS Management Console privato.

```
{ 
   "Effect": "Allow", 
   "Action": [ 
      "signin:*", 
      "ec2:*", 
      "cloudwatch:*", 
      ... Other services allowed 
   }, 
   "Resource": "*"
}
```
Per ulteriori informazioni sulle SCP, consulta [Policy di controllo dei servizi \(Service Control Policies,](https://docs.aws.amazon.com/organizations/latest/userguide/orgs_manage_policies_scps.html) [SCP\)](https://docs.aws.amazon.com/organizations/latest/userguide/orgs_manage_policies_scps.html) nella Guida per l'utente di AWS Organizations .

# Consenti AWS Management Console l'utilizzo solo per gli account e le organizzazioni previsti (identità affidabili)

AWS Management Console e Accedi ad AWS supportano una policy degli endpoint VPC che controlla in modo specifico l'identità dell'account che ha effettuato l'accesso.

A differenza di altre policy degli endpoint VPC, la policy viene esaminata prima dell'autenticazione. Di conseguenza, controlla specificamente l'accesso e l'uso solo della sessione autenticata e non le azioni specifiche del servizio intraprese AWS dalla sessione. Ad esempio, quando la sessione accede a una console di AWS servizio, come la console Amazon EC2, queste policy sugli endpoint VPC non verranno valutate rispetto alle azioni di Amazon EC2 intraprese per visualizzare quella pagina. Piuttosto, puoi utilizzare le policy IAM associate all'IAM Principal che ha effettuato l'accesso per controllarne l'autorizzazione alle azioni di servizio. AWS

**a** Note

Le policy degli endpoint VPC per gli endpoint VPC e gli endpoint AWS Management Console SignIn VPC supportano solo un sottoinsieme limitato di formulazioni di policy. Ogni Principal e Resource devono essere impostati su \* e Action dovrebbe essere \* o signin:\*. È possibile controllare l'accesso agli endpoint VPC utilizzando aws:PrincipalOrgId e le chiavi di condizione aws:PrincipalAccount.

Le seguenti politiche sono consigliate sia per gli endpoint Console che SignIn VPC.

Questa politica degli endpoint VPC consente l'accesso all' Account AWS AWS organizzazione specificata e blocca l'accesso a qualsiasi altro account.

```
{ 
   "Version": "2012-10-17", 
   "Statement": [ 
     { 
        "Effect": "Allow", 
        "Principal": "*", 
        "Action": "*", 
        "Resource": "*", 
        "Condition": { 
          "StringEquals": { 
             "aws:PrincipalOrgId": "o-xxxxxxxxxxx" 
          } 
        } 
     } 
   ]
}
```
Questa policy sugli endpoint VPC limita l'accesso a un elenco di account specifici Account AWS e blocca l'accesso a qualsiasi altro account.

```
{ 
   "Version": "2012-10-17", 
   "Statement": [ 
     { 
        "Effect": "Allow", 
        "Principal": "*", 
        "Action": "*", 
        "Resource": "*", 
        "Condition": { 
          "StringEquals": { 
             "aws:PrincipalAccount": [ "111122223333", "222233334444" ] 
          } 
        } 
     } 
   ]
}
```
Le policy che limitano Account AWS un'organizzazione sugli endpoint VPC AWS Management Console e di accesso vengono valutate al momento dell'accesso e periodicamente rivalutate per le sessioni esistenti.

# <span id="page-57-0"></span>Implementazione di policy basate su identità e altri tipi di policy

Puoi gestire l'accesso creando policy e collegandole alle identità o alle risorse IAM (utenti, gruppi di utenti o ruoli). AWS AWS Questa pagina descrive come funzionano le policy se utilizzate insieme a AWS Management Console Private Access.

## Chiavi contestuali delle condizioni AWS globali supportate

AWS Management Console Private Access non supporta aws:SourceVpce le chiavi di contesto a condizione aws:VpcSourceIp AWS globale. È possibile invece utilizzare nelle proprie policy la condizione IAM aws:SourceVpc, quando si utilizza l'accesso privato alla AWS Management Console .

# Come funziona AWS Management Console Private Access con aws: SourceVpc

Questa sezione descrive i vari percorsi di rete a cui AWS Management Console possono accedere le richieste generate da te Servizi AWS. In generale, le console di AWS servizio vengono implementate con una combinazione di richieste dirette del browser e richieste inviate tramite proxy dai server AWS Management Console Web a. Servizi AWS Queste implementazioni sono soggette a modifica senza preavviso. Se i tuoi requisiti di sicurezza includono l'accesso all' Servizi AWS utilizzo degli endpoint VPC, ti consigliamo di configurare gli endpoint VPC per tutti i servizi che intendi utilizzare da VPC, direttamente o tramite Private Access. AWS Management Console Inoltre, è necessario utilizzare la condizione aws:SourceVpc IAM nelle policy anziché aws:SourceVpce valori specifici con la funzionalità Private Access. AWS Management Console Questa sezione fornisce dettagli su come funzionano i diversi percorsi di rete.

Dopo aver effettuato l'accesso AWS Management Console, un utente effettua le richieste Servizi AWS tramite una combinazione di richieste dirette del browser e richieste che vengono inoltrate dai server AWS Management Console Web ai AWS server. Ad esempio, le richieste di dati CloudWatch grafici vengono effettuate direttamente dal browser. Alcune richieste AWS di console di servizio, come Amazon S3, vengono invece inoltrate dal server Web ad Amazon S3.

Per le richieste dirette del browser, l'utilizzo di AWS Management Console Private Access non cambia nulla. Come in precedenza, la richiesta raggiunge il servizio tramite il percorso di rete che il VPC ha configurato per raggiungere monitoring.region.amazonaws.com. Se il VPC è configurato con un endpoint VPC percom.amazonaws.region.monitoring, la richiesta arriverà attraverso CloudWatch quell'endpoint VPC. CloudWatch Se non esiste un endpoint VPC per CloudWatch, la richiesta arriverà CloudWatch al suo endpoint pubblico, tramite un Internet Gateway sul VPC. Le richieste che arrivano CloudWatch tramite l'endpoint CloudWatch VPC avranno le condizioni IAM aws:SourceVpc e saranno aws:SourceVpce impostate sui rispettivi valori. Quelle che lo raggiungeranno CloudWatch tramite l'endpoint pubblico avranno aws:SourceIp impostato l'indirizzo IP di origine della richiesta. Per ulteriori informazioni su queste chiavi di condizione IAM, consulta la sezione [Global condition keys](https://docs.aws.amazon.com/IAM/latest/UserGuide/reference_policies_condition-keys.html#condition-keys-sourcevpc) (Chiavi di condizione globali) nella Guida per l'utente IAM.

Per le richieste inviate tramite proxy dal server AWS Management Console Web, ad esempio la richiesta effettuata dalla console Amazon S3 per elencare i bucket quando si visita la console Amazon S3, il percorso di rete è diverso. Queste richieste non vengono avviate dal proprio VPC e quindi non utilizzano l'endpoint VPC che si potrebbe aver configurato sul proprio VPC per quel servizio. Anche se in questo caso si dispone di un endpoint VPC per Amazon S3, la richiesta della sessione ad Amazon S3 di elencare i bucket non utilizza l'endpoint VPC di Amazon S3. Tuttavia,

quando utilizzi AWS Management Console Private Access con servizi supportati, queste richieste (ad esempio, ad Amazon S3) includeranno la chiave di aws:SourceVpc condizione nel contesto della richiesta. La chiave di aws:SourceVpc condizione verrà impostata sull'ID VPC in cui vengono distribuiti gli endpoint di accesso AWS Management Console privato per l'accesso e la console. Pertanto, se si utilizzano restrizioni aws:SourceVpc nelle policy basate sull'identità, è necessario aggiungere l'ID VPC del VPC che ospita gli endpoint di accesso e di accesso privato alla AWS Management Console . La condizione aws:SourceVpce verrà impostata sui rispettivi ID di endpoint VPC di accesso o della console.

#### **a** Note

Se desideri che gli utenti continuino ad accedere alle console di servizio non supportate da Accesso privato alla AWS Management Console , devi includere un elenco di indirizzi di rete pubblici previsti (ad esempio l'intervallo di rete on-premise) utilizzando la chiave di condizione aws:SourceIP nelle policy basate sull'identità degli utenti.

## In che modo si riflettono i diversi percorsi di rete CloudTrail

I diversi percorsi di rete utilizzati dalle richieste generate dall'utente AWS Management Console si riflettono nella cronologia CloudTrail degli eventi.

Per le richieste dirette tramite browser, l'utilizzo di AWS Management Console Private Access non cambia nulla. CloudTrail gli eventi includeranno dettagli sulla connessione, come l'ID dell'endpoint VPC utilizzato per effettuare la chiamata all'API del servizio.

Per le richieste inviate tramite proxy dal server AWS Management Console Web, CloudTrail gli eventi non includeranno alcun dettaglio relativo al VPC. Tuttavia, le richieste iniziali necessarie per Accedi ad AWS stabilire la sessione del browser, ad esempio il tipo di AwsConsoleSignIn evento, includeranno l'ID dell'endpoint Accedi ad AWS VPC nei dettagli dell'evento.

# <span id="page-59-0"></span>Prova Private Access AWS Management Console

Questa sezione descrive come configurare e testare AWS Management Console Private Access in un nuovo account.

AWS Management Console Private Access è una funzionalità di sicurezza avanzata e richiede conoscenze preliminari sulla rete e sulla configurazione dei VPC. Questo argomento descrive come provare Accesso privato alla AWS Management Console senza un'infrastruttura completa.

#### Argomenti

- [Test della configurazione con Amazon EC2](#page-60-0)
- [Configurazione di prova con Amazon WorkSpaces](#page-74-0)
- [Test della configurazione VPC con le policy IAM](#page-91-0)

## <span id="page-60-0"></span>Test della configurazione con Amazon EC2

[Amazon Elastic Compute Cloud](https://docs.aws.amazon.com/ec2/?icmpid=docs_homepage_compute) (Amazon EC2) fornisce capacità di calcolo scalabile nel cloud di Amazon Web Services. Puoi utilizzare Amazon EC2 per avviare il numero di server virtuali necessari, configurare la sicurezza e i servizi di rete, nonché gestire l'archiviazione. In questa configurazione viene utilizzato [Fleet Manager](https://docs.aws.amazon.com/systems-manager/latest/userguide/fleet.html), una funzionalità di AWS Systems Manager, per connettersi alle istanze Windows di Amazon EC2 utilizzando il protocollo RDP (Remote Desktop Protocol).

Questa guida illustra un ambiente di test per configurare e provare una connessione AWS Management Console Private Access ad Amazon Simple Storage Service da un'istanza Amazon EC2. Questo tutorial serve AWS CloudFormation a creare e configurare la configurazione di rete che verrà utilizzata da Amazon EC2 per visualizzare questa funzionalità.

Il diagramma seguente descrive il flusso di lavoro per l'utilizzo di Amazon EC2 per accedere a una configurazione di Accesso privato alla AWS Management Console . Mostra come un utente è connesso ad Amazon S3 mediante un endpoint privato.

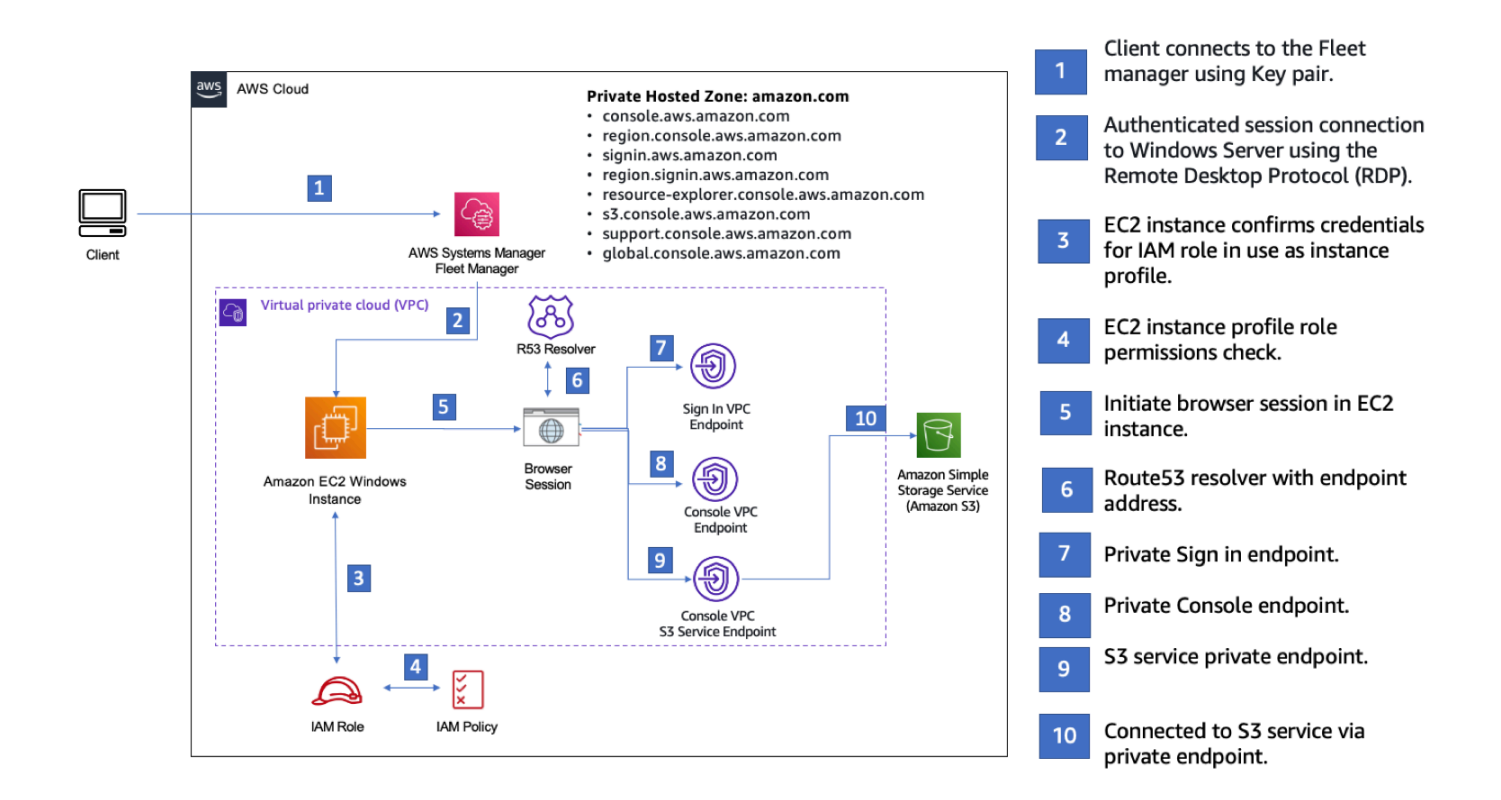

Copia il seguente AWS CloudFormation modello e salvalo in un file che utilizzerai nella fase tre della procedura Per configurare una rete.

### **G** Note

Questo AWS CloudFormation modello utilizza configurazioni che attualmente non sono supportate nella regione di Israele (Tel Aviv).

AWS Management Console Modello Amazon AWS CloudFormation EC2 per ambiente di accesso privato

```
Description: | 
   AWS Management Console Private Access.
Parameters: 
   VpcCIDR: 
     Type: String 
     Default: 172.16.0.0/16 
     Description: CIDR range for VPC
```

```
 Ec2KeyPair: 
   Type: AWS::EC2::KeyPair::KeyName 
   Description: The EC2 KeyPair to use to connect to the Windows instance 
 PublicSubnet1CIDR: 
   Type: String 
   Default: 172.16.1.0/24 
   Description: CIDR range for Public Subnet A 
 PublicSubnet2CIDR: 
   Type: String 
   Default: 172.16.0.0/24 
   Description: CIDR range for Public Subnet B 
 PublicSubnet3CIDR: 
   Type: String 
   Default: 172.16.2.0/24 
   Description: CIDR range for Public Subnet C 
 PrivateSubnet1CIDR: 
   Type: String 
   Default: 172.16.4.0/24 
   Description: CIDR range for Private Subnet A 
 PrivateSubnet2CIDR: 
   Type: String 
   Default: 172.16.5.0/24 
   Description: CIDR range for Private Subnet B 
 PrivateSubnet3CIDR: 
   Type: String 
   Default: 172.16.3.0/24 
   Description: CIDR range for Private Subnet C 
 LatestWindowsAmiId: 
   Type: 'AWS::SSM::Parameter::Value<AWS::EC2::Image::Id>' 
   Default: '/aws/service/ami-windows-latest/Windows_Server-2022-English-Full-Base' 
 InstanceTypeParameter: 
   Type: String 
   Default: 't2.medium'
```
Resources:

```
#########################
# VPC AND SUBNETS
######################### 
   AppVPC: 
     Type: 'AWS::EC2::VPC' 
     Properties: 
       CidrBlock: !Ref VpcCIDR 
       InstanceTenancy: default 
       EnableDnsSupport: true 
       EnableDnsHostnames: true 
   PublicSubnetA: 
     Type: 'AWS::EC2::Subnet' 
     Properties: 
       VpcId: !Ref AppVPC 
       CidrBlock: !Ref PublicSubnet1CIDR 
       MapPublicIpOnLaunch: true 
       AvailabilityZone: 
          Fn::Select: 
           - 0
            - Fn::GetAZs: "" 
   PublicSubnetB: 
     Type: 'AWS::EC2::Subnet' 
     Properties: 
       VpcId: !Ref AppVPC 
       CidrBlock: !Ref PublicSubnet2CIDR 
       MapPublicIpOnLaunch: true 
       AvailabilityZone: 
          Fn::Select: 
            - 1 
            - Fn::GetAZs: "" 
   PublicSubnetC: 
     Type: 'AWS::EC2::Subnet' 
     Properties: 
       VpcId: !Ref AppVPC 
       CidrBlock: !Ref PublicSubnet3CIDR 
       MapPublicIpOnLaunch: true 
       AvailabilityZone: 
          Fn::Select: 
            - 2
```
 - Fn::GetAZs: "" PrivateSubnetA: Type: 'AWS::EC2::Subnet' Properties: VpcId: !Ref AppVPC CidrBlock: !Ref PrivateSubnet1CIDR AvailabilityZone: Fn::Select: - 0 - Fn::GetAZs: "" PrivateSubnetB: Type: 'AWS::EC2::Subnet' Properties: VpcId: !Ref AppVPC CidrBlock: !Ref PrivateSubnet2CIDR AvailabilityZone: Fn::Select: - 1 - Fn::GetAZs: "" PrivateSubnetC: Type: 'AWS::EC2::Subnet' Properties: VpcId: !Ref AppVPC CidrBlock: !Ref PrivateSubnet3CIDR AvailabilityZone: Fn::Select: - 2 - Fn::GetAZs: "" InternetGateway: Type: AWS::EC2::InternetGateway InternetGatewayAttachment: Type: AWS::EC2::VPCGatewayAttachment Properties: InternetGatewayId: !Ref InternetGateway VpcId: !Ref AppVPC NatGatewayEIP: Type: AWS::EC2::EIP DependsOn: InternetGatewayAttachment

```
 NatGateway: 
     Type: AWS::EC2::NatGateway 
     Properties: 
       AllocationId: !GetAtt NatGatewayEIP.AllocationId 
       SubnetId: !Ref PublicSubnetA
#########################
# Route Tables
######################### 
   PrivateRouteTable: 
     Type: 'AWS::EC2::RouteTable' 
     Properties: 
       VpcId: !Ref AppVPC 
   DefaultPrivateRoute: 
     Type: AWS::EC2::Route 
     Properties: 
       RouteTableId: !Ref PrivateRouteTable 
       DestinationCidrBlock: 0.0.0.0/0 
       NatGatewayId: !Ref NatGateway 
   PrivateSubnetRouteTableAssociation1: 
     Type: 'AWS::EC2::SubnetRouteTableAssociation' 
     Properties: 
       RouteTableId: !Ref PrivateRouteTable 
       SubnetId: !Ref PrivateSubnetA 
   PrivateSubnetRouteTableAssociation2: 
     Type: 'AWS::EC2::SubnetRouteTableAssociation' 
     Properties: 
       RouteTableId: !Ref PrivateRouteTable 
       SubnetId: !Ref PrivateSubnetB 
   PrivateSubnetRouteTableAssociation3: 
     Type: 'AWS::EC2::SubnetRouteTableAssociation' 
     Properties: 
       RouteTableId: !Ref PrivateRouteTable 
       SubnetId: !Ref PrivateSubnetC 
   PublicRouteTable: 
     Type: AWS::EC2::RouteTable 
     Properties:
```
VpcId: !Ref AppVPC

```
 DefaultPublicRoute: 
     Type: AWS::EC2::Route 
     DependsOn: InternetGatewayAttachment 
     Properties: 
       RouteTableId: !Ref PublicRouteTable 
       DestinationCidrBlock: 0.0.0.0/0 
       GatewayId: !Ref InternetGateway 
   PublicSubnetARouteTableAssociation1: 
     Type: AWS::EC2::SubnetRouteTableAssociation 
     Properties: 
       RouteTableId: !Ref PublicRouteTable 
       SubnetId: !Ref PublicSubnetA 
   PublicSubnetBRouteTableAssociation2: 
     Type: AWS::EC2::SubnetRouteTableAssociation 
     Properties: 
       RouteTableId: !Ref PublicRouteTable 
       SubnetId: !Ref PublicSubnetB 
   PublicSubnetBRouteTableAssociation3: 
     Type: AWS::EC2::SubnetRouteTableAssociation 
     Properties: 
       RouteTableId: !Ref PublicRouteTable 
       SubnetId: !Ref PublicSubnetC
#########################
# SECURITY GROUPS
######################### 
   VPCEndpointSecurityGroup: 
     Type: 'AWS::EC2::SecurityGroup' 
     Properties: 
       GroupDescription: Allow TLS for VPC Endpoint 
       VpcId: !Ref AppVPC 
       SecurityGroupIngress: 
         - IpProtocol: tcp 
           FromPort: 443 
           ToPort: 443 
           CidrIp: !GetAtt AppVPC.CidrBlock
```

```
 EC2SecurityGroup: 
     Type: 'AWS::EC2::SecurityGroup' 
     Properties: 
       GroupDescription: Default EC2 Instance SG 
       VpcId: !Ref AppVPC 
#########################
# VPC ENDPOINTS
######################### 
   VPCEndpointGatewayS3: 
     Type: 'AWS::EC2::VPCEndpoint' 
     Properties: 
       ServiceName: !Sub 'com.amazonaws.${AWS::Region}.s3' 
       VpcEndpointType: Gateway 
       VpcId: !Ref AppVPC 
       RouteTableIds: 
         - !Ref PrivateRouteTable 
   VPCEndpointInterfaceSSM: 
     Type: 'AWS::EC2::VPCEndpoint' 
     Properties: 
       VpcEndpointType: Interface 
       PrivateDnsEnabled: false 
       SubnetIds: 
         - !Ref PrivateSubnetA 
         - !Ref PrivateSubnetB 
       SecurityGroupIds: 
         - !Ref VPCEndpointSecurityGroup 
       ServiceName: !Sub 'com.amazonaws.${AWS::Region}.ssm' 
       VpcId: !Ref AppVPC 
   VPCEndpointInterfaceEc2messages: 
     Type: 'AWS::EC2::VPCEndpoint' 
     Properties: 
       VpcEndpointType: Interface 
       PrivateDnsEnabled: false 
      Subnet Tds:
         - !Ref PrivateSubnetA 
         - !Ref PrivateSubnetB 
         - !Ref PrivateSubnetC 
       SecurityGroupIds: 
         - !Ref VPCEndpointSecurityGroup 
       ServiceName: !Sub 'com.amazonaws.${AWS::Region}.ec2messages'
```

```
 VpcId: !Ref AppVPC 
 VPCEndpointInterfaceSsmmessages: 
   Type: 'AWS::EC2::VPCEndpoint' 
   Properties: 
     VpcEndpointType: Interface 
     PrivateDnsEnabled: false 
     SubnetIds: 
       - !Ref PrivateSubnetA 
       - !Ref PrivateSubnetB 
       - !Ref PrivateSubnetC 
     SecurityGroupIds: 
       - !Ref VPCEndpointSecurityGroup 
     ServiceName: !Sub 'com.amazonaws.${AWS::Region}.ssmmessages' 
     VpcId: !Ref AppVPC 
 VPCEndpointInterfaceSignin: 
   Type: 'AWS::EC2::VPCEndpoint' 
   Properties: 
     VpcEndpointType: Interface 
     PrivateDnsEnabled: false 
     SubnetIds: 
       - !Ref PrivateSubnetA 
       - !Ref PrivateSubnetB 
       - !Ref PrivateSubnetC 
     SecurityGroupIds: 
       - !Ref VPCEndpointSecurityGroup 
     ServiceName: !Sub 'com.amazonaws.${AWS::Region}.signin' 
     VpcId: !Ref AppVPC 
 VPCEndpointInterfaceConsole: 
   Type: 'AWS::EC2::VPCEndpoint' 
   Properties: 
     VpcEndpointType: Interface 
     PrivateDnsEnabled: false 
     SubnetIds: 
       - !Ref PrivateSubnetA 
       - !Ref PrivateSubnetB 
       - !Ref PrivateSubnetC 
     SecurityGroupIds: 
       - !Ref VPCEndpointSecurityGroup 
     ServiceName: !Sub 'com.amazonaws.${AWS::Region}.console' 
     VpcId: !Ref AppVPC
```

```
#########################
# ROUTE53 RESOURCES
######################### 
   ConsoleHostedZone: 
     Type: "AWS::Route53::HostedZone" 
     Properties: 
       HostedZoneConfig: 
         Comment: 'Console VPC Endpoint Hosted Zone' 
       Name: 'console.aws.amazon.com' 
       VPCs: 
- 1990 - Paul
           VPCId: !Ref AppVPC 
           VPCRegion: !Ref "AWS::Region" 
   ConsoleRecordGlobal: 
     Type: AWS::Route53::RecordSet 
     Properties: 
       HostedZoneId: !Ref 'ConsoleHostedZone' 
       Name: 'console.aws.amazon.com' 
       AliasTarget: 
         DNSName: !Select ['1', !Split [':', !Select ['0', !GetAtt 
  VPCEndpointInterfaceConsole.DnsEntries]]] 
         HostedZoneId: !Select ['0', !Split [':', !Select ['0', !GetAtt 
  VPCEndpointInterfaceConsole.DnsEntries]]] 
       Type: A 
   GlobalConsoleRecord: 
     Type: AWS::Route53::RecordSet 
     Properties: 
       HostedZoneId: !Ref 'ConsoleHostedZone' 
       Name: 'global.console.aws.amazon.com' 
       AliasTarget: 
         DNSName: !Select ['1', !Split [':', !Select ['0', !GetAtt 
  VPCEndpointInterfaceConsole.DnsEntries]]] 
         HostedZoneId: !Select ['0', !Split [':', !Select ['0', !GetAtt 
  VPCEndpointInterfaceConsole.DnsEntries]]] 
       Type: A 
   ConsoleS3ProxyRecordGlobal: 
     Type: AWS::Route53::RecordSet 
     Properties: 
       HostedZoneId: !Ref 'ConsoleHostedZone' 
       Name: 's3.console.aws.amazon.com'
```

```
 AliasTarget: 
        DNSName: !Select ['1', !Split [':', !Select ['0', !GetAtt 
 VPCEndpointInterfaceConsole.DnsEntries]]] 
        HostedZoneId: !Select ['0', !Split [':', !Select ['0', !GetAtt 
 VPCEndpointInterfaceConsole.DnsEntries]]] 
      Type: A 
  ConsoleSupportProxyRecordGlobal: 
    Type: AWS::Route53::RecordSet 
    Properties: 
      HostedZoneId: !Ref 'ConsoleHostedZone' 
      Name: "support.console.aws.amazon.com" 
      AliasTarget: 
        DNSName: !Select ['1', !Split [':', !Select ['0', !GetAtt 
 VPCEndpointInterfaceConsole.DnsEntries]]] 
        HostedZoneId: !Select ['0', !Split [':', !Select ['0', !GetAtt 
 VPCEndpointInterfaceConsole.DnsEntries]]] 
      Type: A 
  ExplorerProxyRecordGlobal: 
    Type: AWS::Route53::RecordSet 
    Properties: 
      HostedZoneId: !Ref 'ConsoleHostedZone' 
      Name: "resource-explorer.console.aws.amazon.com" 
      AliasTarget: 
        DNSName: !Select ['1', !Split [':', !Select ['0', !GetAtt 
 VPCEndpointInterfaceConsole.DnsEntries]]] 
        HostedZoneId: !Select ['0', !Split [':', !Select ['0', !GetAtt 
 VPCEndpointInterfaceConsole.DnsEntries]]] 
      Type: A 
  ConsoleRecordRegional: 
    Type: AWS::Route53::RecordSet 
    Properties: 
      HostedZoneId: !Ref 'ConsoleHostedZone' 
      Name: !Sub "${AWS::Region}.console.aws.amazon.com" 
      AliasTarget: 
        DNSName: !Select ['1', !Split [':', !Select ['0', !GetAtt 
 VPCEndpointInterfaceConsole.DnsEntries]]] 
        HostedZoneId: !Select ['0', !Split [':', !Select ['0', !GetAtt 
 VPCEndpointInterfaceConsole.DnsEntries]]] 
      Type: A 
  SigninHostedZone:
```

```
 Type: "AWS::Route53::HostedZone" 
     Properties: 
       HostedZoneConfig: 
         Comment: 'Signin VPC Endpoint Hosted Zone' 
       Name: 'signin.aws.amazon.com' 
       VPCs: 
- 1990 - Paul
           VPCId: !Ref AppVPC 
           VPCRegion: !Ref "AWS::Region" 
   SigninRecordGlobal: 
     Type: AWS::Route53::RecordSet 
     Properties: 
       HostedZoneId: !Ref 'SigninHostedZone' 
       Name: 'signin.aws.amazon.com' 
       AliasTarget: 
         DNSName: !Select ['1', !Split [':', !Select ['0', !GetAtt 
  VPCEndpointInterfaceSignin.DnsEntries]]] 
         HostedZoneId: !Select ['0', !Split [':', !Select ['0', !GetAtt 
  VPCEndpointInterfaceSignin.DnsEntries]]] 
       Type: A 
   SigninRecordRegional: 
     Type: AWS::Route53::RecordSet 
     Properties: 
       HostedZoneId: !Ref 'SigninHostedZone' 
       Name: !Sub "${AWS::Region}.signin.aws.amazon.com" 
       AliasTarget: 
         DNSName: !Select ['1', !Split [':', !Select ['0', !GetAtt 
  VPCEndpointInterfaceSignin.DnsEntries]]] 
         HostedZoneId: !Select ['0', !Split [':', !Select ['0', !GetAtt 
  VPCEndpointInterfaceSignin.DnsEntries]]] 
       Type: A
#########################
# EC2 INSTANCE
######################### 
   Ec2InstanceRole: 
     Type: AWS::IAM::Role 
     Properties: 
       AssumeRolePolicyDocument: 
         Version: 2012-10-17 
         Statement:
```
```
- 1990 - 1990 - 1990 - 1990 - 1990 - 1990 - 1990 - 1990 - 1990 - 1990 - 1990 - 1990 - 1990 - 1990 - 1990 - 199
                Effect: Allow 
               Principal: 
                  Service: 
                     - ec2.amazonaws.com 
               Action: 
                  - sts:AssumeRole 
        Path: / 
        ManagedPolicyArns: 
           - arn:aws:iam::aws:policy/AmazonSSMManagedInstanceCore 
   Ec2InstanceProfile: 
     Type: AWS::IAM::InstanceProfile 
     Properties: 
        Path: / 
        Roles: 
         - !Ref Ec2InstanceRole 
   EC2WinInstance: 
     Type: 'AWS::EC2::Instance' 
     Properties: 
        ImageId: !Ref LatestWindowsAmiId 
        IamInstanceProfile: !Ref Ec2InstanceProfile 
        KeyName: !Ref Ec2KeyPair 
        InstanceType: 
           Ref: InstanceTypeParameter 
        SubnetId: !Ref PrivateSubnetA 
        SecurityGroupIds: 
           - Ref: EC2SecurityGroup 
        BlockDeviceMappings: 
           - DeviceName: /dev/sda1 
             Ebs: 
               VolumeSize: 50 
        Tags: 
        - Key: "Name" 
          Value: "Console VPCE test instance"
```
#### Configurazione di una rete

- 1. Accedere all'account di gestione dell'organizzazione e aprire la [console AWS CloudFormation](https://console.aws.amazon.com/cloudformation).
- 2. Seleziona Crea stack.
- 3. Scegliere Con nuove risorse (standard). Carica il file AWS CloudFormation modello che hai creato in precedenza e scegli Avanti.
- 4. Inserire un nome per lo stack, ad esempio **PrivateConsoleNetworkForS3**, quindi scegliere Successivo.
- 5. Per VPC e sottoreti, inserire gli intervalli IP CIDR preferiti o utilizzare i valori predefiniti forniti. Se utilizzi i valori predefiniti, verifica che non si sovrappongano alle risorse VPC esistenti nel tuo. Account AWS
- 6. Per il KeyPair parametro Ec2, selezionane una tra le coppie di chiavi Amazon EC2 esistenti nel tuo account. Se non si dispone di una coppia di chiavi Amazon EC2 esistente, è necessario creane una prima di passare alla fase successiva. Per ulteriori informazioni, consulta [Create a](https://docs.aws.amazon.com/AWSEC2/latest/UserGuide/create-key-pairs.html#having-ec2-create-your-key-pair)  [key pair using Amazon EC2 nella Amazon EC2](https://docs.aws.amazon.com/AWSEC2/latest/UserGuide/create-key-pairs.html#having-ec2-create-your-key-pair) User Guide.
- 7. Seleziona Crea stack.
- 8. Dopo aver creato lo stack, scegliere la scheda Risorse per visualizzare le risorse che sono state create.

Eseguire la connessione all'istanza Amazon EC2

- 1. Accedere all'account di gestione dell'organizzazione e aprire la [console Amazon EC2.](https://console.aws.amazon.com/ec2)
- 2. Nel riquadro di navigazione, selezionare Istanze.
- 3. Nella pagina Istanze, seleziona l'istanza di test Console VPCE creata dal modello. AWS CloudFormation Quindi scegliere Connetti.

#### **a** Note

Questo esempio utilizza Fleet Manager, una funzionalità di AWS Systems Manager Explorer, per connettersi a Windows Server. Potrebbero essere necessari alcuni minuti prima che la connessione possa essere avviata.

- 4. Nella pagina Connetti all'istanza, scegliere client RDP, quindi Connettiti tramite Fleet Manager.
- 5. Scegliere Desktop remoto di Fleet Manager.
- 6. Per ottenere la password amministrativa per l'istanza Amazon EC2 e accedere al desktop di Windows tramite l'interfaccia Web, utilizza la chiave privata associata alla coppia di chiavi Amazon EC2 utilizzata durante AWS CloudFormation la creazione del modello.
- 7. Dall'istanza Amazon EC2 per Windows, apri il file AWS Management Console nel browser.

8. Dopo aver effettuato l'accesso con AWS le tue credenziali, apri la console [Amazon S3](https://console.aws.amazon.com/s3) e verifica di essere connesso AWS Management Console tramite Private Access.

Per testare la configurazione di AWS Management Console Private Access

- 1. Accedere all'account di gestione dell'organizzazione e aprire la [console Amazon S3](https://console.aws.amazon.com/s3).
- 2. Scegliere l'icona di blocco privato nella barra di navigazione per visualizzare l'endpoint VPC in uso. La schermata seguente mostra la posizione dell'icona di blocco privato e le informazioni sul VPC.

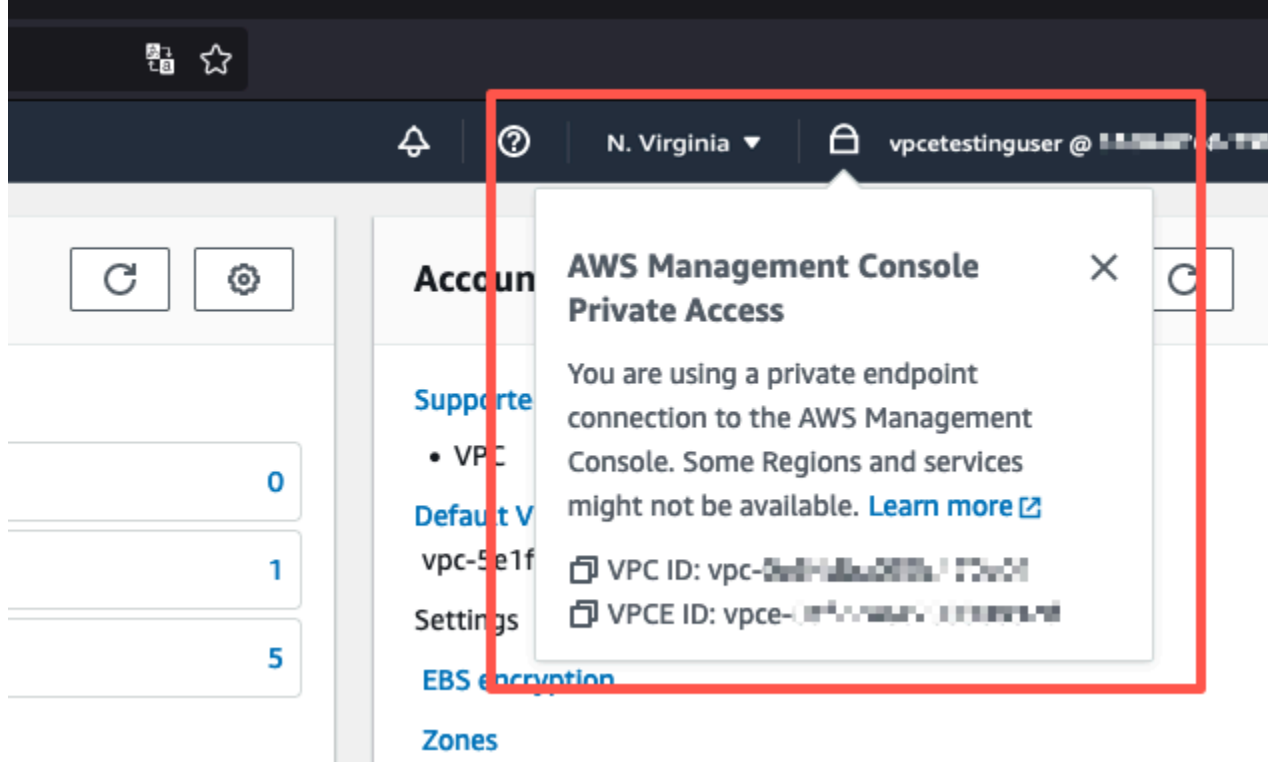

### Configurazione di prova con Amazon WorkSpaces

Amazon ti WorkSpaces consente di fornire desktop virtuali basati su cloud Windows, Amazon Linux o Ubuntu Linux per i tuoi utenti, noti come. WorkSpaces È possibile aggiungere o rimuovere rapidamente utenti man mano che le proprie esigenze cambiano. Gli utenti possono accedere ai propri desktop virtuali da più dispositivi o browser Web. Per ulteriori informazioni WorkSpaces, consulta la [Amazon WorkSpaces Administration Guide.](https://docs.aws.amazon.com/workspaces/latest/adminguide/amazon-workspaces.html)

L'esempio in questa sezione descrive un ambiente di test in cui un ambiente utente utilizza un browser Web in esecuzione su un WorkSpace per accedere a AWS Management Console Private Access. Poi, l'utente visita la console di Amazon Simple Storage Service. WorkSpace Questo ha lo scopo di simulare l'esperienza di un utente aziendale con un laptop su una rete connessa a VPC, accedendovi dal AWS Management Console proprio browser.

Questo tutorial serve AWS CloudFormation a creare e configurare la configurazione della rete e una Simple Active Directory da utilizzare WorkSpaces insieme alle istruzioni dettagliate per configurare e utilizzare il. WorkSpace AWS Management Console

Il diagramma seguente descrive il flusso di lavoro per l'utilizzo di una configurazione WorkSpace di test di AWS Management Console Private Access. Mostra la relazione tra un client WorkSpace, un VPC gestito da Amazon e un VPC gestito dal cliente.

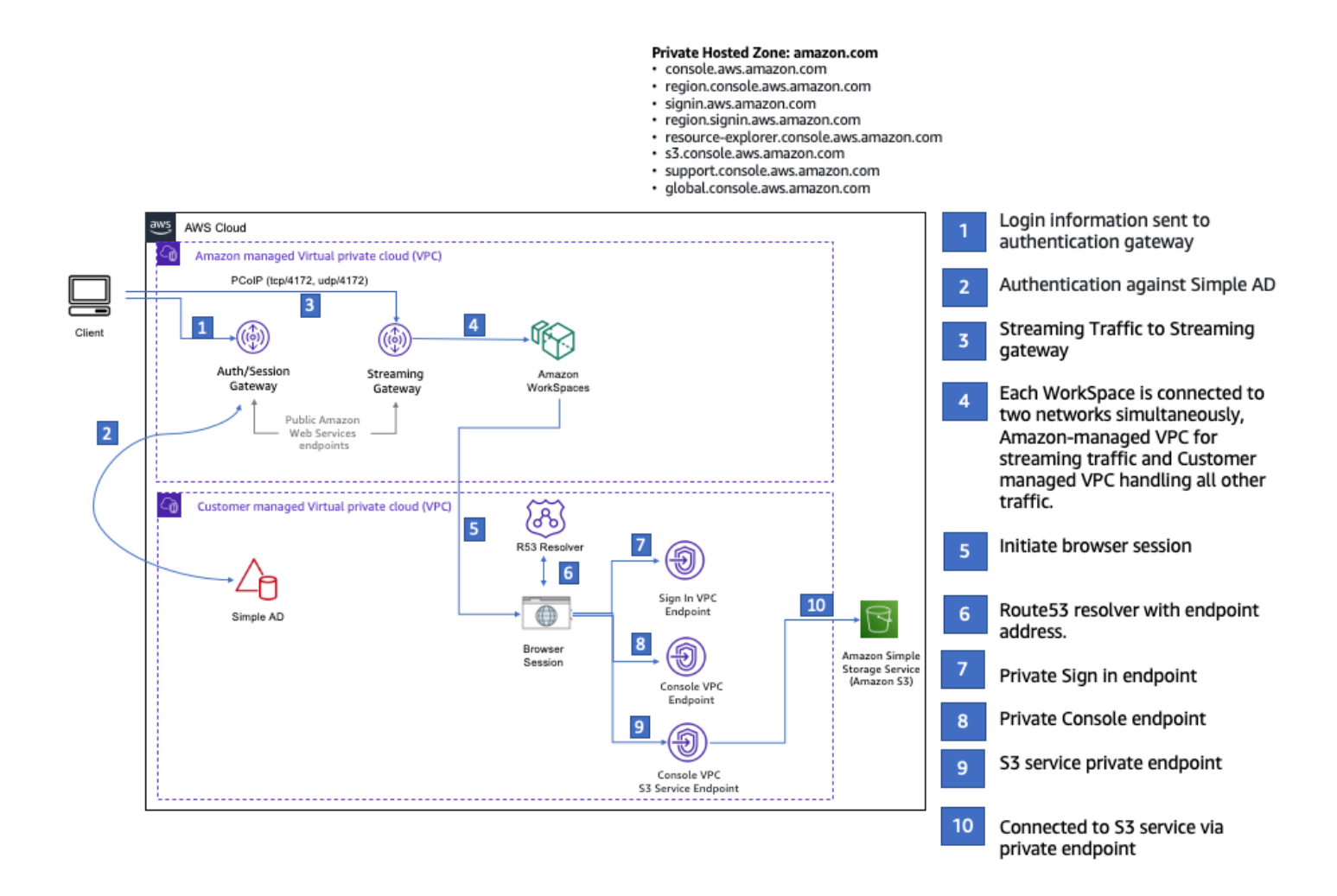

Copia il seguente AWS CloudFormation modello e salvalo in un file che utilizzerai nel passaggio 3 della procedura per configurare una rete.

#### AWS Management ConsoleAWS CloudFormation Modello di ambiente Private Access

```
Description: | 
   AWS Management Console Private Access.
Parameters: 
   VpcCIDR: 
     Type: String 
     Default: 172.16.0.0/16 
     Description: CIDR range for VPC 
   PublicSubnet1CIDR: 
     Type: String 
     Default: 172.16.1.0/24 
     Description: CIDR range for Public Subnet A 
   PublicSubnet2CIDR: 
     Type: String 
     Default: 172.16.0.0/24 
     Description: CIDR range for Public Subnet B 
   PrivateSubnet1CIDR: 
     Type: String 
     Default: 172.16.4.0/24 
     Description: CIDR range for Private Subnet A 
   PrivateSubnet2CIDR: 
     Type: String 
     Default: 172.16.5.0/24 
     Description: CIDR range for Private Subnet B 
# Amazon WorkSpaces is available in a subset of the Availability Zones for each 
  supported Region.
# https://docs.aws.amazon.com/workspaces/latest/adminguide/azs-workspaces.html
Mappings: 
   RegionMap: 
     us-east-1: 
       az1: use1-az2 
       az2: use1-az4 
       az3: use1-az6 
     us-west-2: 
       az1: usw2-az1 
       az2: usw2-az2 
       az3: usw2-az3
```
ap-south-1:

 az1: aps1-az1 az2: aps1-az2 az3: aps1-az3 ap-northeast-2: az1: apne2-az1 az2: apne2-az3 ap-southeast-1: az1: apse1-az1 az2: apse1-az2 ap-southeast-2: az1: apse2-az1 az2: apse2-az3 ap-northeast-1: az1: apne1-az1 az2: apne1-az4 ca-central-1: az1: cac1-az1 az2: cac1-az2 eu-central-1: az1: euc1-az2 az2: euc1-az3 eu-west-1: az1: euw1-az1 az2: euw1-az2 eu-west-2: az1: euw2-az2 az2: euw2-az3 sa-east-1: az1: sae1-az1 az2: sae1-az3 Resources: iamLambdaExecutionRole: Type: AWS::IAM::Role Properties: AssumeRolePolicyDocument: Version: 2012-10-17 Statement: - Effect: Allow Principal:

```
 Service:
```
- lambda.amazonaws.com

```
 Action: 
               - 'sts:AssumeRole' 
      ManagedPolicyArns: 
        - arn:aws:iam::aws:policy/service-role/AWSLambdaBasicExecutionRole 
      Policies: 
        - PolicyName: describe-ec2-az 
           PolicyDocument: 
             Version: "2012-10-17" 
             Statement: 
               - Effect: Allow 
                 Action: 
                   - 'ec2:DescribeAvailabilityZones' 
                 Resource: '*' 
      MaxSessionDuration: 3600 
      Path: /service-role/ 
  fnZoneIdtoZoneName: 
    Type: AWS::Lambda::Function 
    Properties: 
      Runtime: python3.8 
      Handler: index.lambda_handler 
      Code: 
        ZipFile: | 
           import boto3 
           import cfnresponse 
          def zoneId_to_zoneName(event, context): 
               responseData = {} 
               ec2 = boto3.client('ec2') 
               describe_az = ec2.describe_availability_zones() 
               for az in describe_az['AvailabilityZones']: 
                   if event['ResourceProperties']['ZoneId'] == az['ZoneId']: 
                        responseData['ZoneName'] = az['ZoneName'] 
                        cfnresponse.send(event, context, cfnresponse.SUCCESS, 
 responseData, str(az['ZoneId'])) 
           def no_op(event, context): 
               print(event) 
               responseData = {} 
               cfnresponse.send(event, context, cfnresponse.SUCCESS, responseData, 
 str(event['RequestId'])) 
          def lambda handler(event, context):
               if event['RequestType'] == ('Create' or 'Update'):
```

```
 zoneId_to_zoneName(event, context) 
                else: 
                    no_op(event,context) 
       Role: !GetAtt iamLambdaExecutionRole.Arn 
   getAZ1: 
     Type: "Custom::zone-id-zone-name" 
     Properties: 
       ServiceToken: !GetAtt fnZoneIdtoZoneName.Arn 
       ZoneId: !FindInMap [ RegionMap, !Ref 'AWS::Region', az1 ] 
   getAZ2: 
     Type: "Custom::zone-id-zone-name" 
     Properties: 
       ServiceToken: !GetAtt fnZoneIdtoZoneName.Arn 
       ZoneId: !FindInMap [ RegionMap, !Ref 'AWS::Region', az2 ] 
#########################
# VPC AND SUBNETS
######################### 
   AppVPC: 
     Type: 'AWS::EC2::VPC' 
     Properties: 
       CidrBlock: !Ref VpcCIDR 
       InstanceTenancy: default 
       EnableDnsSupport: true 
       EnableDnsHostnames: true 
   PublicSubnetA: 
     Type: 'AWS::EC2::Subnet' 
     Properties: 
       VpcId: !Ref AppVPC 
       CidrBlock: !Ref PublicSubnet1CIDR 
       MapPublicIpOnLaunch: true 
       AvailabilityZone: !GetAtt getAZ1.ZoneName 
   PublicSubnetB: 
     Type: 'AWS::EC2::Subnet' 
     Properties: 
       VpcId: !Ref AppVPC 
       CidrBlock: !Ref PublicSubnet2CIDR 
       MapPublicIpOnLaunch: true 
       AvailabilityZone: !GetAtt getAZ2.ZoneName
```

```
 PrivateSubnetA: 
     Type: 'AWS::EC2::Subnet' 
     Properties: 
       VpcId: !Ref AppVPC 
       CidrBlock: !Ref PrivateSubnet1CIDR 
       AvailabilityZone: !GetAtt getAZ1.ZoneName 
   PrivateSubnetB: 
     Type: 'AWS::EC2::Subnet' 
     Properties: 
       VpcId: !Ref AppVPC 
       CidrBlock: !Ref PrivateSubnet2CIDR 
       AvailabilityZone: !GetAtt getAZ2.ZoneName 
   InternetGateway: 
     Type: AWS::EC2::InternetGateway 
   InternetGatewayAttachment: 
     Type: AWS::EC2::VPCGatewayAttachment 
     Properties: 
       InternetGatewayId: !Ref InternetGateway 
       VpcId: !Ref AppVPC 
   NatGatewayEIP: 
     Type: AWS::EC2::EIP 
     DependsOn: InternetGatewayAttachment 
   NatGateway: 
     Type: AWS::EC2::NatGateway 
     Properties: 
       AllocationId: !GetAtt NatGatewayEIP.AllocationId 
       SubnetId: !Ref PublicSubnetA 
#########################
# Route Tables
######################### 
   PrivateRouteTable: 
     Type: 'AWS::EC2::RouteTable' 
     Properties: 
       VpcId: !Ref AppVPC 
   DefaultPrivateRoute: 
     Type: AWS::EC2::Route
```

```
 Properties: 
     RouteTableId: !Ref PrivateRouteTable 
     DestinationCidrBlock: 0.0.0.0/0 
     NatGatewayId: !Ref NatGateway 
 PrivateSubnetRouteTableAssociation1: 
   Type: 'AWS::EC2::SubnetRouteTableAssociation' 
   Properties: 
     RouteTableId: !Ref PrivateRouteTable 
     SubnetId: !Ref PrivateSubnetA 
 PrivateSubnetRouteTableAssociation2: 
   Type: 'AWS::EC2::SubnetRouteTableAssociation' 
   Properties: 
     RouteTableId: !Ref PrivateRouteTable 
     SubnetId: !Ref PrivateSubnetB 
 PublicRouteTable: 
   Type: AWS::EC2::RouteTable 
   Properties: 
     VpcId: !Ref AppVPC 
 DefaultPublicRoute: 
   Type: AWS::EC2::Route 
   DependsOn: InternetGatewayAttachment 
   Properties: 
     RouteTableId: !Ref PublicRouteTable 
     DestinationCidrBlock: 0.0.0.0/0 
     GatewayId: !Ref InternetGateway 
 PublicSubnetARouteTableAssociation1: 
   Type: AWS::EC2::SubnetRouteTableAssociation 
   Properties: 
     RouteTableId: !Ref PublicRouteTable 
     SubnetId: !Ref PublicSubnetA 
 PublicSubnetBRouteTableAssociation2: 
   Type: AWS::EC2::SubnetRouteTableAssociation 
   Properties: 
     RouteTableId: !Ref PublicRouteTable 
     SubnetId: !Ref PublicSubnetB
```
#### #########################

```
# SECURITY GROUPS
######################### 
   VPCEndpointSecurityGroup: 
     Type: 'AWS::EC2::SecurityGroup' 
     Properties: 
       GroupDescription: Allow TLS for VPC Endpoint 
       VpcId: !Ref AppVPC 
       SecurityGroupIngress: 
         - IpProtocol: tcp 
            FromPort: 443 
            ToPort: 443 
            CidrIp: !GetAtt AppVPC.CidrBlock 
#########################
# VPC ENDPOINTS
######################### 
   VPCEndpointGatewayS3: 
     Type: 'AWS::EC2::VPCEndpoint' 
     Properties: 
       ServiceName: !Sub 'com.amazonaws.${AWS::Region}.s3' 
       VpcEndpointType: Gateway 
       VpcId: !Ref AppVPC 
       RouteTableIds: 
         - !Ref PrivateRouteTable 
   VPCEndpointInterfaceSignin: 
     Type: 'AWS::EC2::VPCEndpoint' 
     Properties: 
       VpcEndpointType: Interface 
       PrivateDnsEnabled: false 
       SubnetIds: 
         - !Ref PrivateSubnetA 
         - !Ref PrivateSubnetB 
       SecurityGroupIds: 
         - !Ref VPCEndpointSecurityGroup 
       ServiceName: !Sub 'com.amazonaws.${AWS::Region}.signin' 
       VpcId: !Ref AppVPC 
   VPCEndpointInterfaceConsole: 
     Type: 'AWS::EC2::VPCEndpoint' 
     Properties: 
       VpcEndpointType: Interface
```

```
 PrivateDnsEnabled: false 
        SubnetIds: 
          - !Ref PrivateSubnetA 
          - !Ref PrivateSubnetB 
        SecurityGroupIds: 
          - !Ref VPCEndpointSecurityGroup 
        ServiceName: !Sub 'com.amazonaws.${AWS::Region}.console' 
        VpcId: !Ref AppVPC 
#########################
# ROUTE53 RESOURCES
######################### 
   ConsoleHostedZone: 
     Type: "AWS::Route53::HostedZone" 
     Properties: 
        HostedZoneConfig: 
          Comment: 'Console VPC Endpoint Hosted Zone' 
        Name: 'console.aws.amazon.com' 
        VPCs: 
- 1990 - 1990 - 1990<br>1990 - 1990 - 1990 - 1990 - 1990 - 1990 - 1990 - 1990 - 1990 - 1990 - 1990 - 1990 - 1990 - 1990 - 1990 - 1990
             VPCId: !Ref AppVPC 
            VPCRegion: !Ref "AWS::Region" 
   ConsoleRecordGlobal: 
     Type: AWS::Route53::RecordSet 
     Properties: 
        HostedZoneId: !Ref 'ConsoleHostedZone' 
        Name: 'console.aws.amazon.com' 
        AliasTarget: 
          DNSName: !Select ['1', !Split [':', !Select ['0', !GetAtt 
  VPCEndpointInterfaceConsole.DnsEntries]]] 
          HostedZoneId: !Select ['0', !Split [':', !Select ['0', !GetAtt 
  VPCEndpointInterfaceConsole.DnsEntries]]] 
        Type: A 
   GlobalConsoleRecord: 
     Type: AWS::Route53::RecordSet 
     Properties: 
        HostedZoneId: !Ref 'ConsoleHostedZone' 
        Name: 'global.console.aws.amazon.com' 
        AliasTarget: 
          DNSName: !Select ['1', !Split [':', !Select ['0', !GetAtt 
  VPCEndpointInterfaceConsole.DnsEntries]]]
```

```
 HostedZoneId: !Select ['0', !Split [':', !Select ['0', !GetAtt 
 VPCEndpointInterfaceConsole.DnsEntries]]] 
      Type: A 
  ConsoleS3ProxyRecordGlobal: 
    Type: AWS::Route53::RecordSet 
    Properties: 
      HostedZoneId: !Ref 'ConsoleHostedZone' 
      Name: 's3.console.aws.amazon.com' 
      AliasTarget: 
        DNSName: !Select ['1', !Split [':', !Select ['0', !GetAtt 
 VPCEndpointInterfaceConsole.DnsEntries]]] 
        HostedZoneId: !Select ['0', !Split [':', !Select ['0', !GetAtt 
 VPCEndpointInterfaceConsole.DnsEntries]]] 
      Type: A 
  ConsoleSupportProxyRecordGlobal: 
    Type: AWS::Route53::RecordSet 
    Properties: 
      HostedZoneId: !Ref 'ConsoleHostedZone' 
      Name: "support.console.aws.amazon.com" 
      AliasTarget: 
        DNSName: !Select ['1', !Split [':', !Select ['0', !GetAtt 
 VPCEndpointInterfaceConsole.DnsEntries]]] 
        HostedZoneId: !Select ['0', !Split [':', !Select ['0', !GetAtt 
 VPCEndpointInterfaceConsole.DnsEntries]]] 
      Type: A 
  ExplorerProxyRecordGlobal: 
    Type: AWS::Route53::RecordSet 
    Properties: 
      HostedZoneId: !Ref 'ConsoleHostedZone' 
      Name: "resource-explorer.console.aws.amazon.com" 
      AliasTarget: 
        DNSName: !Select ['1', !Split [':', !Select ['0', !GetAtt 
 VPCEndpointInterfaceConsole.DnsEntries]]] 
        HostedZoneId: !Select ['0', !Split [':', !Select ['0', !GetAtt 
 VPCEndpointInterfaceConsole.DnsEntries]]] 
      Type: A 
  ConsoleRecordRegional: 
    Type: AWS::Route53::RecordSet 
    Properties: 
      HostedZoneId: !Ref 'ConsoleHostedZone'
```

```
 Name: !Sub "${AWS::Region}.console.aws.amazon.com" 
       AliasTarget: 
          DNSName: !Select ['1', !Split [':', !Select ['0', !GetAtt 
 VPCEndpointInterfaceConsole.DnsEntries]]] 
          HostedZoneId: !Select ['0', !Split [':', !Select ['0', !GetAtt 
 VPCEndpointInterfaceConsole.DnsEntries]]] 
       Type: A 
   SigninHostedZone: 
     Type: "AWS::Route53::HostedZone" 
     Properties: 
       HostedZoneConfig: 
          Comment: 'Signin VPC Endpoint Hosted Zone' 
       Name: 'signin.aws.amazon.com' 
       VPCs: 
- 1990 - 1990 - 1990<br>1990 - 1990 - 1990 - 1990 - 1990 - 1990 - 1990 - 1990 - 1990 - 1990 - 1990 - 1990 - 1990 - 1990 - 1990 - 1990
            VPCId: !Ref AppVPC 
            VPCRegion: !Ref "AWS::Region" 
   SigninRecordGlobal: 
     Type: AWS::Route53::RecordSet 
     Properties: 
       HostedZoneId: !Ref 'SigninHostedZone' 
       Name: 'signin.aws.amazon.com' 
       AliasTarget: 
          DNSName: !Select ['1', !Split [':', !Select ['0', !GetAtt 
 VPCEndpointInterfaceSignin.DnsEntries]]] 
          HostedZoneId: !Select ['0', !Split [':', !Select ['0', !GetAtt 
 VPCEndpointInterfaceSignin.DnsEntries]]] 
       Type: A 
   SigninRecordRegional: 
     Type: AWS::Route53::RecordSet 
     Properties: 
       HostedZoneId: !Ref 'SigninHostedZone' 
       Name: !Sub "${AWS::Region}.signin.aws.amazon.com" 
       AliasTarget: 
          DNSName: !Select ['1', !Split [':', !Select ['0', !GetAtt 
 VPCEndpointInterfaceSignin.DnsEntries]]] 
          HostedZoneId: !Select ['0', !Split [':', !Select ['0', !GetAtt 
 VPCEndpointInterfaceSignin.DnsEntries]]] 
       Type: A
```
#########################

```
# WORKSPACE RESOURCES
######################### 
   ADAdminSecret: 
     Type: AWS::SecretsManager::Secret 
     Properties: 
       Name: "ADAdminSecret" 
       Description: "Password for directory services admin" 
       GenerateSecretString: 
         SecretStringTemplate: '{"username": "Admin"}' 
         GenerateStringKey: password 
         PasswordLength: 30 
         ExcludeCharacters: '"@/\' 
   WorkspaceSimpleDirectory: 
     Type: AWS::DirectoryService::SimpleAD 
     DependsOn: AppVPC 
     DependsOn: PrivateSubnetA 
     DependsOn: PrivateSubnetB 
     Properties: 
       Name: "corp.awsconsole.com" 
       Password: '{{resolve:secretsmanager:ADAdminSecret:SecretString:password}}' 
       Size: "Small" 
       VpcSettings: 
         SubnetIds: 
            - Ref: PrivateSubnetA 
            - Ref: PrivateSubnetB 
         VpcId: 
            Ref: AppVPC 
Outputs: 
   PrivateSubnetA: 
     Description: Private Subnet A 
     Value: !Ref PrivateSubnetA 
   PrivateSubnetB: 
     Description: Private Subnet B 
     Value: !Ref PrivateSubnetB 
   WorkspaceSimpleDirectory: 
     Description: Directory to be used for Workspaces 
     Value: !Ref WorkspaceSimpleDirectory
```
WorkspacesAdminPassword:

 Description : "The ARN of the Workspaces admin's password. Navigate to the Secrets Manager in the AWS Console to view the value." Value: !Ref ADAdminSecret

**a** Note

Questa configurazione test è progettata per essere eseguita nella regione Stati Uniti orientali (Virginia settentrionale) (us-east-1).

#### Configurazione di una rete

- 1. Accedere all'account di gestione dell'organizzazione e aprire la [console AWS CloudFormation](https://console.aws.amazon.com/cloudformation).
- 2. Seleziona Crea stack.
- 3. Scegliere Con nuove risorse (standard). Carica il file AWS CloudFormation modello che hai creato in precedenza e scegli Avanti.
- 4. Inserire un nome per lo stack, ad esempio **PrivateConsoleNetworkForS3**, quindi scegliere Successivo.
- 5. Per VPC e sottoreti, inserire gli intervalli IP CIDR preferiti o utilizzare i valori predefiniti forniti. Se utilizzi i valori predefiniti, verifica che non si sovrappongano alle risorse VPC esistenti nel tuo. Account AWS
- 6. Seleziona Crea stack.
- 7. Dopo aver creato lo stack, scegliere la scheda Risorse per visualizzare le risorse che sono state create.
- 8. Scegliere la scheda Output per visualizzare i valori per le sottoreti private e la Workspace Simple Directory. Prendi nota di questi valori, poiché li utilizzerai nel passaggio quattro della prossima procedura per la creazione e la configurazione di un. WorkSpace

La schermata seguente mostra la visualizzazione della scheda Outputs che mostra i valori per le sottoreti private e per la Workspace Simple Directory.

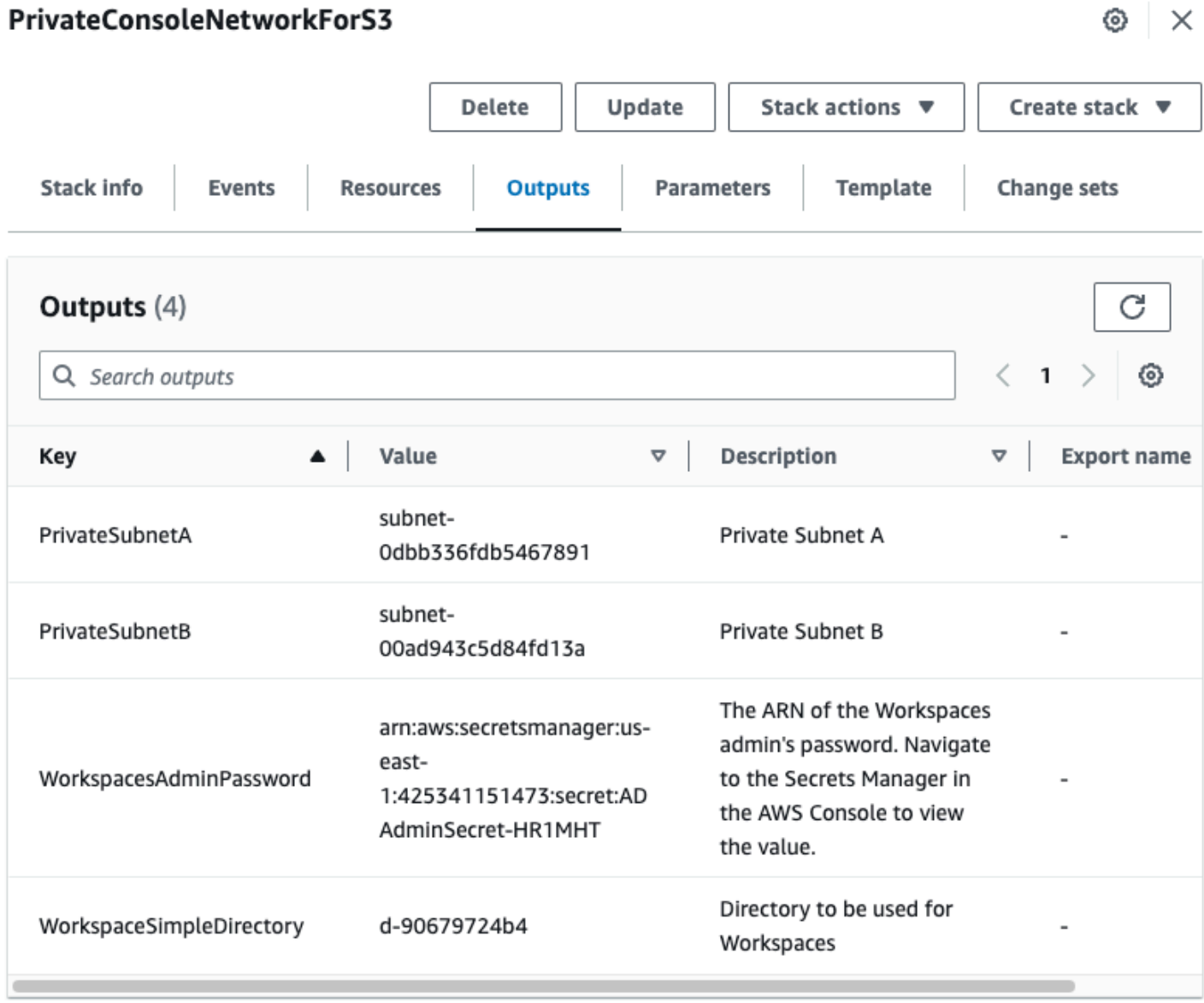

Dopo aver creato la rete, utilizzate le seguenti procedure per creare e accedere a un WorkSpace.

Per creare un WorkSpace

- 1. Apri la [WorkSpaces console.](https://console.aws.amazon.com/workspaces)
- 2. Nel riquadro di navigazione, seleziona Directory.
- 3. Nella pagina Directory, verificare che lo stato della directory sia Attivo. La schermata seguente mostra una pagina Directory con una directory attiva.

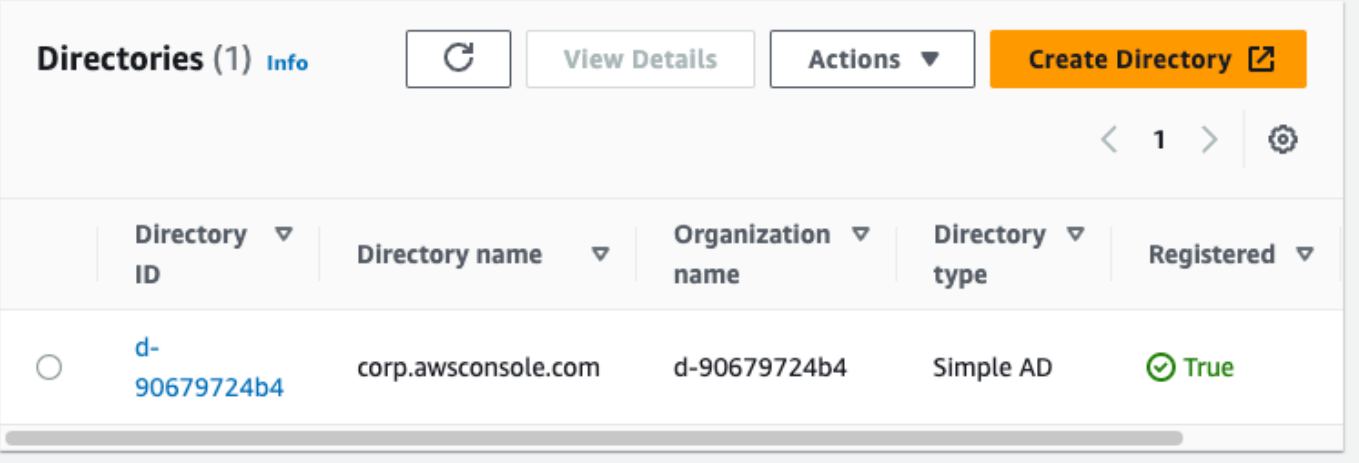

- 4. Per utilizzare una cartella in WorkSpaces, è necessario registrarla. Nel riquadro di navigazione, scegli WorkSpaces, quindi scegli Crea WorkSpaces.
- 5. In Seleziona una directory, scegliere la directory creata da AWS CloudFormation nella procedura precedente. Dal menu Operazioni scegliere Registra.
- 6. Per la selezione delle sottoreti, selezionare le due sottoreti annotate nella fase nove della procedura precedente.
- 7. Selezionare Abilita le autorizzazioni self-service, quindi scegliere Registra.
- 8. Dopo aver registrato la directory, continua a creare il WorkSpace. Selezionare la directory registrata, quindi scegliere Successivo.
- 9. Nella pagina Crea utenti, scegliere Crea utente aggiuntivo. Inserisci il tuo nome e la tua email per consentirti di utilizzare il WorkSpace. Verifica che l'indirizzo e-mail sia valido poiché le informazioni di WorkSpace accesso vengono inviate a questo indirizzo e-mail.
- 10. Seleziona Successivo.
- 11. Nella pagina Identifica utenti, selezionare l'utente creato nella fase nove, quindi scegliere Successivo.
- 12. Nella pagina Seleziona bundle, scegliere Standard con Amazon Linux 2, quindi scegliere Successivo.
- 13. Usare le impostazioni predefinite per la modalità di esecuzione e la personalizzazione dell'utente e scegliere Crea Workspace. Lo Pending stato WorkSpace inizia e passa a quello successivo Available entro circa 20 minuti.
- 14. Quando sarà WorkSpace disponibile, riceverai un'e-mail con le istruzioni per accedervi all'indirizzo e-mail fornito nel passaggio nove.

Configurazione di prova con Amazon WorkSpaces Version 1.0 85

Dopo aver effettuato l'accesso al tuo WorkSpace, puoi verificare di accedervi utilizzando il tuo accesso AWS Management Console privato.

Per accedere a WorkSpace

- 1. Aprire l'e-mail ricevuta nella fase 14 della procedura precedente.
- 2. Nell'e-mail, scegli il link univoco fornito per configurare il tuo profilo e scaricare il WorkSpaces client.
- 3. Impostazione della password.
- 4. Scaricare il client preferito.
- 5. Installare e avviare il client. Inserire il codice di registrazione fornito nell'e-mail, quindi scegliere Registra.
- 6. Accedi ad Amazon WorkSpaces utilizzando le credenziali che hai creato nella fase tre.

#### Per testare la configurazione di AWS Management Console Private Access

1. Dal tuo WorkSpace, apri il browser. Quindi, vai alla [AWS Management Console](https://console.aws.amazon.com/console) e accedi utilizzando le tue credenziali.

#### **a** Note

Se utilizzi Firefox come browser, verifica che l'opzione Abilita DNS su HTTPS sia disattivata nelle impostazioni del browser.

- 2. Apri la [console Amazon S3](https://console.aws.amazon.com/s3) dove puoi verificare di essere connesso tramite AWS Management Console Private Access.
- 3. Scegli l'icona di blocco privato nella barra di navigazione per visualizzare il VPC e l'endpoint VPC in uso. La schermata seguente mostra la posizione dell'icona di blocco privato e le informazioni sul VPC.

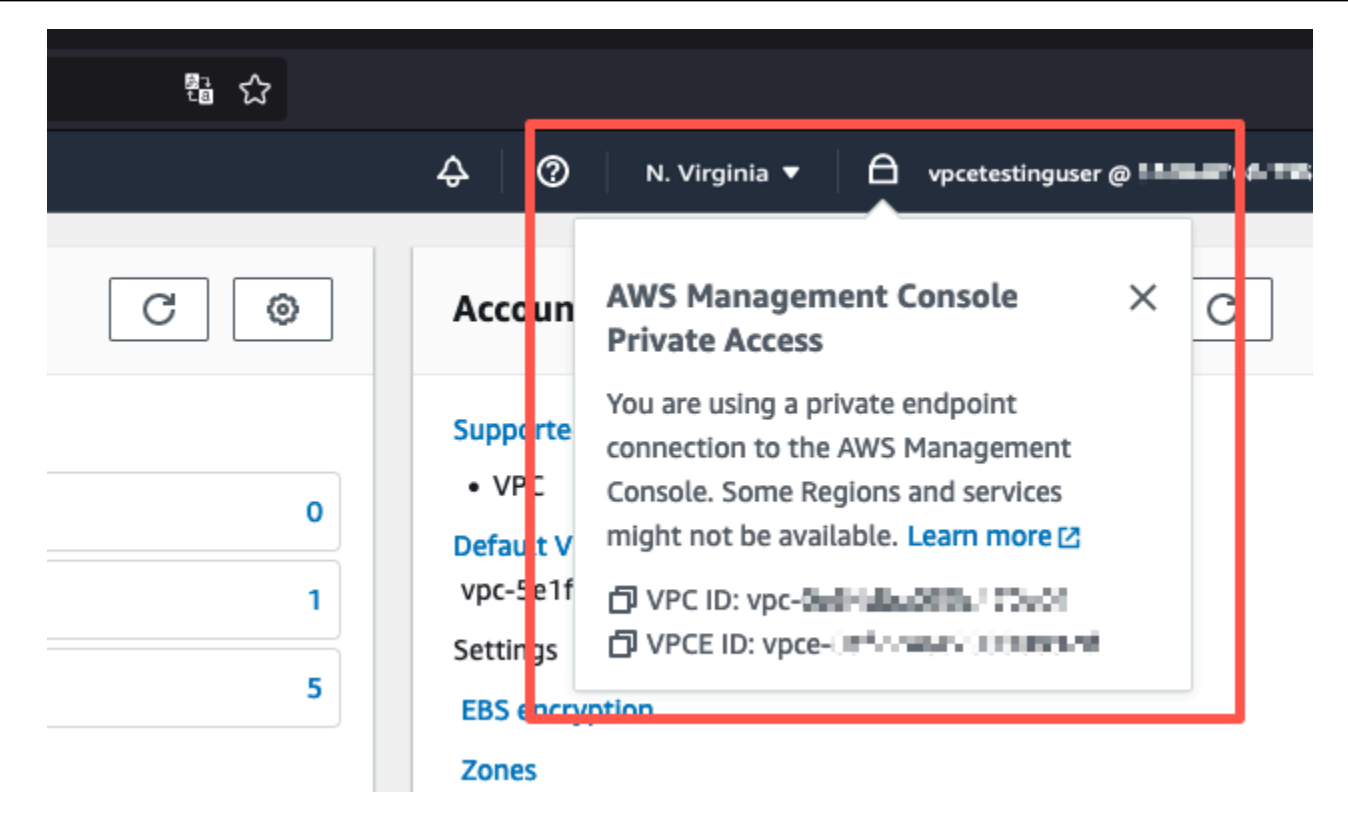

### Test della configurazione VPC con le policy IAM

Puoi testare ulteriormente il tuo VPC che hai configurato con Amazon EC2 WorkSpaces o implementando policy IAM che limitano l'accesso.

La policy seguente nega l'accesso ad Amazon S3 a meno che non si utilizzi il VPC specificato.

```
{ 
     "Version": "2012-10-17", 
     "Statement": [ 
         { 
             "Effect": "Deny", 
             "Action": "S3:*", 
             "Resource": "*", 
             "Condition": { 
                 "StringNotEqualsIfExists": { 
                     "aws:SourceVpc": "sourceVPC"
                 }, 
                 "Bool": { 
                     "aws:ViaAwsService": "false" 
 } 
 }
```
 } ] }

La seguente policy limita l'accesso a determinati Account AWS ID utilizzando una policy di accesso AWS Management Console privato per l'endpoint di accesso.

```
{ 
         "Version": "2012-10-17", 
         "Statement": [ 
                 { 
                         "Effect": "Allow", 
                         "Principal": "*", 
                         "Action": "*", 
                         "Resource": "*", 
                         "Condition": { 
                                 "StringEquals": { 
                                         "aws:PrincipalAccount": [ 
                                                 "AWSAccountID"
\sim 100 \sim 100 \sim 100 \sim 100 \sim 100 \sim 100 \sim 100 \sim 100 \sim 100 \sim 100 \sim 100 \sim 100 \sim 100 \sim 100 \sim 100 \sim 100 \sim 100 \sim 100 \sim 100 \sim 100 \sim 100 \sim 100 \sim 100 \sim 100 \sim 
 } 
                        } 
                 } 
         ]
}
```
Se ci si connette con un'identità che non appartiene al proprio account, viene visualizzata la seguente pagina di errore.

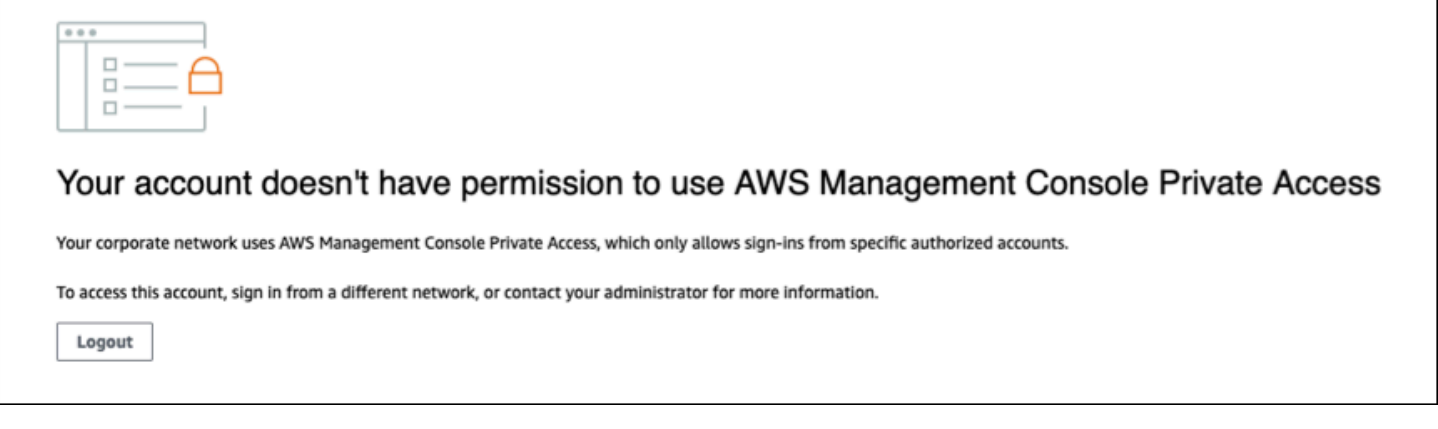

## Architettura di riferimento

Per connetterti privatamente a AWS Management Console Private Access da una rete locale, puoi sfruttare l'opzione di connessione AWS Site-to-Site VPN a AWS Virtual Private Gateway (VGW). AWS Site-to-Site VPN consente l'accesso alla rete remota dal VPC creando una connessione e configurando il routing per far passare il traffico attraverso la connessione. Per ulteriori informazioni, consulta [What is AWS Site-to-Site VPN nella Site-to-Site](https://docs.aws.amazon.com/vpn/latest/s2svpn/VPC_VPN.html) VPN User Guide.AWS AWS Virtual Private Gateway (VGW) è un servizio regionale ad alta disponibilità che funge da gateway tra un VPC e la rete locale.

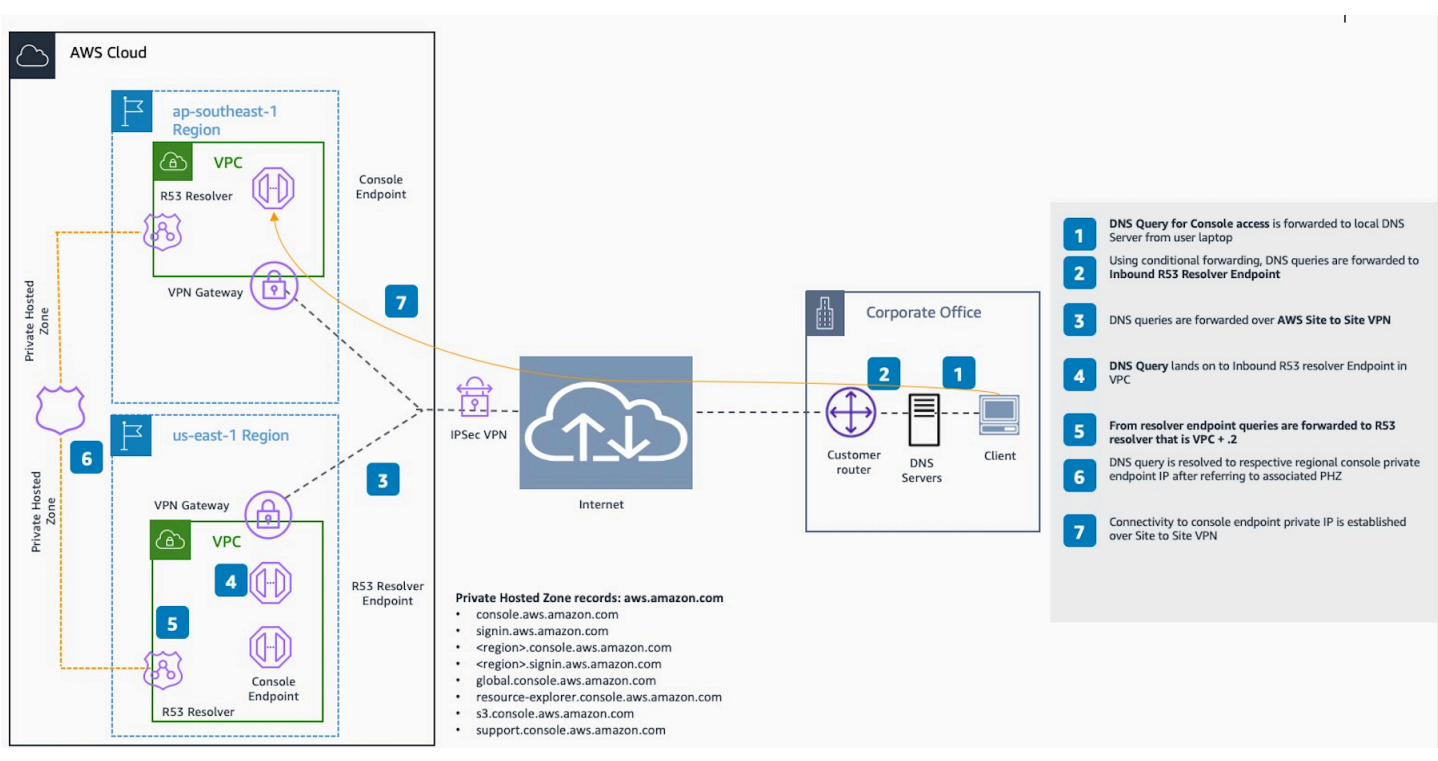

AWS Site-to-Site VPN a AWS Virtual Private Gateway (VGW)

Un componente essenziale in questo progetto di architettura di riferimento è, in particolare Amazon Route 53 Resolver, il resolver in entrata. Quando lo configuri nel VPC in cui vengono creati gli endpoint di accesso AWS Management Console privato, gli endpoint resolver (interfacce di rete) vengono creati nelle sottoreti specificate. I loro indirizzi IP possono quindi essere indicati in server di inoltro condizionali sui server DNS on-premise, per consentire le query dei record in una zona ospitata privata. Quando i client locali si connettono a, vengono indirizzati agli IP privati degli AWS Management Console endpoint Private Access. AWS Management Console

Prima di configurare la connessione all'endpoint di accesso AWS Management Console privato, completa i passaggi relativi ai prerequisiti per configurare gli endpoint di accesso AWS Management Console privato in tutte le regioni in cui desideri accedere AWS Management Console, nonché nella regione Stati Uniti orientali (Virginia settentrionale) e configurare la zona ospitata privata.

## Utilizzo di Markdown nella console

Alcuni servizi AWS Management Console, come Amazon CloudWatch, supportano l'uso di [Markdown](https://en.wikipedia.org/wiki/Markdown) in determinati campi. Questo argomento spiega i tipi di formattazione Markdown supportati nella console.

Indice

- [Paragrafi, Interlinea e Linee orizzontali](#page-95-0)
- **[Intestazioni](#page-96-0)**
- [Formattazione del testo](#page-96-1)
- [Link](#page-97-0)
- [Elenchi](#page-97-1)
- [Tabelle e pulsanti \(CloudWatch dashboard\)](#page-97-2)

### <span id="page-95-0"></span>Paragrafi, Interlinea e Linee orizzontali

I paragrafi sono separati da una riga vuota. Per assicurarsi che la riga vuota tra i paragrafi venga visualizzata quando viene convertita in HTML, aggiungere una nuova riga con uno spazio unificatore ( ) e una riga vuota. Ripetere questa coppia di righe per inserire più righe vuote una dopo l'altra, come nell'esempio seguente:

Per creare una regola orizzontale che separa i paragrafi, aggiungere una nuova riga con tre trattini in una riga: ---

```
Previous paragraph.
---
Next paragraph.
```
Per creare un blocco di testo con testo a spaziatura fissa, aggiungere una riga con tre virgolette (`). Inserire il testo da visualizzare nel testo a spaziatura fissa. Quindi, aggiungere un'altra nuova riga

con tre apici inversi. L'esempio seguente mostra il testo che verrà formattato come testo a spaziatura fissa quando viene visualizzato:

```
\sqrt{2}This appears in a text box with a background shading.
The text is in monospace.
\cdot\cdot\cdot
```
### <span id="page-96-0"></span>Intestazioni

Per creare intestazioni, usa il cancelletto (#). Un solo cancelletto e uno spazio indicano un'intestazione di livello principale. Due cancelletti creano un'intestazione di secondo livello e tre cancelletti creano un'intestazione di terzo livello. Gli esempi seguenti mostrano un'intestazione di livello principale, di secondo livello e di terzo livello:

```
 # Top-level heading
```
## Second-level heading

### Third-level heading

### <span id="page-96-1"></span>Formattazione del testo

Per formattare il testo come corsivo, farlo precedere e seguire da un solo carattere di sottolineatura (  $\overline{\phantom{a}}$ ) o da un asterisco (\*).

\*This text appears in italics.\*

Per formattare il testo come grassetto, farlo precedere e seguire da due trattini bassi o da due asterischi per lato.

```
**This text appears in bold.**
```
Per formattare il testo come barrato, farlo precedere e seguire da due tilde per lato (~).

```
~~This text appears in strikethrough.~~
```
## <span id="page-97-0"></span>Link

Per aggiungere un collegamento ipertestuale di testo, inserire il testo del collegamento tra parentesi quadre ([ ]), seguito dall'URL completo tra parentesi (( )), come nel seguente esempio:

```
Choose [link_text](http://my.example.com).
```
### <span id="page-97-1"></span>Elenchi

Per formattare righe come parte di un elenco puntato, aggiungerle su righe separate che iniziano con un singolo asterisco (\*) e quindi uno spazio, come nell'esempio seguente:

```
Here is a bulleted list:
* Ant
* Bug
* Caterpillar
```
Per formattare righe come parte di un elenco numerato, aggiungerle su righe separate che iniziano con un numero, un punto (.) e uno spazio, come nell'esempio seguente:

```
Here is a numbered list:
1. Do the first step
2. Do the next step
3. Do the final step
```
## <span id="page-97-2"></span>Tabelle e pulsanti (CloudWatch dashboard)

CloudWatch i widget di testo delle dashboard supportano le tabelle e i pulsanti Markdown.

Per creare una tabella, separare le colonne con le barre verticali (|) e le righe utilizzando nuove linee. Per rendere la prima riga una riga di intestazione, inserire una riga tra la riga di intestazione e la prima riga di valori. Quindi aggiungere almeno tre trattini (-) per ogni colonna nella tabella. Separazione delle colonne mediante barre verticali. L'esempio seguente mostra il Markdown per una tabella con due colonne, una riga di intestazione e due righe di dati:

```
Table | Header
----|-----
Amazon Web Services | AWS
```
1 | 2

Il testo Markdown dell'esempio precedente crea la tabella seguente:

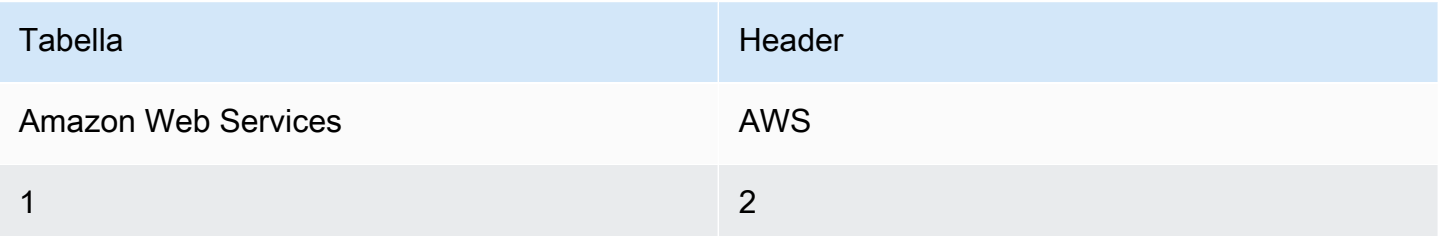

In un widget di testo della CloudWatch dashboard, puoi anche formattare un collegamento ipertestuale in modo che appaia come pulsante. Per creare un pulsante, usa [button:*Button text*], seguito dall'URL completo tra parentesi (( )), come nel seguente esempio:

[button:Go to AWS](http://my.example.com) [button:primary:This button stands out even more](http://my.example.com)

## Risoluzione dei problemi

Consulta questa sezione per trovare soluzioni ai problemi più comuni con AWS Management Console.

Puoi anche diagnosticare e risolvere errori comuni per alcuni servizi AWS utilizzando Amazon Q Developer. Per ulteriori informazioni, consulta [Diagnosticare gli errori comuni nella console con](https://docs.aws.amazon.com/amazonq/latest/qdeveloper-ug/diagnose-console-errors.html) [Amazon Q Developer](https://docs.aws.amazon.com/amazonq/latest/qdeveloper-ug/diagnose-console-errors.html) nella Amazon Q Developer User Guide.

#### Argomenti

- [La pagina non si sta caricando correttamente](#page-99-0)
- [Il mio browser visualizza un errore di «accesso negato» durante la connessione al AWS](#page-100-0)  [Management Console](#page-100-0)
- [Il mio browser mostra errori di timeout durante la connessione a AWS Management Console](#page-101-0)
- [Voglio cambiare la lingua della AWS Management Console ma non riesco a trovare il menu di](#page-101-1)  [selezione delle lingue in fondo alla pagina](#page-101-1)

### <span id="page-99-0"></span>La pagina non si sta caricando correttamente

- Se questo problema si verifica solo occasionalmente, controlla la tua connessione Internet. Prova a connetterti tramite una rete diversa, con o senza una VPN, oppure prova a utilizzare un browser Web diverso.
- Se tutti gli utenti interessati fanno parte dello stesso team, potrebbe trattarsi di un'estensione del browser per la privacy o di un problema con il firewall di sicurezza. Le estensioni del browser per la privacy e i firewall di sicurezza possono bloccare l'accesso ai domini utilizzati da. AWS Management Console Prova a disattivare queste estensioni o a modificare le impostazioni del firewall. Per verificare i problemi di connessione, apri gli strumenti di sviluppo del browser ([Chrome](https://developer.chrome.com/docs/devtools/open/), [Firefox\)](https://firefox-source-docs.mozilla.org/devtools-user/network_monitor/index.html) e controlla gli errori nella scheda Console. AWS Management Console Utilizza i suffissi dei domini, incluso il seguente elenco. L'elenco non è completo e può essere modificato nel corso del tempo. I suffissi di questi domini non vengono utilizzati esclusivamente da AWS.
	- .a2z.com
	- .amazon.com
	- .amazonaws.com
	- .aws
- .aws.com
- aws.dev
- .awscloud.com
- .awsplayer.com
- .awsstatic.com
- .cloudfront.net
- live-video.net

#### **A** Warning

Dal 31 luglio 2022, AWS non supporta più Internet Explorer 11. Ti consigliamo di utilizzarlo AWS Management Console con altri browser supportati. Per ulteriori informazioni, consulta il [News Blog AWS.](https://aws.amazon.com/jp/blogs/aws/heads-up-aws-support-for-internet-explorer-11-is-ending/)

## <span id="page-100-0"></span>Il mio browser visualizza un errore di «accesso negato» durante la connessione al AWS Management Console

Le modifiche recenti apportate alla console potrebbero influire sull'accesso se vengono soddisfatte tutte le seguenti condizioni:

- Si accede AWS Management Console da una rete configurata per raggiungere gli endpoint AWS del servizio tramite endpoint VPC.
- Puoi limitare l'accesso ai AWS servizi utilizzando aws:SourceIp la chiave di condizione aws:SourceVpc globale nelle tue policy IAM.

Ti consigliamo di esaminare le politiche IAM che contengono la chiave aws:SourceIp o aws:SourceVpc global condition. Applicale entrambe aws:SourceIp e aws:SourceVpc dove applicabile.

Puoi anche utilizzare la funzionalità di accesso AWS Management Console privato per accedere AWS Management Console tramite un endpoint VPC e aws:SourceVpc utilizzare le condizioni nelle tue politiche. Per ulteriori informazioni, consulta gli argomenti seguenti:

• [AWS Management Console Accesso privato](#page-46-0)

Il mio browser visualizza un errore di «accesso negato» durante la connessione al AWS Management **Console** 

- [the section called "Come funziona AWS Management Console Private Access con aws:](#page-58-0) [SourceVpc"](#page-58-0)
- [the section called "Chiavi contestuali delle condizioni AWS globali supportate"](#page-57-0)

# <span id="page-101-0"></span>Il mio browser mostra errori di timeout durante la connessione a AWS Management Console

Se si verifica un'interruzione del servizio come impostazione predefinita Regione AWS, il browser potrebbe visualizzare un errore 504 Gateway Timeout quando si tenta di connettersi a. AWS Management Console Per accedere AWS Management Console da una regione diversa, specifica un endpoint regionale alternativo nell'URL. Ad esempio, se c'è un'interruzione nella Regione us-west-1 (California settentrionale), per accedere alla Regione us-west-2 (Oregon) utilizza il seguente modello:

https://*region-code*.console.aws.amazon.com

Per ulteriori informazioni, consulta [AWS Management Console service endpoints](https://docs.aws.amazon.com/general/latest/gr/mgmt-console.html) (Enpoint del servizio della console) nei Riferimenti generali di AWS.

Per visualizzare lo stato di tutti Servizi AWS, incluso il AWS Management Console, vedi. [AWS Health](https://health.aws.amazon.com/health/status) **[Dashboard](https://health.aws.amazon.com/health/status)** 

# <span id="page-101-1"></span>Voglio cambiare la lingua della AWS Management Console ma non riesco a trovare il menu di selezione delle lingue in fondo alla pagina

Il menu di selezione delle lingue è stato spostato nella nuova pagina delle Impostazioni unificate. Per cambiare la lingua di AWS Management Console, [vai alla pagina Impostazioni unificate](#page-12-0), quindi scegli la lingua per la console.

Per ulteriori informazioni, consulta [Modifica della lingua della AWS Management Console.](#page-22-0)

## Cronologia dei documenti

Nella tabella seguente sono descritte le modifiche importanti apportate alla Guida alle operazioni di base della AWS Management Console , a partire da marzo 2021.

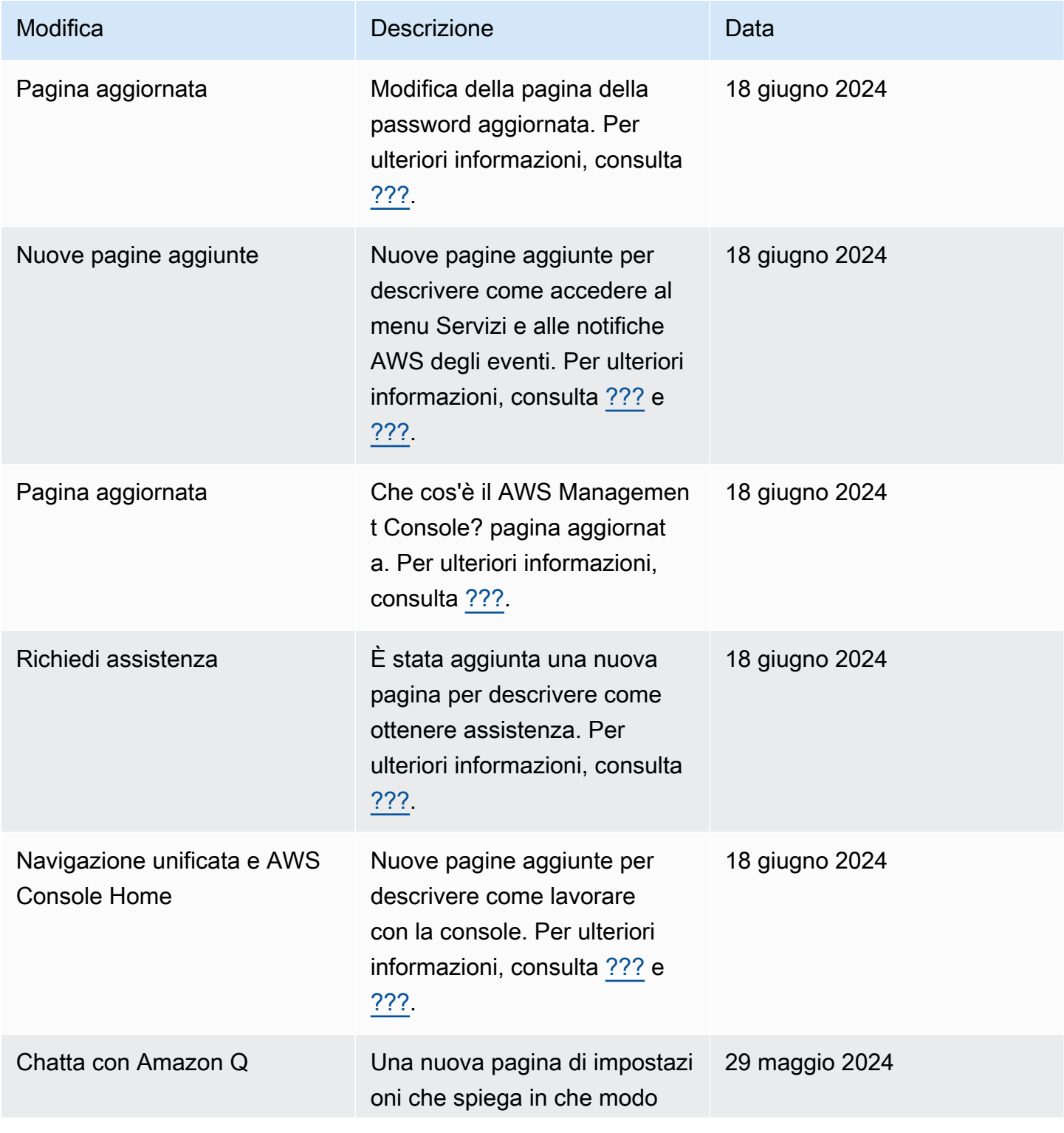

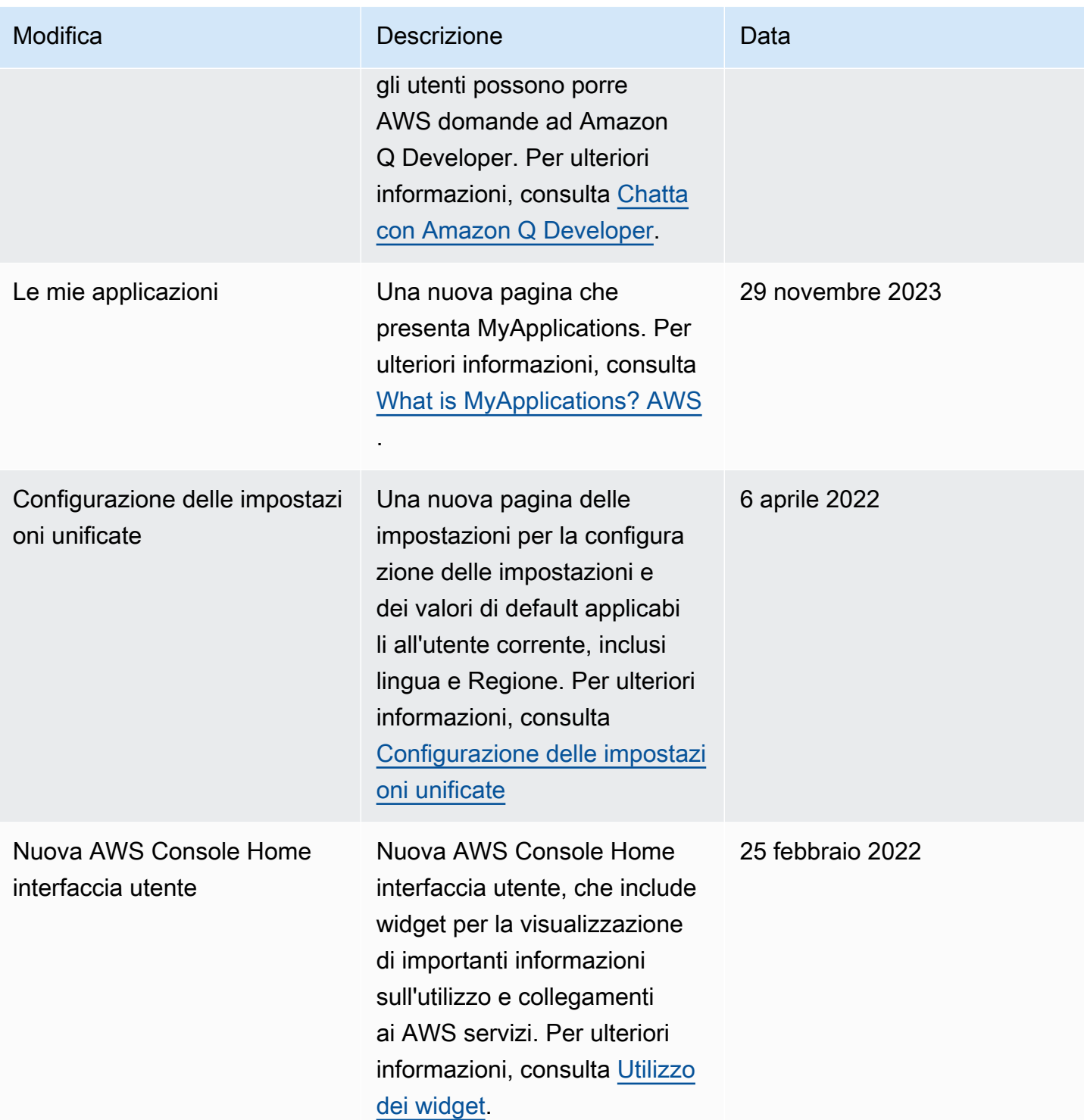

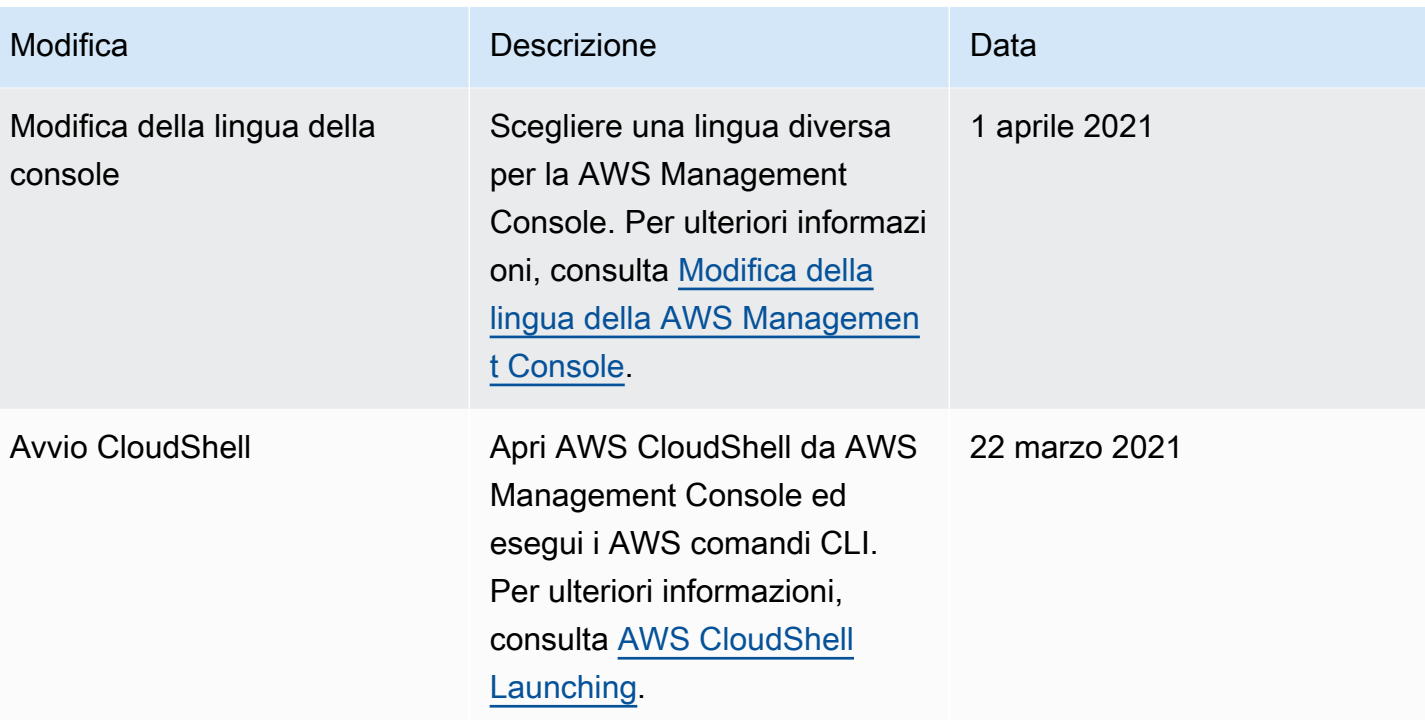

# Glossario per AWS

Per la terminologia AWS più recente, consultare il [glossario AWS](https://docs.aws.amazon.com/glossary/latest/reference/glos-chap.html) nella documentazione di riferimento per Glossario AWS.

Le traduzioni sono generate tramite traduzione automatica. In caso di conflitto tra il contenuto di una traduzione e la versione originale in Inglese, quest'ultima prevarrà.